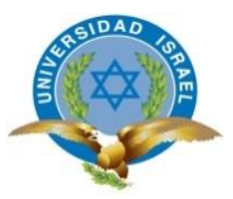

## **UNIVERSIDAD TECNOLÓGICA ISRAEL**

## **TRABAJO DE TITULACIÓN EN OPCIÓN AL GRADO DE:**

## **"INGENIERO EN ELECTRÓNICA DIGITAL Y TELECOMUNICACIONES"**

# **TEMA:** AUTOMATIZACIÓN DE UNA MÁQUINA DE ALGODÓN DE AZÚCAR

## **AUTOR: MARCOS DAVID PACHECO UTRERAS**

**TUTOR: Mg. René Ernesto Cortijo Leyva**

**AÑO: 2018**

# **UNIVERSIDAD TECNOLÓGICA ISRAEL APROBACIÓN DEL TUTOR**

En mi calidad de tutor del trabajo de titulación certifico:

Que el trabajo de titulación **"AUTOMATIZACIÓN DE UNA MÁQUINA DE ALGODÓN DE AZÚCAR**.", presentado por el Sr. Marcos David Pacheco Utreras, estudiante de la carrera de Electrónica Digital y Telecomunicaciones, reúne los requisitos y méritos suficientes para ser sometido a la evaluación del Tribunal de Grado, que se designe, para su correspondiente estudio y calificación.

Quito D.M. Febrero del 2018

**TUTOR** 

………………………………………..

Ing. Rene Ernesto Cortijo Leyva, Mg

### **AGRADECIMIENTO**

A mi madre y hermana, por su paciencia y apoyo incondicional durante el desarrollo de este proyecto de tesis.

## **DEDICATORIA**

A mi hijo, con mucho amor le dedico todo mi esfuerzo y trabajo puesto en el desarrollo de este proyecto.

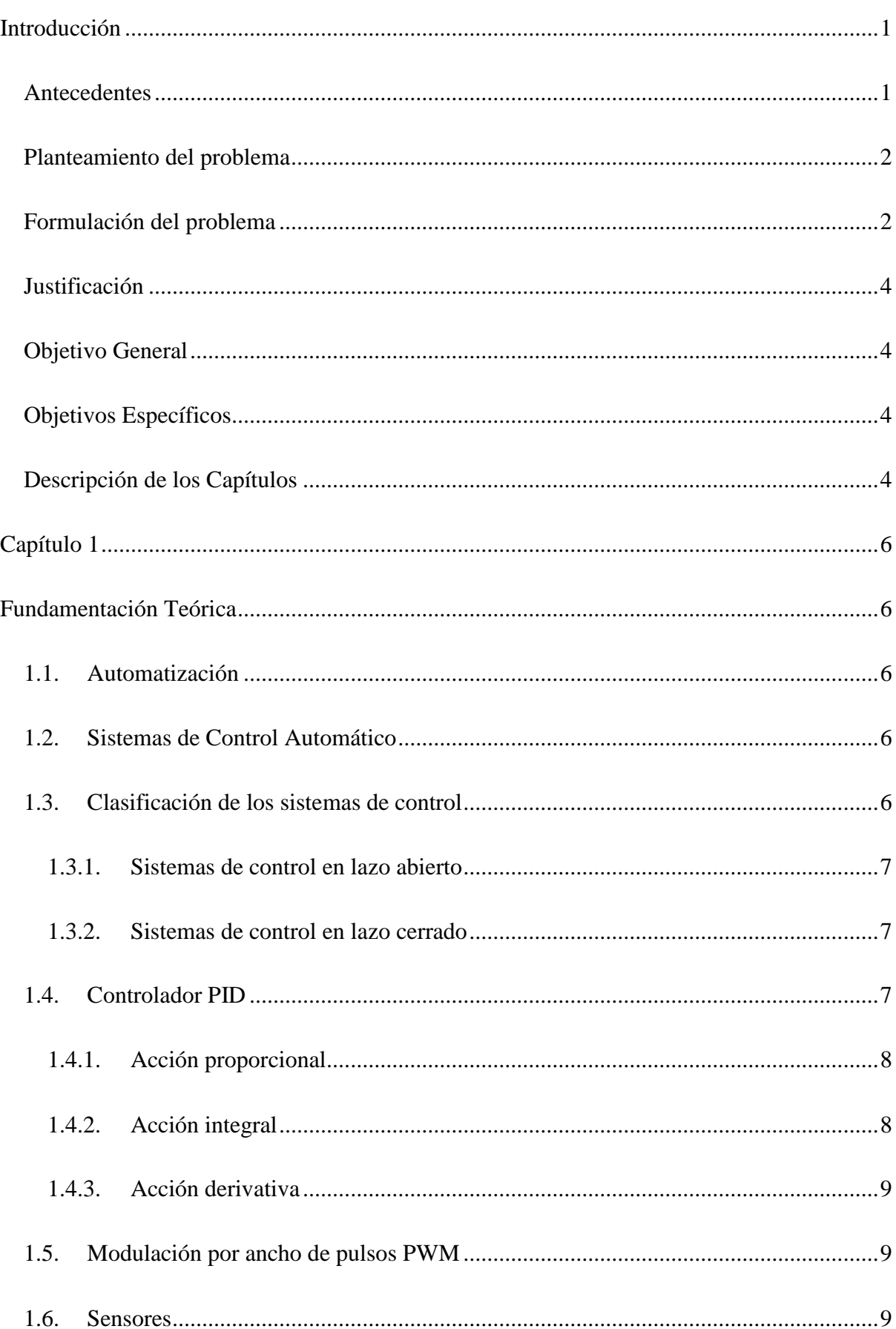

# Índice

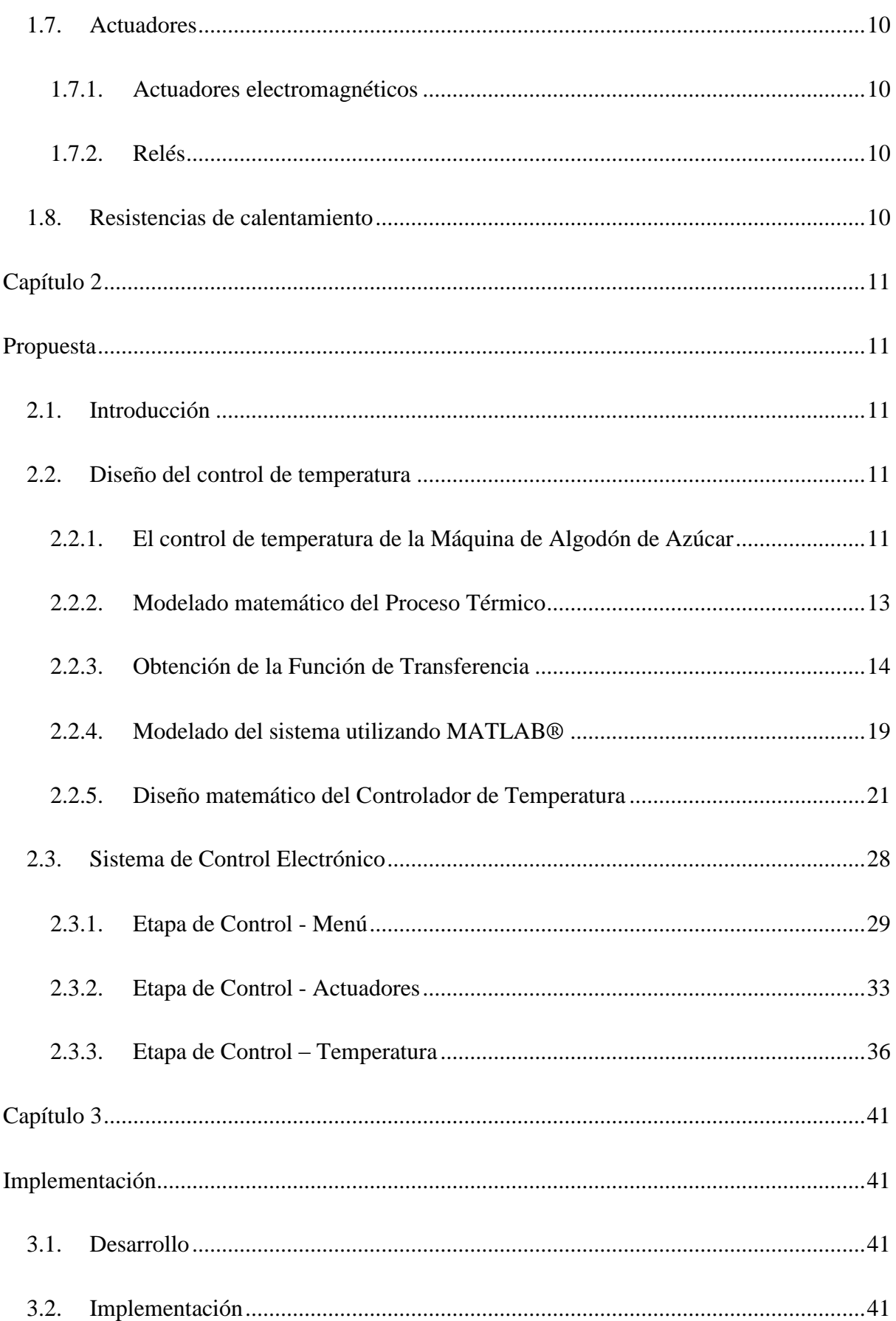

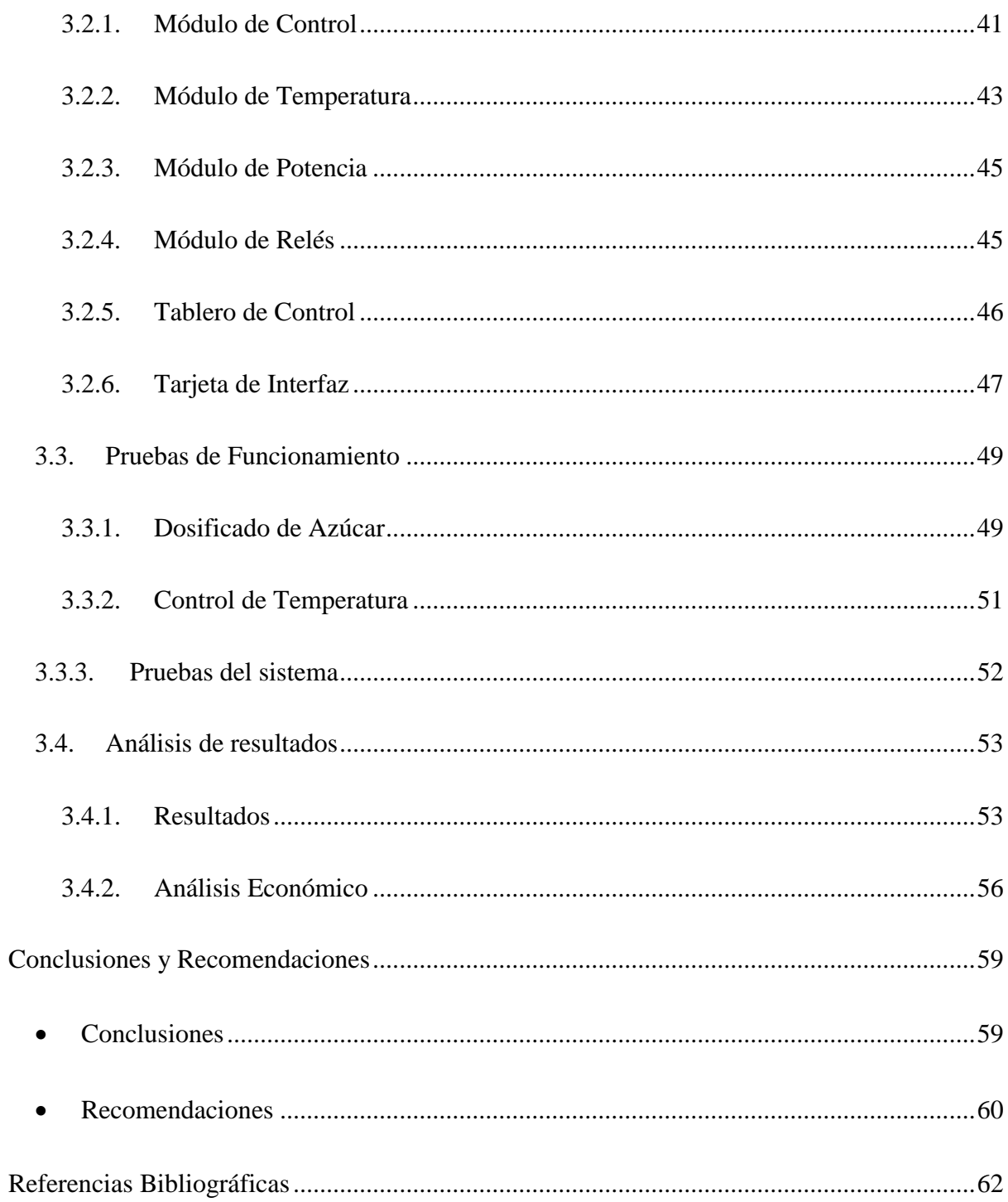

# **Lista de Figuras**

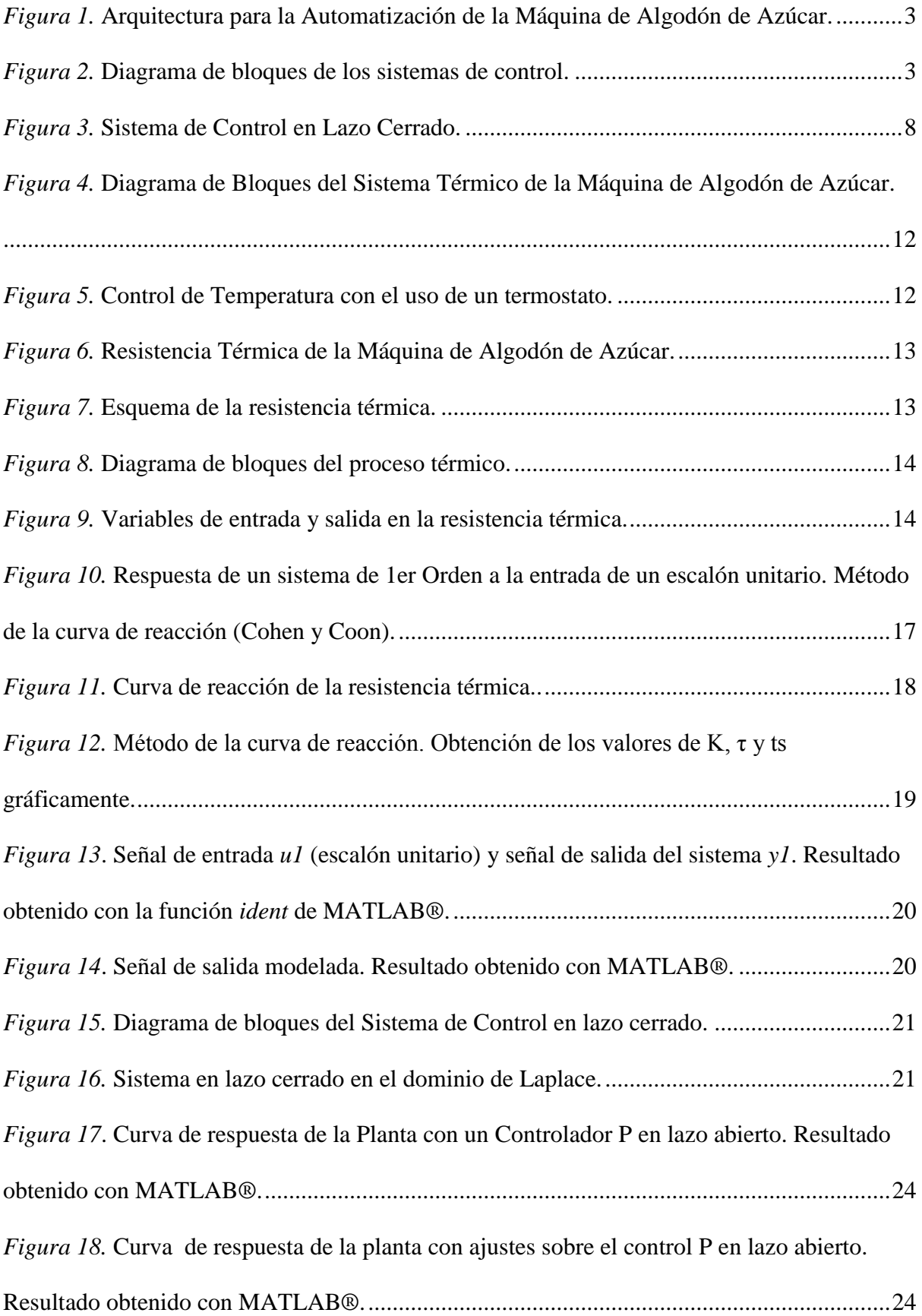

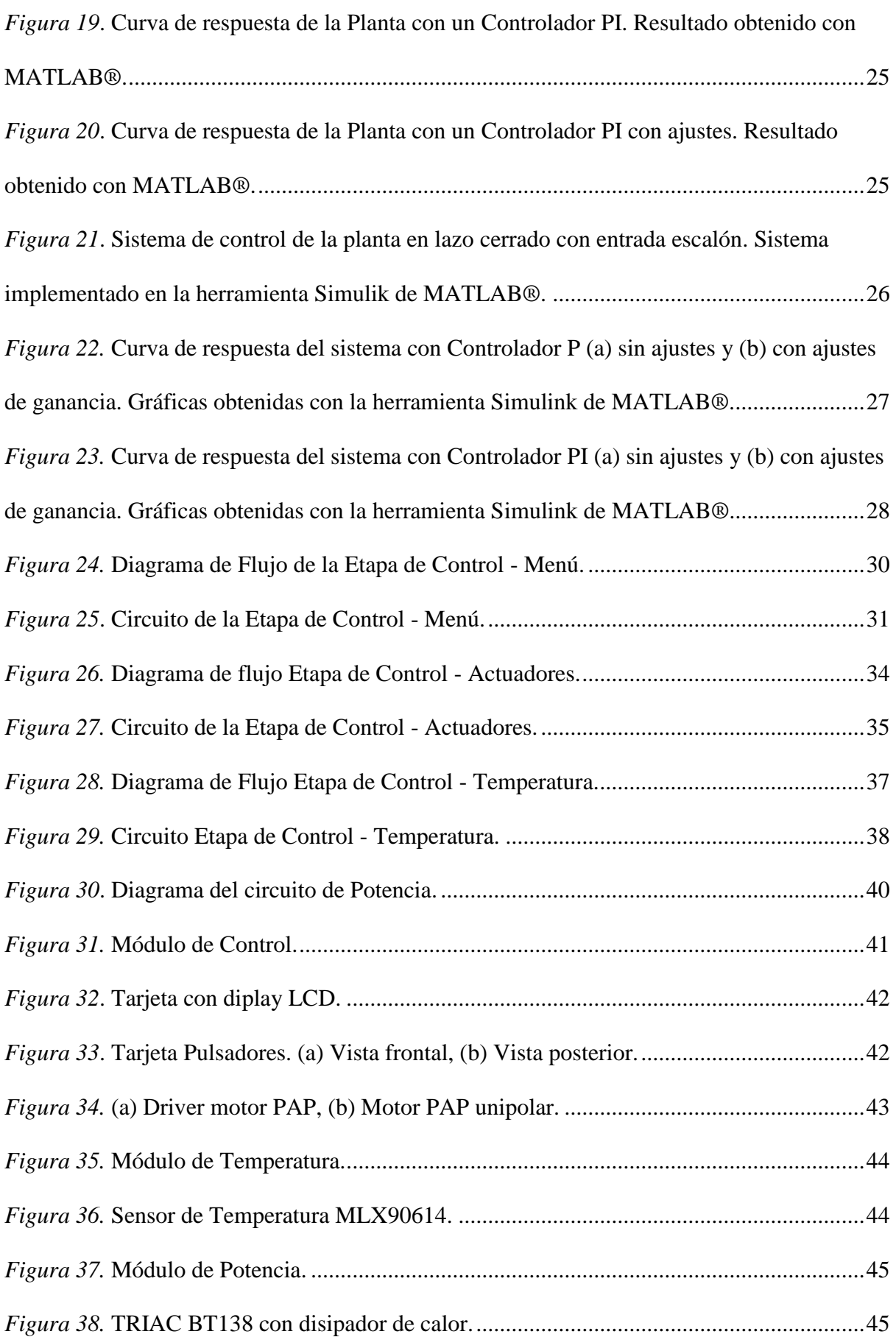

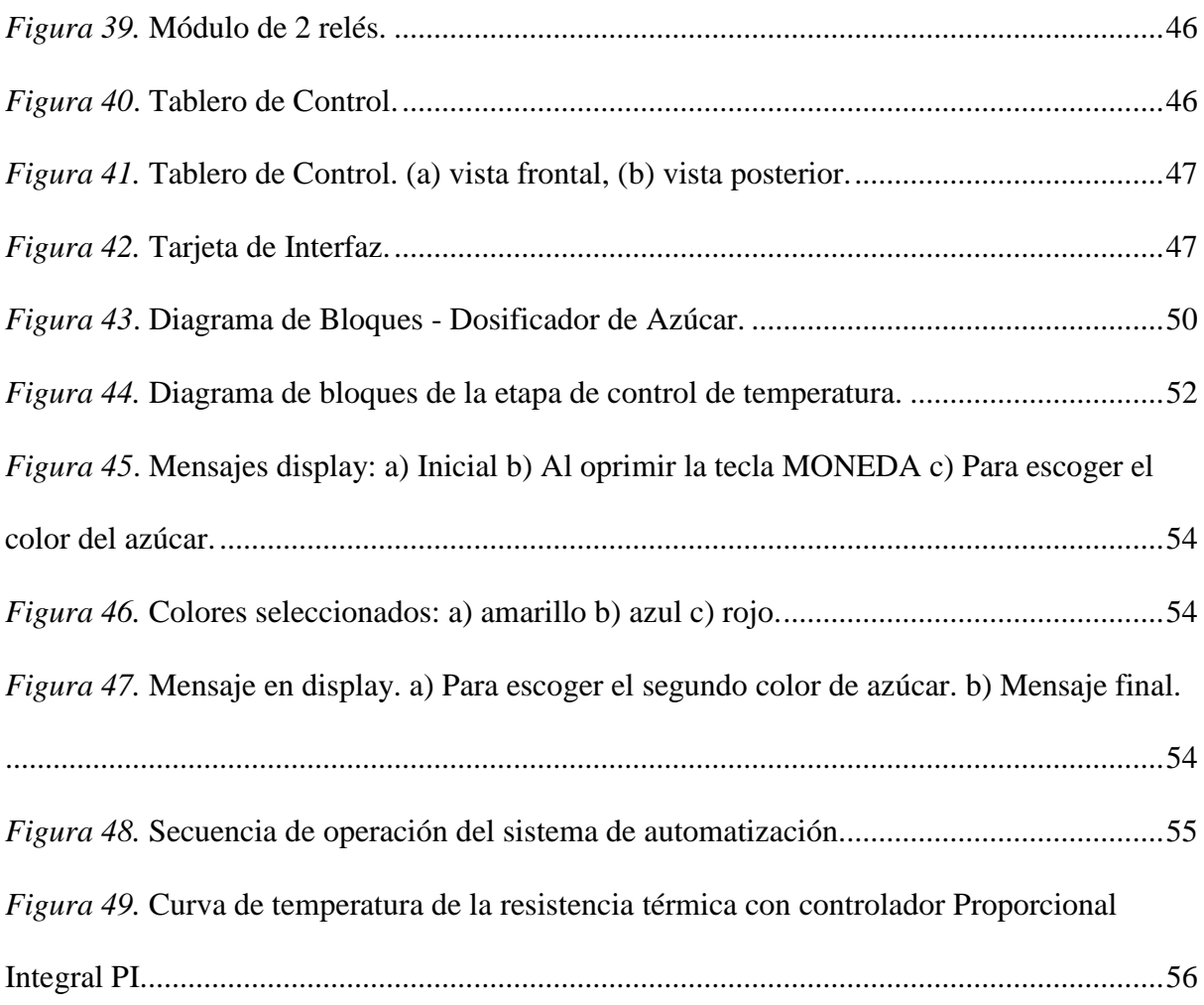

### **Lista de Tablas**

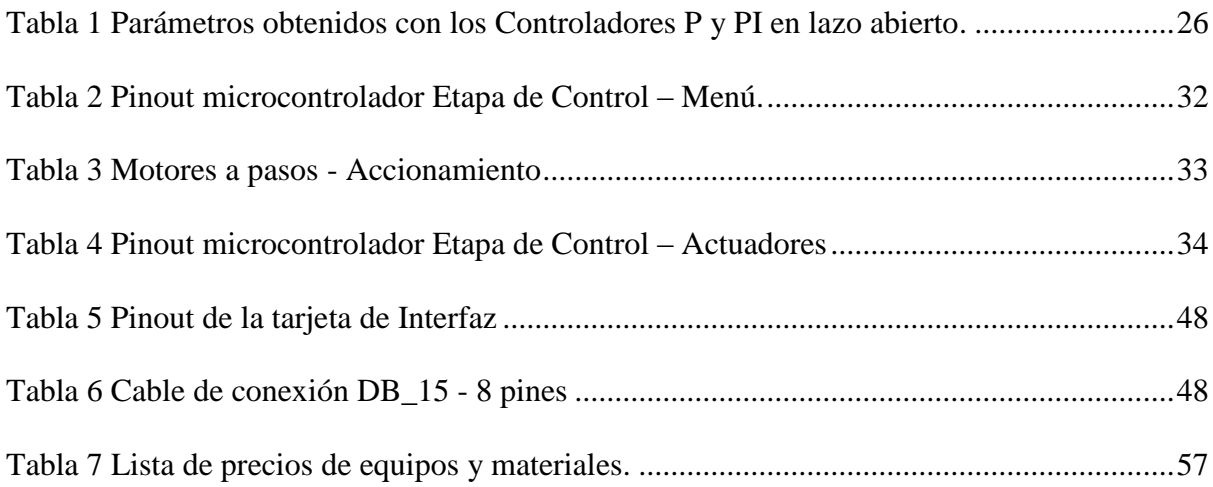

## **Lista de Anexos**

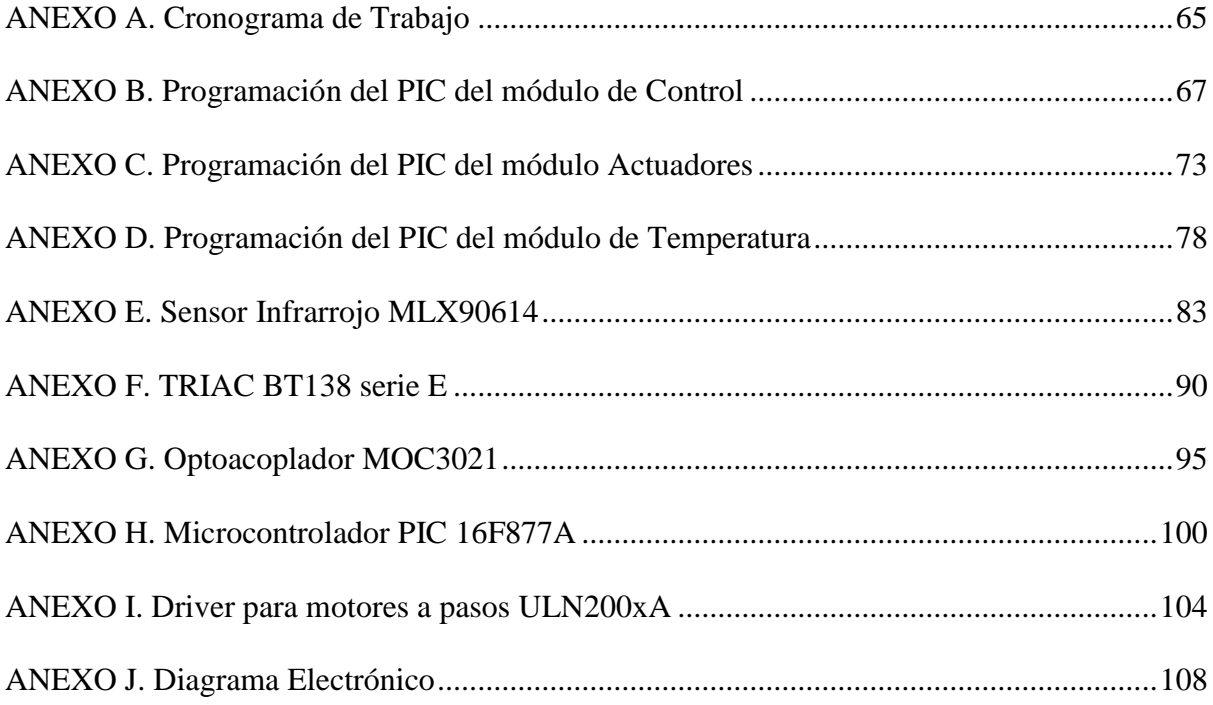

#### **Resumen**

 Este trabajo presenta el diseño e implementación para la Automatización de una Máquina de Algodón de Azúcar, en el que se consideran tres objetivos: el control de temperatura para la elaboración del algodón de azúcar a través de un controlador Proporcional Integral (PI), utilizando modelado matemático, simulación e implementación electrónica; la dosificación del azúcar, empleando motores a pasos controlados electrónicamente para abastecer la cantidad adecuada para la elaboración de un algodón de azúcar; y la entrega del producto terminado. En la parte experimental de este trabajo, se hace uso de la herramienta matemática Matlab® para la simulación del controlador Proporcional Integral. Se utiliza el software Proteus para el diseño de los esquemas electrónicos, la simulación del software y la construcción de las placas de circuito impreso. Además, los códigos de programación para los microcontroladores PIC 17F877A utilizados, son desarrollado sobre el compilador microC PRO. El resultado final es el montaje de un prototipo funcional de una máquina de algodón de azúcar con un sistema de control PI.

#### **Abstract**

 This project presents the design and implementation of an automation system applied to a Cotton Candy Machine, focusing in three main objectives: mathematical modeling, simulation and electronic implementation of a Proportional Integral (PI) controller for temperature control in a cotton candy elaboration process; dosing of sugar using stepper motors with electronic controller to supply the adequate quantity for the elaboration of cotton candy; and delivery of the end-product. In the experimental section of this work, the simulation of the Proportional Integral controller was developed in the mathematical tool Matlab®. Proteus software was used for the design of electronic schemes, software simulation and the construction of printed circuit boards. In addition, the programming codes for PIC 17F877A microcontrollers used were developed on the microC PRO compiler. The final result is a complete functional model of the cotton candy machine with PI control system.

#### **Introducción**

<span id="page-13-0"></span>Para la propuesta de este proyecto, previamente se investigó en el mercado local el tipo de máquinas de algodón de azúcar existentes, encontrándose modelos que van del uso doméstico hasta modelos de uso industrial, con modos de funcionamiento eléctrico o a gas y diseñadas para que el proceso de elaboración sea en su totalidad a través de un operador. Se pueden encontrar máquinas completamente automatizadas a la venta en el mercado internacional, sin embargo no existe documentación específica relacionada con la automatización de este tipo de maquinaria, por tal razón la idea de este trabajo de tesis.

El algodón de azúcar muy popular en todo el mundo, es un caramelo cuyo componente principal es el azúcar. El producto se consigue al verter azúcar sobre un recipiente temperado que lo derrite y que gira a gran velocidad y que por efectos de la fuerza centrífuga lo expulsa por una serie de agujeros al contorno del recipiente. Al entrar en contacto con el aire se solidifica formando hilos finos similares al algodón los cuales son recogidos por el operador de la máquina por medio de un palo, un cono y en algunas ocasiones con la mano. Este caramelo es muy vendido en ferias, fiestas infantiles y otros eventos festivos, sin embargo muchas veces se desconoce cómo fue elaborado, pues se compra empaquetado.

#### <span id="page-13-1"></span>**Antecedentes**

La venta de alimentos en ferias y mercados no debe dejar de cumplir una serie de requisitos sanitarios imprescindibles que garanticen que el consumidor tenga acceso a productos con todas las garantías higiénicas y de seguridad. Con la automatización se pretende reducir el contacto directo con la máquina y con la materia prima al momento de elaborar el algodón, la producción se vuelve más higiénica y reduce casi en su totalidad riesgos de contaminación del producto puesto que será elaborado en un área cerrada que evitará el ingreso de impurezas.

La automatización de este producto tiene muchas ventajas respecto a la elaboración manual pues no requiere de un operador permanente. Una máquina automatizada puede estar disponible las 24 horas del día y en cualquier lugar donde se disponga de energía eléctrica. Por otra parte aumenta la eficiencia energética y el uso de materias primas al conseguir el control de todos los procesos y al lograr una reducción en los costes asociados a suministros y stock respectivamente, consiguiendo mejorar la capacidad de producción con una mayor calidad del producto. También, incrementa la seguridad del personal al impedir la exposición a las altas temperaturas que se requieren para la obtención del algodón, así como se evitan posibles accidentes al momento de operar la máquina manualmente.

#### <span id="page-14-0"></span>**Planteamiento del problema**

La elaboración manual del algodón de azúcar al aire libre puede contaminar el producto y causar en el consumidor enfermedades gastrointestinales por la entrada al cuerpo de microbios, bacterias y microorganismos que generalmente se localizan en el medio ambiente, se suma la falta de aseo del operario o su inconciencia al elaborar el producto sabiendo que se encuentra con algún tipo de enfermedad.

#### <span id="page-14-1"></span>**Formulación del problema**

Se plantea la idea de diseñar, construir e implementar un sistema electrónico y mecánico que permitan la automatización para la elaboración del algodón de azúcar a partir de una máquina de algodón de azúcar eléctrica. La figura 1 muestra la posible arquitectura que se pretende implementar.

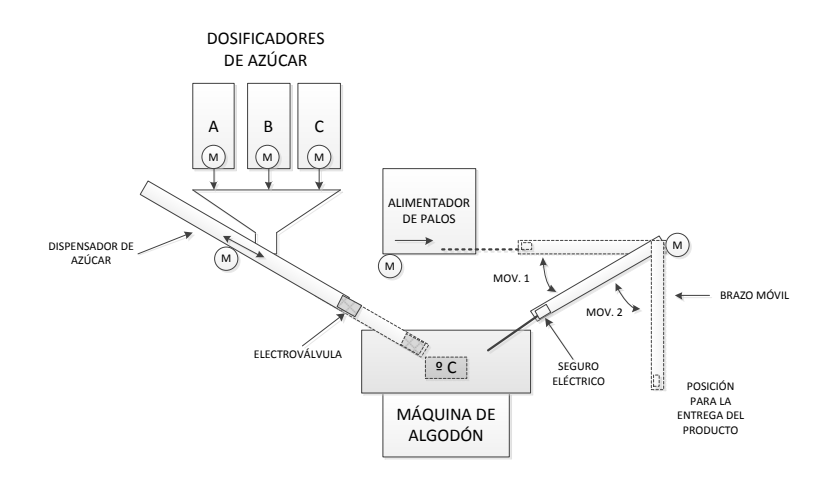

<span id="page-15-0"></span>*Figura 1.* Arquitectura para la Automatización de la Máquina de Algodón de Azúcar. Fuente Elaboración y Formulación propia.

El dispositivo de control se desarrolló sobre microcontroladores programables PIC debido a que en el mercado existen una gran variedad, a un bajo costo, con herramientas de desarrollo fáciles de usar y con documentación técnica completa. Se hizo uso del compilador MicroC PRO para la configuración ya que contiene todas las funciones ANSI C para dispositivos PIC y debido a que es un potente compilador con optimizaciones avanzadas, una gran cantidad de bibliotecas de software y hardware y herramientas que facilitarán el trabajo. Los dispositivos de control permitieron controlar automáticamente diferentes actuadores como motores, sensores, etc., en los procesos de control de temperatura, dosificado de azúcar y dispensado del producto terminado. La figura 2 muestra el diagrama de bloques general del sistema a implementar.

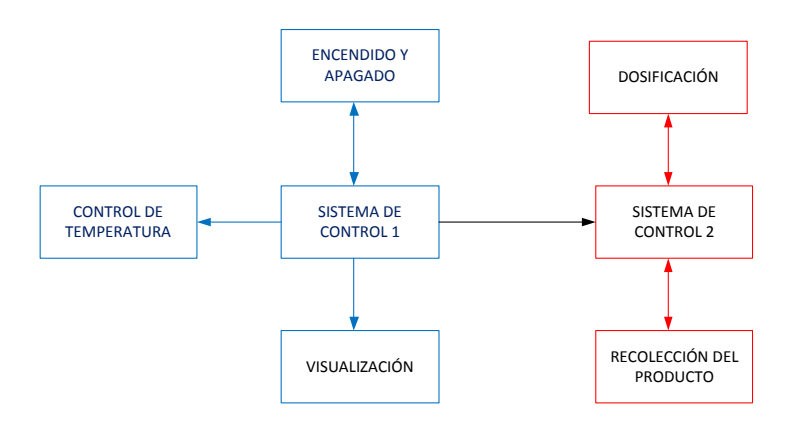

<span id="page-15-1"></span>*Figura 2.* Diagrama de bloques de los sistemas de control. Fuente Elaboración y Formulación propia.

#### <span id="page-16-0"></span>**Justificación**

Los algodones de azúcar que son producidos de forma automática con procesos básicos previamente establecidos, aumentan la eficiencia energética y el uso de la materia prima que aquellos algodones elaborados de forma manual.

El diseño de un control automático para la elaboración de un algodón de azúcar que permite controlar los parámetros de temperatura, dosificación y expendio de azúcar mejora la capacidad de producción con una mayor calidad del producto que aquellos elaborados de manera artesanal.

El desarrollo de un software que permite el expendio automático de un algodón de azúcar, admite una mayor disponibilidad del producto que aquella que requiere de un obrero para la elaboración y expendio del producto.

#### <span id="page-16-1"></span>**Objetivo General**

Implementar la automatización de una máquina de algodón de azúcar.

#### <span id="page-16-2"></span>**Objetivos Específicos**

Estudiar los diferentes tipos de Controladores para determinar el más propicio para el control de la temperatura y el expendio de azúcar.

Diseñar un sistema electrónico para controlar la temperatura y el expendio de azúcar. Implementar un prototipo.

Realizar pruebas para determinar el funcionamiento del sistema.

#### <span id="page-16-3"></span>**Descripción de los Capítulos**

Este documento está conformado por tres capítulos. En el capítulo 1 se redactan las definiciones más importantes que involucran el tema del proyecto para lograr un buen entendimiento de la propuesta. Se abordan conceptos generales como: La Automatización, los Sistemas de Control y sus formas básicas, Controlador Proporcional, Integral y Derivativo, la modulación por Ancho de Pulso, motores AC y DC, Sensores, Actuadores. En el capítulo 2 se detalla la propuesta del diseño, su estructura, el hardware y software utilizados, así como los diagramas y los cálculos. Por último, el capítulo 3 corresponde a la implementación del proyecto en el que se describe las etapas del proyecto, las pruebas realizadas y los resultados obtenidos.

#### **Capítulo 1**

#### **Fundamentación Teórica**

#### <span id="page-18-2"></span><span id="page-18-1"></span><span id="page-18-0"></span>**1.1. Automatización**

La automatización está definida por la Real Academia de las Ciencias Físicas y Exactas como el "conjunto de métodos y procedimientos para sustituir las tareas físicas y mentales previamente programadas de un operador".

Considérese que un proceso es la parte del sistema que realiza una transformación de la materia prima bajo ciertas condiciones, dando lugar a la salida del material en forma de producto. Se conocen tres tipos de procesos:

- Procesos continuos.- Se caracterizan por entregar ininterrumpidamente el producto elaborado, por ejemplo, la generación de electricidad o la purificación del agua.
- Procesos discretos.- Son aquellos cuyos productos de salida son en forma de unidades o número finito de piezas, por ejemplo la fabricación de un modelo de automóvil.
- Procesos batch.- La salida del proceso se da en cantidades o en lotes de material, por ejemplo medicamentos o bebidas gaseosas.

#### <span id="page-18-3"></span>**1.2. Sistemas de Control Automático**

 El control automático de sistemas se ha presentado como un aporte significativo de tecnología para satisfacer las formas de supervisión, regulación, tratamiento y control de los trabajos comprendidos en procesos de producción. Un sistema de control automático es una interconexión de componentes que forman un conjunto denominado sistema, siendo esta configuración capaz de dirigirse por sí misma.

#### <span id="page-18-4"></span>**1.3. Clasificación de los sistemas de control**

 A los sistemas de control se los pueden clasificar en dos tipos; sistemas de lazo abierto y sistemas de lazo cerrado.

#### <span id="page-19-0"></span>**1.3.1. Sistemas de control en lazo abierto**

 Son aquellos cuya acción de control depende de la entrada del sistema, son conocidos como sistemas no automáticos. Normalmente utilizan algún actuador para obtener la respuesta de salida deseada y generalmente están regulados en función del tiempo.

#### <span id="page-19-1"></span>**1.3.2. Sistemas de control en lazo cerrado**

 Los sistemas en lazo cerrado dependen de la señal de entrada y de la señal de salida para realizar la acción de control, utilizan la señal de salida como retroalimentación a la entrada del sistema. Se los conoce como sistemas automáticos. Estos sistemas logran obtener un mejor control al comparar la señal de salida con la señal de referencia de entrada del sistema, la diferencia proporcional entre las señales debe ser retroalimentada al sistema para corregir el error

#### <span id="page-19-2"></span>**1.4. Controlador PID**

Un controlador PID (Proporcional Integrativo Derivativo) es un circuito de control en lazo cerrado, utilizado generalmente en la industria para la automatización de sistemas. La figura 3 corresponde a un diagrama de bloques de un sistema en lazo cerrado en el que el controlador "*C"* es alimentado por una señal de error "*e"* dada por la diferencia entre la señal de entrada "r" y la señal de salida "y" con la cual se alimenta al sistema que se desea controlar. El controlador disminuye la señal de error cada vez que se ajusta la entrada del sistema.

El controlador PID está compuesto por los parámetros proporcional, integral y derivativo, que dependiendo de la característica del controlador, el valor de alguno de ellos puede ser cero, por ejemplo en un controlador proporcional los parámetros integral y derivativo son cero y en un controlador PI solo el derivativo será cero.

El cambio realizado sobre cualquiera de los parámetro afecta alguna de las característica de la salida del sistema, como el tiempo de establecimiento, la sobre oscilación, el

amortiguamiento, etc., que por más que se ajusten, no se logrará obtener un controlador PID ideal, es decir que reduzca estas características a cero, sino que tratará de ajustarlo a un punto medio para cumplir con las especificaciones pretendidas.

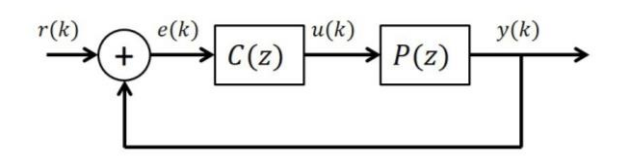

<span id="page-20-2"></span>*Figura 3.* Sistema de Control en Lazo Cerrado.

#### <span id="page-20-0"></span>**1.4.1. Acción proporcional**

Esta acción genera cambios inmediatos y proporcionales en la salida del controlador respecto a los cambios que se presenten en la entrada del mismo, es decir, la señal de salida está directamente relacionada con la señal de error presente a la entrada del controlador y dependerá del porcentaje de cambio en la medición. A este porcentaje se le conoce como ganancia del sistema proporcional *Kp* y puede ser expresado como

$$
Kp = \Delta
$$
 salida /  $\Delta$  entrada

 Al inverso de la ganancia *Kp* se la conoce como "banda proporcional" y es definida como la cantidad de cambio de entrada requerida para provocar un cambio en la salida al 100%.

#### <span id="page-20-1"></span>**1.4.2. Acción integral**

La acción integral provoca cambios en la señal de salida respecto del tiempo en forma proporcional a la señal de error. Es decir, elimina completamente el error acumulado en el tiempo por la acción proporcional cambiando la señal de salida las veces necesarias. Como resultados de esta acción, en la señal de salida esperada se obtienen tiempos de establecimiento elevados, periodos de oscilación mayores y una respuesta más lenta.

Matemáticamente, la acción integral está dada por

*Ti* = Velocidad de Salida / Error de entrada

#### <span id="page-21-0"></span>**1.4.3. Acción derivativa**

La acción derivativa realiza un desplazamiento de la señal de salida proporcional al porcentaje al cual cambia la entrada. Esta acción reaccionará tan pronto como cambie la señal de entrada en el tiempo, modificando la señal de salida en proporción a la tasa de cambio de entrada. La acción derivativa matemáticamente se expresa como

*Td* = Desplazamiento de salida / Velocidad de entrada

Junto con las otra acciones de control, se logra disminuir el exceso de sobre oscilaciones en la señal de salida.

#### <span id="page-21-1"></span>**1.5. Modulación por ancho de pulsos PWM**

La modulación por ancho de pulso PWM (pulse width modulation) es un tipo de señal periódica de energía que modifica su ciclo de trabajo para enviar información o para variar la cantidad de energía enviada a una carga.

Son muy utilizadas en circuitos digitales que requieren emular una señal analógica, así como para regular el ángulo de giro, la velocidad o la dirección de motores eléctricos. Se puede mencionar como algunas de sus aplicaciones; en el control de servomotores que cambian de posición de acuerdo al ancho de pulso recibido, en el ajuste de intensidad de un LED RGB muy utilizado en pantallas LED para definir los colores.

#### <span id="page-21-2"></span>**1.6. Sensores**

Los sensores son dispositivos que permiten capturar información externa para convertirla generalmente en impulsos eléctricos, de manera que puedan ser medidos y tratados por una unidad de control. Sus características principales están definidas por: el tipo de salida, la sensibilidad, la linealidad, el rango máximo y mínimo, el tiempo de respuesta, la exactitud, el margen de error, la repetitividad y la resolución.

Están dispuestos por componentes activos y componentes pasivos que varían su magnitud en función de alguna variable física o química. En el mercado existe una gran variedad de

sensores para infinidad de aplicaciones, entre los que se puede mencionar: sensores por ultrasonido, de infrarrojos, de presión y fuerza, de temperatura, etc.

#### <span id="page-22-0"></span>**1.7. Actuadores**

En un sistema de gestión electrónica los sensores son los elementos encargados de obtener la información, es decir, proporcionan las señales de entrada a la Unidad de Control para que ésta pueda determinar la acción de salida. Esta salida es convertida en una señal eléctrica que se envía a un actuador que la convertirá en otra forma de energía.

#### <span id="page-22-1"></span>**1.7.1. Actuadores electromagnéticos**

 Los actuadores electromagnéticos basan su funcionamiento en el magnetismo, se encuentran constituidos por una bobina y un émbolo de material ferro magnético. La ventaja de este tipo de actuadores radica en su velocidad de respuesta ya que realizan movimientos muy rápidos y lineales al no disponer de partes móviles adicionales al émbolo. En contraste, su alcance es limitado de pocos milímetros y no es posible controlar la posición o velocidad del émbolo. Son utilizados en timbres, cerraduras eléctricas, válvulas electrónicas.

#### <span id="page-22-2"></span>**1.7.2. Relés**

Un relé es un interruptor accionado electromagnéticamente. Consta de un circuito de mando de bajo consumo a través del cual se acciona un electroimán que permitirá la apertura o cierre de los contactos del relé en cuyos terminales externos se conecta la carga que se desea controlar permitiendo o no el paso de la corriente eléctrica.

#### <span id="page-22-3"></span>**1.8. Resistencias de calentamiento**

Son resistencias generalmente construidas de níquel que transforman a la energía eléctrica que circula por ellas en calor. La aplicación más común se encuentra en la industria y en el hogar como en planchas, cafeteras, tostadoras, calefactores, cocinas, hornos, etc. Su temperatura puede ser regulada por medio de relés térmicos, termocuplas o elementos electrónicos.

#### **Capítulo 2**

#### **Propuesta**

#### <span id="page-23-2"></span><span id="page-23-1"></span><span id="page-23-0"></span>**2.1. Introducción**

En la elaboración manual de un algodón de azúcar, un operario tiene que realizar tareas como el encendido de la máquina, la puesta del azúcar y la recolección del producto. Con este trabajo se pretende conseguir que todas las operaciones manuales sean realizadas por la máquina, por lo que la propuesta para la automatización se plantea de la siguiente manera:

- diseño del control de temperatura
- diseño del sistema de control electrónico para:
	- o el encendido y apagado automático de la máquina de algodón de azúcar
	- o la dosificación de azúcar y,
	- o la recolección del producto

#### <span id="page-23-3"></span>**2.2. Diseño del control de temperatura**

#### <span id="page-23-4"></span>**2.2.1. El control de temperatura de la Máquina de Algodón de Azúcar**

 Una parte importante para la elaboración del algodón de azúcar, es encontrar la temperatura óptima en la que el azúcar se convierta en algodón y lograr mantenerla constante en el envase donde se deposita la materia prima en la que se desarrolla el producto. Para realizar un diseño adecuado del control de temperatura, se debe encontrar el modelo matemático de la planta, por tal razón es importante conocer el funcionamiento del sistema la máquina de algodón de azúcar que se desea controlar.

El sistema a controlar está constituido por una resistencia térmica que gira por la acción de un motor AC a través de una banda y utiliza un termostato mecánico como control para limitar el incremento de temperatura. La figura 4 muestra el diagrama de bloques del sistema térmico de la máquina de algodón de azúcar.

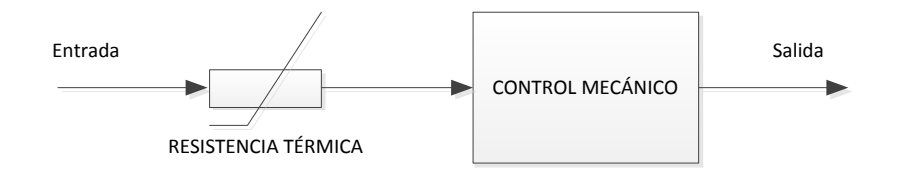

<span id="page-24-0"></span>*Figura 4.* Diagrama de Bloques del Sistema Térmico de la Máquina de Algodón de Azúcar. Fuente Elaboración y Formulación Propia

La resistencia térmica es alimentada con 110 V y tiene un consumo de corriente de 8 A generando una potencia que es disipada en forma de calor. El control mecánico, constituido por un termostato ON/OFF normalmente cerrado, deja pasar la corriente hacia la resistencia térmica hasta alcanzar cierta temperatura, luego de lo cual se abre (estado OFF) impidiendo el paso de la corriente y provocando que la temperatura de la resistencia térmica disminuya gradualmente. Una vez que internamente el termostato recupera su condición inicial por el cambio de temperatura, se cierra nuevamente y deja circular corriente hacia la resistencia térmica ocasionando que la temperatura aumente nuevamente. Este proceso se repite continuamente y su curva de respuesta se presenta en la figura 5.

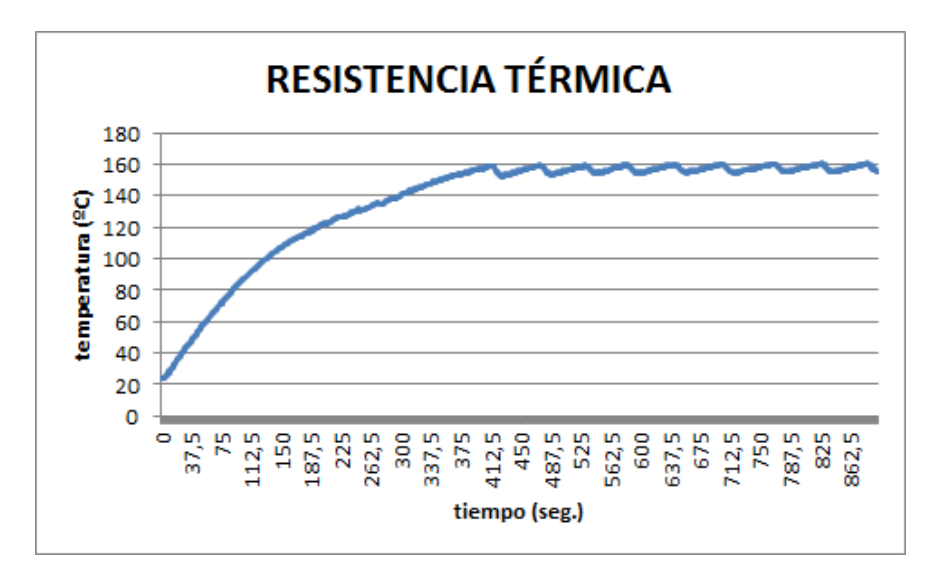

<span id="page-24-1"></span>*Figura 5.* Control de Temperatura con el uso de un termostato. Fuente Elaboración y Formulación propia.

El diente de sierra que se observa en la gráfica corresponde al accionar del termostato, cuyo comportamiento hace que se obtenga algodón de azúcar cuando la temperatura se encuentra del punto medio del diente de sierra hacia arriba, cuando la temperatura está por debajo del punto medio no se produce el algodón de azúcar.

Uno de los propósitos de éste trabajo es implementar un controlador que permita mantener constante la temperatura, reduciendo los altibajos que presenta el termostato.

#### <span id="page-25-0"></span>**2.2.2. Modelado matemático del Proceso Térmico**

La figura 6 muestra la resistencia térmica de la máquina de algodón de azúcar.

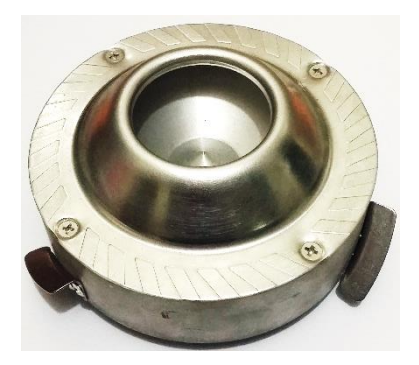

<span id="page-25-1"></span>*Figura 6.* Resistencia Térmica de la Máquina de Algodón de Azúcar. Fuente Elaboración y Formulación propia.

La figura 7 describe un esquema de la resistencia térmica con las variables involucradas y en la figura 8 se presenta el diagrama de bloques correspondiente.

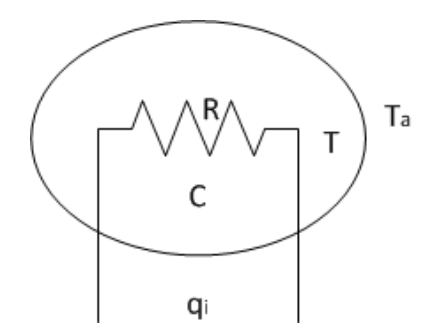

- qi: Flujo de calor entrante al sistema.
- Ta: Temperatura ambiente.
- T: Temperatura del elemento
- R: Resistencia Térmica.
- C: Capacitancia Térmica.

<span id="page-25-2"></span>*Figura 7.* Esquema de la resistencia térmica. Fuente Elaboración y Formulación propia.

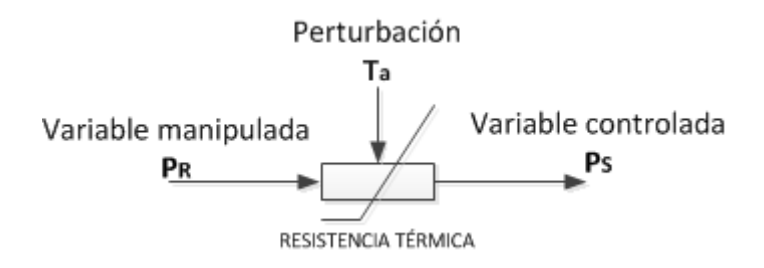

<span id="page-26-1"></span>*Figura 8.* Diagrama de bloques del proceso térmico. Fuente Elaboración y Formulación propia.

#### <span id="page-26-0"></span>**2.2.3. Obtención de la Función de Transferencia**

Para comprender la dinámica de una resistencia térmica, se presentan el modelado y análisis de un sistema térmico simple. Se parte del modelado de una red generalizada que presenta dos tipos de variables, las que se obtiene de los elementos del sistema y que requiere de dos puntos para medirse conocidas como transvariable, y las que se propagan a través de los elementos del sistema y que requieren de un solo punto para su medición, a las que se les conoce como pervariables.

El flujo de calor que produce la resistencia térmica representa la fuente pervariable y la temperatura ambiente la fuente transvariable, El diagrama de bloques de la figura 9, muestra cómo actúan las variables de entrada y salida del proceso térmico, a partir del cual se deducirá la función de transferencia del sistema.

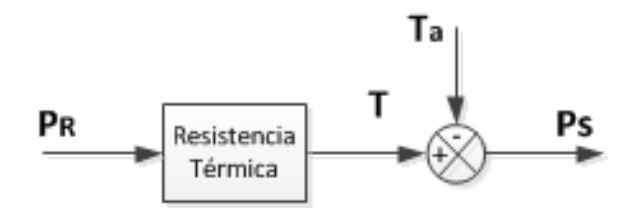

<span id="page-26-2"></span>*Figura 9.* Variables de entrada y salida en la resistencia térmica. Fuente Elaboración y Formulación propia.

Para mantener una temperatura constante, el consumo de energía de la resistencia térmica aumentará o disminuirá de acuerdo a la temperatura externa que actúe sobre ella, esto se transforma en una variación de potencia denominada (Ps) o potencia de salida, relacionada con la diferencia entre la temperatura de la resistencia térmica y la temperatura ambiente,

multiplicada por una constante de temperatura.

$$
P_S = K_T(T - T_a) \tag{1}
$$

Donde:

P<sup>S</sup> – Potencia de salida de la resistencia térmica

K<sup>T</sup> – Constante de pérdida de calor en el ambiente

T – temperatura de la resistencia térmica

Ta – temperatura del ambiente

A continuación, se determinar la relación existente entre la variación de calor respecto a la variación del tiempo con la potencia de entrada y la potencia de salida de la planta, que viene dada por:

$$
\frac{\Delta Q}{\Delta t} = P_R - P_S \tag{2}
$$

Reemplazando la ecuación (1) en (2) y aplicando la derivada se obtiene,

$$
\frac{dQ}{dt} = P_R - K_T(T - Ta) \tag{3}
$$

De las leyes de la termodinámica, toda variación de temperatura está relacionada con la variación de calor que el sistema requiere, es decir:

$$
\Delta Q = C * \Delta T
$$
  

$$
\frac{dQ}{dt} = C \frac{dT}{dt}
$$
 (4)

Donde C es la constante térmica de la resistencia.

Igualando la ecuación 4 y 5, y despejando en función de la temperatura se tiene,

$$
C\frac{dT}{dt} = P_R - K_T(T - T_a)
$$
  

$$
C\frac{dT}{dt} + TK_T = P_R + K_T T_a
$$
 (5)

Se aplica la transformada de Laplace a la ecuación diferencial (6) para obtener la función de transferencia.

$$
\mathcal{L}\left\{C\frac{dT}{dt} + TK_T\right\} = \mathcal{L}\left\{P_R + K_T T_a\right\}
$$
  
\n
$$
CST(s) + K_T T(s) = P_R(s) + K_T T_a(s)
$$
  
\n
$$
T(s)[Cs + K_T] = P_R(s) + K_T T_a(s)
$$
  
\n
$$
\frac{Salida}{Entrada} = \frac{T(s)}{P_R(s) + K_T T_a(s)} = \frac{1}{Cs + K_T}
$$
  
\n
$$
G(s) = \frac{1}{Cs + K_T}
$$
  
\n
$$
s\ddot{t}: K_T = \frac{1}{R}
$$
  
\n
$$
G(s) = \frac{K_T}{RCs + 1}
$$
  
\n
$$
G(s) = \frac{K_T}{TS + 1}
$$
  
\n(6)

La ecuación (6) que corresponde a un sistema de primer orden, representa la función de transferencia de un sistema térmico, donde *τ* es la constante de tiempo y *K* la ganancia del sistema.

Un sistema de primer orden tiene una función de transferencia de la forma:

$$
G(s) = \frac{K}{Ts + 1}
$$

Su respuesta a una entrada escalón unitario está dada por la ecuación (7) y cuya curva característica se muestra en la figura 10:

$$
y(t) = K(1 - e^{-t/T})
$$
 (7)

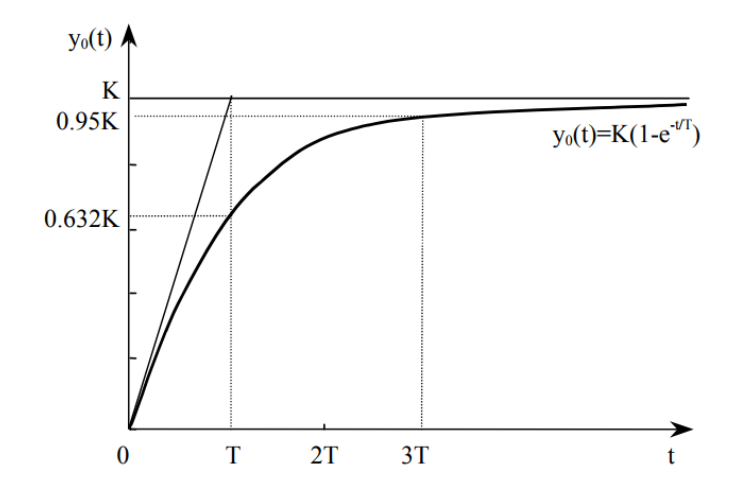

<span id="page-29-0"></span>*Figura 10.* Respuesta de un sistema de 1er Orden a la entrada de un escalón unitario. Método de la curva de reacción (Cohen y Coon).

donde:

K: Ganancia estática, se define como el valor final ante la entrada escalón unitario.

T: Constante de tiempo (al 63% de su valor final)

3T: Tiempo de establecimiento (tiempo en que la respuesta empieza a estabilizarse) Para la obtención del modelado matemático se parte de la ecuación (7).

Haciendo uso del sensor de temperatura infrarrojo MLX90614, cuyas especificaciones y características técnicas se encuentran en el Anexo E y con ayuda de una placa Arduino UNO y la librería facilitada por el fabricante del sensor, se adquirieron los datos de la temperatura con muestras tomadas cada 0,5 segundos. Los datos experimentales se graficaron en Excel, obteniéndose la curva de variación de la temperatura de la resistencia térmica respecto al tiempo, figura 11, observándose que es una respuesta típica de un sistema de primer orden y de la cual se hallarán los valores de K y τ al aplicar una señal de entrada del tipo escalón unitario.

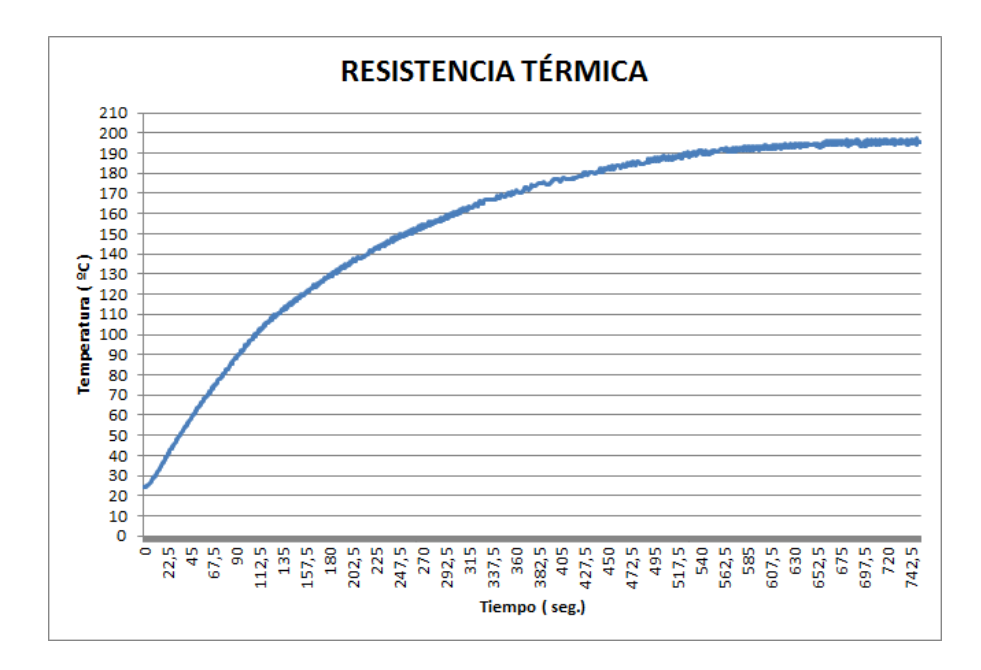

<span id="page-30-0"></span>*Figura 11.* Curva de reacción de la resistencia térmica. Fuente Elaboración y Formulación propia.

De la figura 11 podemos obtener el valor de K trazando una línea paralela al eje del tiempo tangente en el infinito al valor máximo de temperatura de la resistencia térmica, es decir el valor de K será ligeramente mayor al valor de estabilización de la temperatura de la resistencia térmica. Como el valor de estabilización de la resistencia térmica es aproximadamente 197 °C, se asume un valor de K igual a 200.

El valor de la constante de tiempo τ se obtiene sobre la gráfica, para ello se observa el tiempo correspondiente a un valor del 63% de la ganancia K. Como la respuesta del sistema comienza en 24 °C y no en 0 °C, τ se calcula de la siguiente manera:

63, 2% K = (temperatura final – temperatura inicial)  $*$  63, 2% + 24 °C  $63, 2\% K = (200 °C - 24 °C) * 0,632 + 24 °C$ 63, 2%  $K = 135, 2 °C$ 

Por tanto, el valor de 135 °C según la figura 11, corresponde a un valor en el vector tiempo de 202 segundos que es el valor de τ.

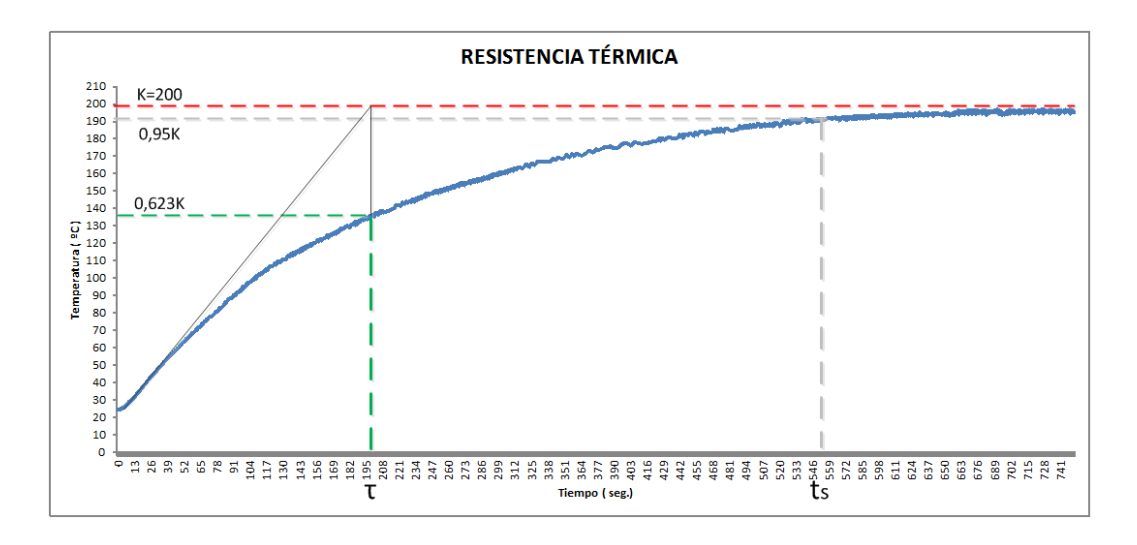

<span id="page-31-1"></span>*Figura 12.* Método de la curva de reacción. Obtención de los valores de K, τ y ts gráficamente. Fuente Elaboración y Formulación propia.

El tiempo en el cual la respuesta se estabiliza se toma a partir de un 95% del valor de la ganancia, por tanto

95% K = (temperature final – temperature inicial) \* 95% + 24 °C  
95% K = 
$$
(200 °C - 24 °C) * 0
$$
, 95 + 24 °C  
95% K = 191, 2 °C

Valor que corresponde aproximadamente a 595 segundos.

Reemplazando los valores obtenidos de K, τ y ts en la ecuación (6), obtenemos la función de transferencia

$$
G(s) = \frac{200}{202s + 1}
$$

#### <span id="page-31-0"></span>**2.2.4. Modelado del sistema utilizando MATLAB®**

Una manera de comprobar que los datos calculados matemáticamente son correctos, es a través del uso de las funciones de la herramienta matemática MATLAB®.

A partir de los datos experimentales y aplicando una entrada escalón unitario, la función *ident* de MATLAB® calcula la función de transferencia estimando la salida del sistema con la función escalón. La figura 13 muestra la señale de entrada *u1* (escalón unitario) y la señal

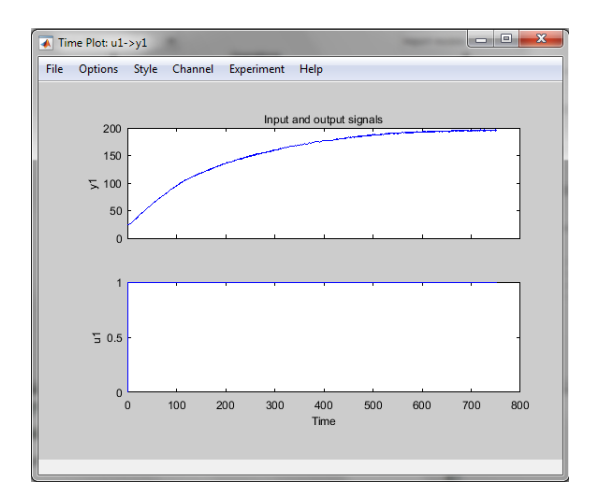

<span id="page-32-0"></span>*Figura 13*. Señal de entrada *u1* (escalón unitario) y señal de salida del sistema *y1*. Resultado obtenido con la función *ident* de MATLAB®.

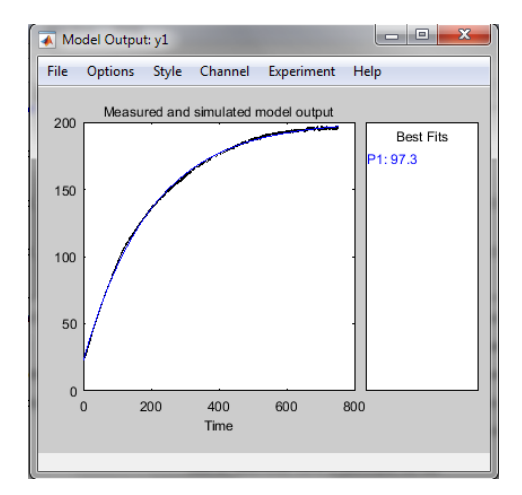

<span id="page-32-1"></span>*Figura 14*. Señal de salida modelada. Resultado obtenido con MATLAB®.

La función de transferencia estimada por MATLAB® es

$$
G(s) = \frac{200.8}{195.65 \, s + 1}
$$

Si se comparan los resultados obtenidos matemáticamente con los resultados de MATLAB®, entonces podemos corroborar que la función de transferencia corresponde a un sistema de primer orden y que los valores de K y τ calculados difieren mínimamente debido a las aproximaciones realizadas. Siendo un sistema de primer orden, no se requiere de una acción derivativa para el controlador ya que con las acciones proporcional e integral se logra controlar tanto el transitorio como el estacionario del sistema.

#### <span id="page-33-0"></span>**2.2.5. Diseño matemático del Controlador de Temperatura**

Para establecer la acción de control del sistema, es importante regular la temperatura mediante técnicas de control digital, para lo cual se utilizarán Controladores del tipo P o PI con modelado en tiempo continuo.

La representación del sistema a implementar para el control de temperatura de la máquina de azúcar se muestra en el diagrama de bloques de la figura 15.

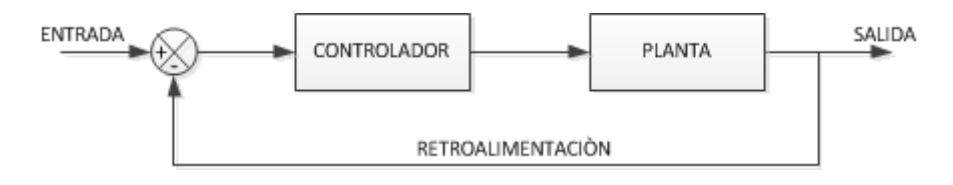

<span id="page-33-1"></span>*Figura 15.* Diagrama de bloques del Sistema de Control en lazo cerrado. Fuente Elaboración y Formulación propia.

El diagrama de bloques en el dominio de Laplace se muestra en la figura 16, en la que se considera una retroalimentación unitaria que representa a la señal enviada por un sensor de temperatura, mientras que P(s) será un controlador del tipo Proporcional o Proporcional Integral. La planta G(s) corresponde a la función de transferencia obtenida en el apartado 2.5 de este documento, e(s) es la señal de error y k(s) la señal de control.

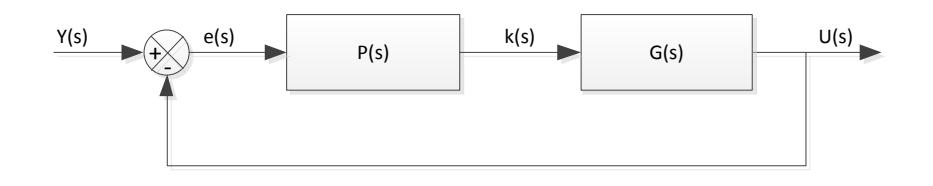

<span id="page-33-2"></span>*Figura 16.* Sistema en lazo cerrado en el dominio de Laplace. Fuente Elaboración y Formulación propia.

La función de transferencia de la figura 16 viene dada por

$$
\mathbf{F}.\,\mathbf{T} = \frac{\mathbf{U}_{(s)}}{\mathbf{Y}_{(s)}} = \frac{\mathbf{P}_{(s)} * \mathbf{G}_{(s)}}{\mathbf{P}_{(s)} * \mathbf{G}_{(s)} + 1}
$$
\n(8)

Considerando con un controlador PI y un sistema de primer orden en tiempo continuo, cuyas funciones de transferencia están dadas respectivamente por

$$
P(s) = \frac{sK_P + K_I}{s}
$$
 (9)

$$
\mathbf{G(s)} = \frac{\mathbf{K}}{\tau \mathbf{s} + \mathbf{1}}
$$
 (10)

Reemplazando (9) y (10) en (8) se obtiene la función de transferencia del sistema de control

$$
F. T = \frac{\frac{sK_{P}K}{\tau} + \frac{K_{I}K}{\tau}}{s^{2} + s\frac{(K_{P}K + 1)}{\tau} + \frac{K_{I}K}{\tau}}
$$
(11)

Para cumplir con los parámetros de desempeño es necesario igualar los polos de la respuesta del sistema en lazo cerrado a los polos deseados (ecuación (11)), donde ξ es el coeficiente de amortiguamiento y Wn es la frecuencia natural.

$$
\mathbf{Polos}(\mathbf{s}) = \mathbf{s}^2 + 2\xi W_n \mathbf{s} + W_n^2 \tag{12}
$$

Entonces, igualando término a término la ecuación (12) con los polos de la ecuación (11) se tiene

$$
s^{2} = s^{2}
$$

$$
\frac{(K_{P}K + 1)}{\tau} = 2\xi W_{n}
$$

$$
\frac{K_{1}K}{\tau} = W_{n}^{2}
$$

Por tanto, se obtiene los valores de las ganancias proporcional e integral

$$
K_{P} = \frac{(2\xi W_{n}\tau - 1)}{K}
$$
\n(13)

$$
K_I = \frac{W_n^2 \tau}{K}
$$

Los polos deseados del sistema cumplen con dos parámetros de desempeño que son el máximo sobre impulso Mp y el tiempo de establecimiento ts de la salida del sistema.

En el caso de considerar un Controlador P(s) tipo Proporcional y un sistema de primer orden en tiempo continuo G(s), cuyas funciones de transferencia están dadas respectivamente por

$$
P(s) = K_P \tag{13}
$$

$$
G(s) = \frac{K}{\tau s + 1}
$$
 (16)

La función de transferencia del sistema de control será

$$
F.T = \frac{K_p K}{\tau s + (K_p K + 1)}
$$
\n(17)

Sin embargo, para el diseño del controlador se hará uso la función App PID Tuner de MATLAB®, que es una función diseñada para implantar controlador dinámicos de tipo P, PI, PID en tiempo continuo. A través de esta función, se pretende hallar un Controlador que presente el mejor desempeño a las necesidades del sistema, es decir, que logre estabilizar la temperatura deseada en el menor tiempo posible.

Los datos conseguidos con la estimación de la planta serán aplicados a los controlador tipo P y PI de los cuales se obtendrán las curvas en lazo abierto para posteriormente analizar sus comportamientos en lazo cerrado a través de la herramienta SIMULINK de MATLAB®.

#### *2.2.5.1. Respuesta de la planta en lazo abierto con Controlador P.*

Ingresando los datos de la *señal estimada* en la función App PID Tuner sobre un Controlador de tipo Proporcional, se obtuvo la curva de la figura 17 en la que se aprecia una curva de respuesta que no es la esperada ya que alcanza como valor máximo el 67,1% de la curva deseada.

 $(15)$
Realizando ajustes en el parámetro de "*tiempo de respuesta"* de la función App PID Tuner que prácticamente hace referencia al aumento o disminución de la ganancia Kp del controlador, se logra mejorar la curva de respuesta alcanzando un valor máximo de 94,7% de la señal estimada. Esto era de esperarse, pues los controladores de este tipo presentan una respuesta con un cierto error remanente que el sistema es incapaz de compensar.

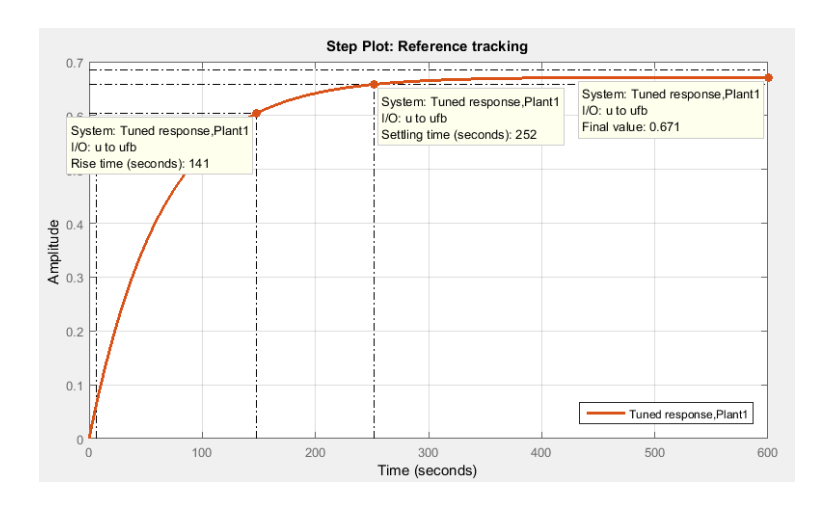

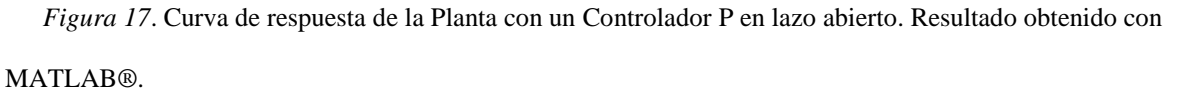

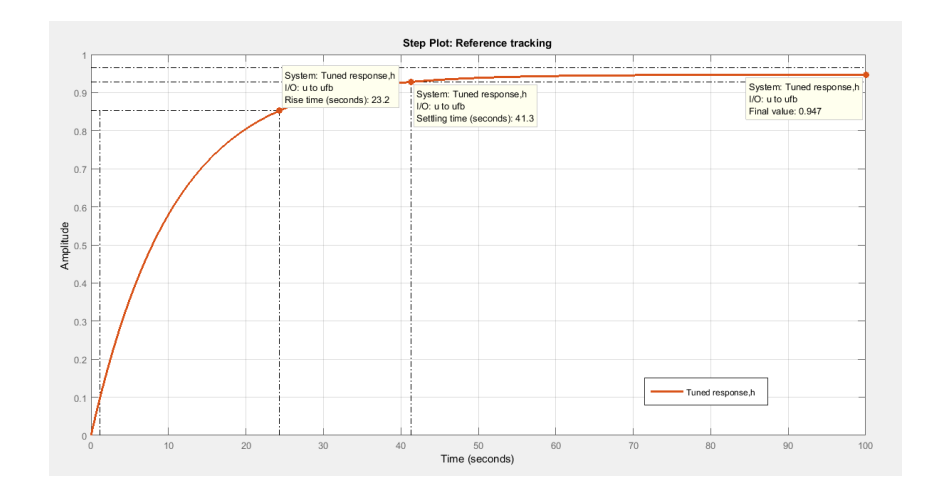

*Figura 18.* Curva de respuesta de la planta con ajustes sobre el control P en lazo abierto. Resultado obtenido con MATLAB®.

#### *2.2.5.2. Respuesta de la planta en lazo abierto con Controlador PI.*

La curva de respuesta de la planta que se obtiene con un Controlador PI, presenta un sobreimpulso de un 13,8% sobre el valor de estabilización que se desea alcanzar, provocando que la señal demore en estabilizarse. ,

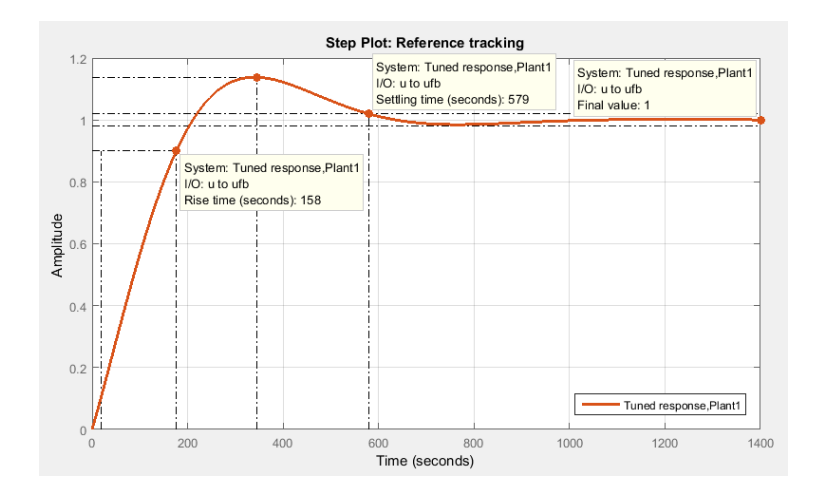

*Figura 19*. Curva de respuesta de la Planta con un Controlador PI. Resultado obtenido con MATLAB®.

La mejor respuesta obtenida con un controlador del tipo PI luego de realizar ajustes sobre los parámetros *tiempo de respuesta* y *comportamiento transitorio* se observa en la figura 19. Se puede destacar la estabilización de la señal a partir de los 170 segundos, con un sobre impulso del 0.435 %.

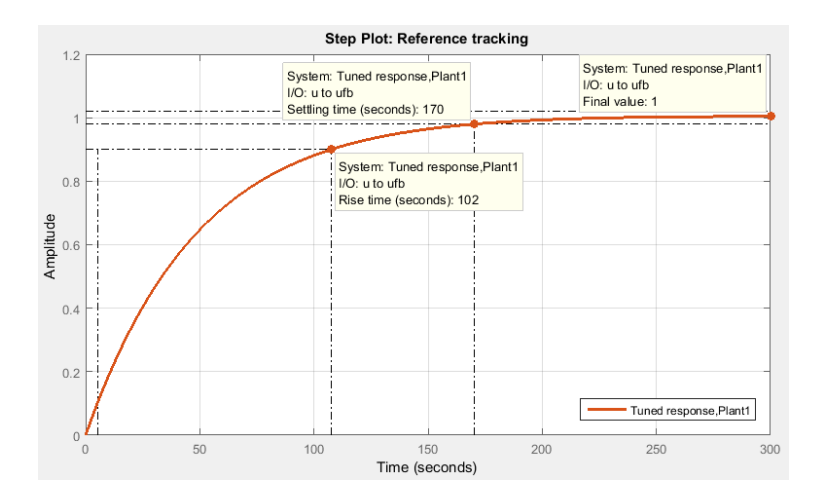

*Figura 20*. Curva de respuesta de la Planta con un Controlador PI con ajustes. Resultado obtenido con MATLAB®.

| Parámetros                | P              | P con ajustes | PI         | PI con ajustes |
|---------------------------|----------------|---------------|------------|----------------|
| Kp                        | 0.010172       | 0.019861      | 0.0051911  | 0.020042       |
| Ki                        | $\overline{0}$ | $\theta$      | 7.9629e-05 | 0.00011014     |
| Tiempo de subida          | 141 seg.       | 86.2 seg.     | 158 seg.   | $102$ seg.     |
| Tiempo de estabilización  | $252$ seg.     | 153 seg.      | 579 seg.   | 170 seg.       |
| Sobreimpulso              | $0\%$          | 0%            | 13.8%      | 0.435%         |
| Amplitud Pico de la señal | 0.671          | 0.8           | 1.14       | 1.0            |

Tabla 1 *Parámetros obtenidos con los Controladores P y PI en lazo abierto.*

Valores obtenidos con la herramienta App PID Tuner de MATLAB®

#### *2.2.5.3. Simulación del comportamiento de los Controladores obtenidos.*

Con los controladores P y PI obtenidos en lazo abierto y con el uso de la herramienta gráfica SIMULINK® de MATLAB®, se configura el sistema en lazo cerrado de la figura 21 con retroalimentación unitaria y entrada escalón con paso de 0 segundos, referencia de 100 ºC y con muestreo de 0,5 segundos.

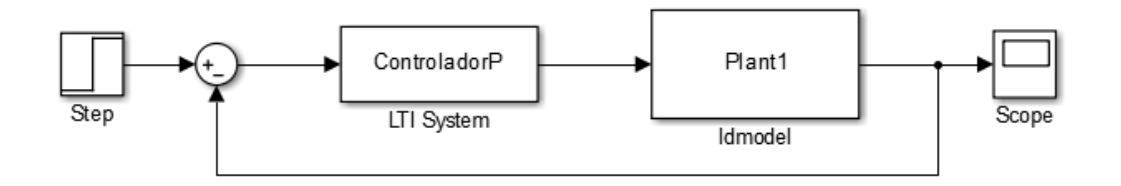

 *Figura 21*. Sistema de control de la planta en lazo cerrado con entrada escalón. Sistema implementado en la herramienta Simulik de MATLAB®.

A continuación se presentan las curvas de respuesta del sistema con el controlador P para diferentes valores de Kp. Como se observa, la figura 22 (a) presenta un mayor error que la figura 22 (b) respecto al valor de referencia. El aumento de la ganancia en el controlador hace que el error disminuya y que mejore el tiempo de respuesta de estabilización de la temperatura. Con este tipo de controlador no se logra alcanzar el punto de referencia a pesar

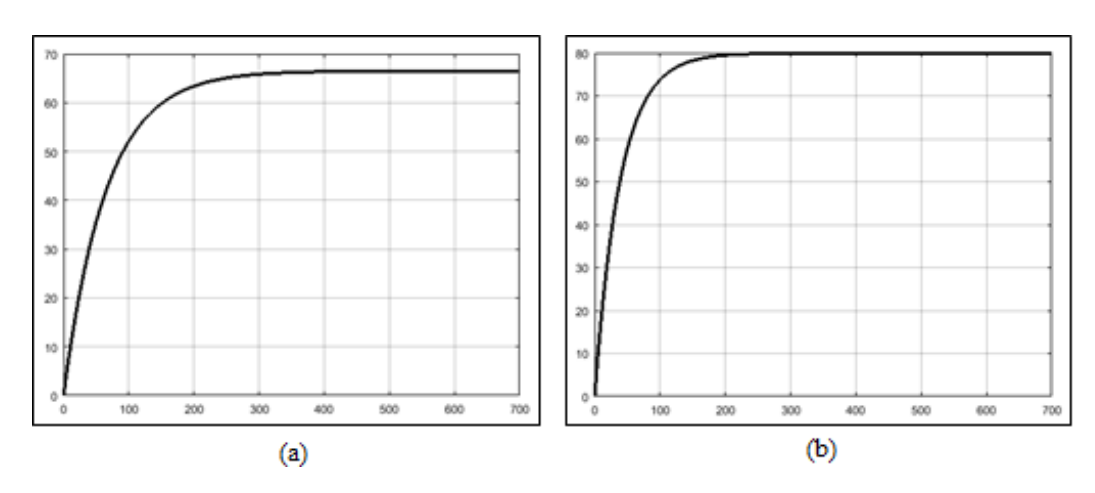

# de aumentar el valor de la ganancia Kp, dado que la acción del controlador resulta proporcional al error.

 *Figura 22.* Curva de respuesta del sistema con Controlador P (a) sin ajustes y (b) con ajustes de ganancia. Gráficas obtenidas con la herramienta Simulink de MATLAB®.

Con los controlador PI, las curvas de respuesta del sistema alcanzan el nivel de referencia esperado, no obstante como se observa en la figura 23 (a), la curva presenta un sobreimpulso que en la práctica significa un aumento de temperatura en la resistencia térmica y que implica un retardo considerable en la estabilización de la temperatura en el nivel de referencia requerido.

Con la variación de las ganancias Proporcional Kp e Integral Ki se puede reducir el sobreimpulso y al mismo tiempo mejora el tiempo de estabilización tal como se muestra en la figura 23 (b). Con el ajuste de las ganancias, en la simulación se pueden alcanzar tiempos de estabilización de temperatura muy rápidos y mantener el nivel de referencia con sobreimpulsos despreciables.

Sin embargo, en la práctica dependerá del comportamiento característico del elemento a controlar, que en este caso corresponde a la resistencia térmica.

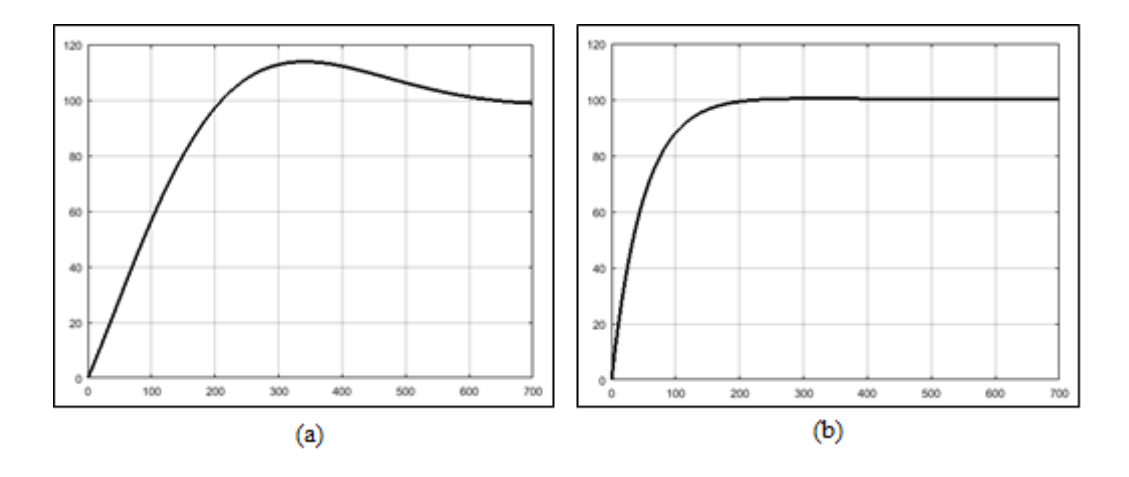

 *Figura 23.* Curva de respuesta del sistema con Controlador PI (a) sin ajustes y (b) con ajustes de ganancia. Gráficas obtenidas con la herramienta Simulink de MATLAB®.

Los resultados de este análisis demuestran que el controlador adecuado para ser implementado es el del tipo Proporcional Integral. Con las pruebas experimentales que se desarrollarán en el Capítulo 3, se hallarán los valores de las ganancias Kp y Ki adecuadas para mantener la temperatura estable con el mejor tiempo de estabilización, acorde a las características de la resistencia térmica, que permitirán la elaboración del algodón de azúcar.

# **2.3.Sistema de Control Electrónico**

Para el diseño del sistema de control de la máquina de algodón de azúcar, se parte del diagrama de bloques mostrado en la figura 2, en el que se plantea manejar tres etapas de control dependientes entre ellas para su accionar. Cada etapa operará con un microcontrolador PIC 16F877A por ser un dispositivo muy versátil, eficiente y práctico, que posee varios puertos de entrada y salida, soporta modo de comunicación serial, tiene una amplia memoria para datos y programa, memoria reprogramable y otras características que se pueden encontrar en el datasheed, en el Anexo H. Como se mencionó en la Formulación del Problema, se hará uso del compilador MicroC PRO para la programación del microcontrolador.

#### **2.3.1. Etapa de Control - Menú**

En esta etapa se desarrollará la interacción hombre máquina a través de un MENÚ, en el cual el usuario seleccionará por medio de pulsadores dos de tres colores disponibles que tendrá el algodón de azúcar. Los estados de selección de los colores y del proceso de elaboración se mostrarán en una pantalla LCD de 2 líneas de 16 caracteres (2x16). Adicionalmente, tendrá comunicación con la etapa de control – Actuadores por comunicación serial, y con la etapa de control – Temperatura por medio de la activación/desactivación de puertos entre los microcontroladores.

#### *2.3.1.1. Diagrama de Flujo.*

La manera en que se ejecutarán las acciones de esta etapa se muestran en el Diagrama de Flujo de la figura 24. La secuencia del proceso es la siguiente:

- a. En la primera línea del LCD aparecerá el mensaje "Inserte Moneda" y en la segunda línea se mostrará "1 Dólar". El mensaje permanecerá mientras el operario no oprima el botón MONEDA, que simula el insertar una moneda.
- b. Cuando el operario presiona el botón MONEDA, en la pantalla aparecerá el mensaje "Seleccione Primer Color" y se podrá seleccionar cualquiera de los 3 colores de azúcar disponibles oprimiendo el botón del color deseado.
- c. Al oprimir uno de los botones de los colores del azúcar, se realiza la comunicación serial con el microprocesador de la etapa de control – Actuadores, solicitando el dispensado del color seleccionado. Al mismo tiempo, en el LCD aparecerá en la primer línea el mensaje "Primer Color: ..*color seleccionado*", y en la segunda línea "Dispensando….".
- d. Una vez culminado el dispensado del primer color, aparecerá en el LCD el mensaje "Seleccione Segundo Color" y se podrá seleccionar cualquiera de los 3 colores de azúcar disponibles oprimiendo el botón del color deseado.

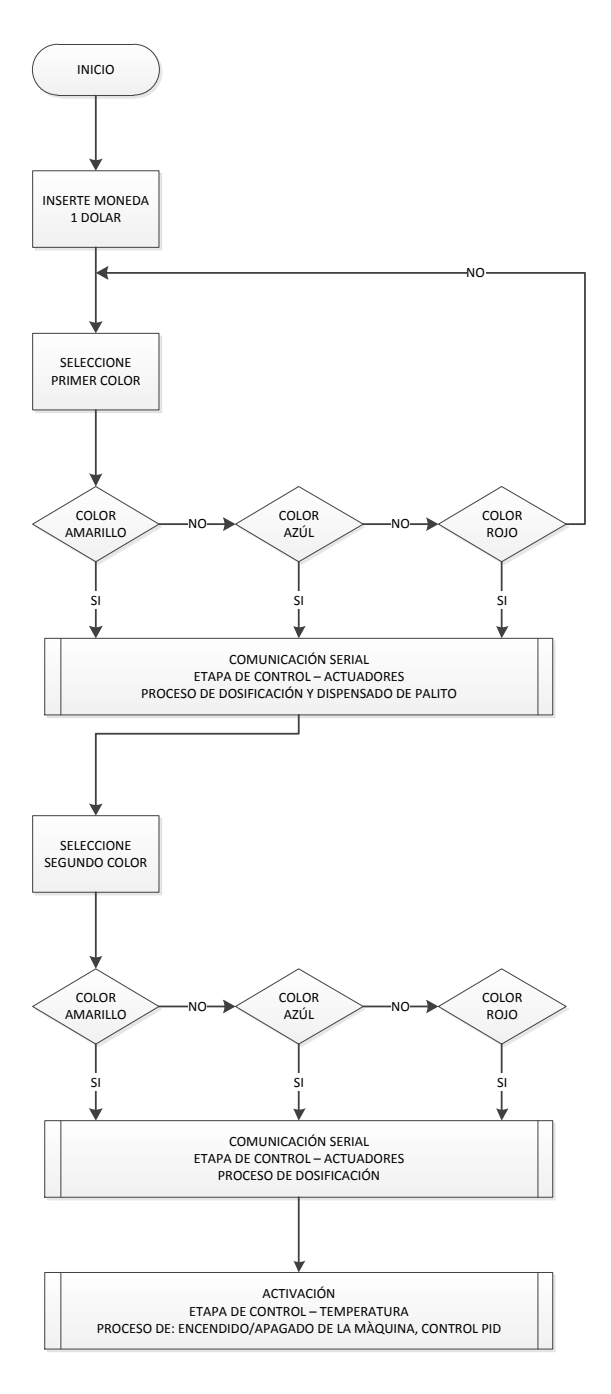

*Figura 24.* Diagrama de Flujo de la Etapa de Control - Menú. Fuente Elaboración y Formulación propia.

e. Seleccionado el segundo color de azúcar, se realiza la comunicación serial con el microprocesador de la etapa de control – Actuadores, solicitando el dispensado del color seleccionado. Al mismo tiempo, en el LCD aparecerá en la primer línea el mensaje "Segundo Color: ..*color seleccionado*" y en la segunda línea "Dispensando….".

f. Culminado el dispensado del segundo color de azúcar, se mostrará en el LCD el mensaje "Algodón en" en la primera línea y "Proceso" en la segunda línea hasta que el producto se encuentre listo y se apague la máquina.

*2.3.1.2. Circuito de la Etapa de Control – Menú.*

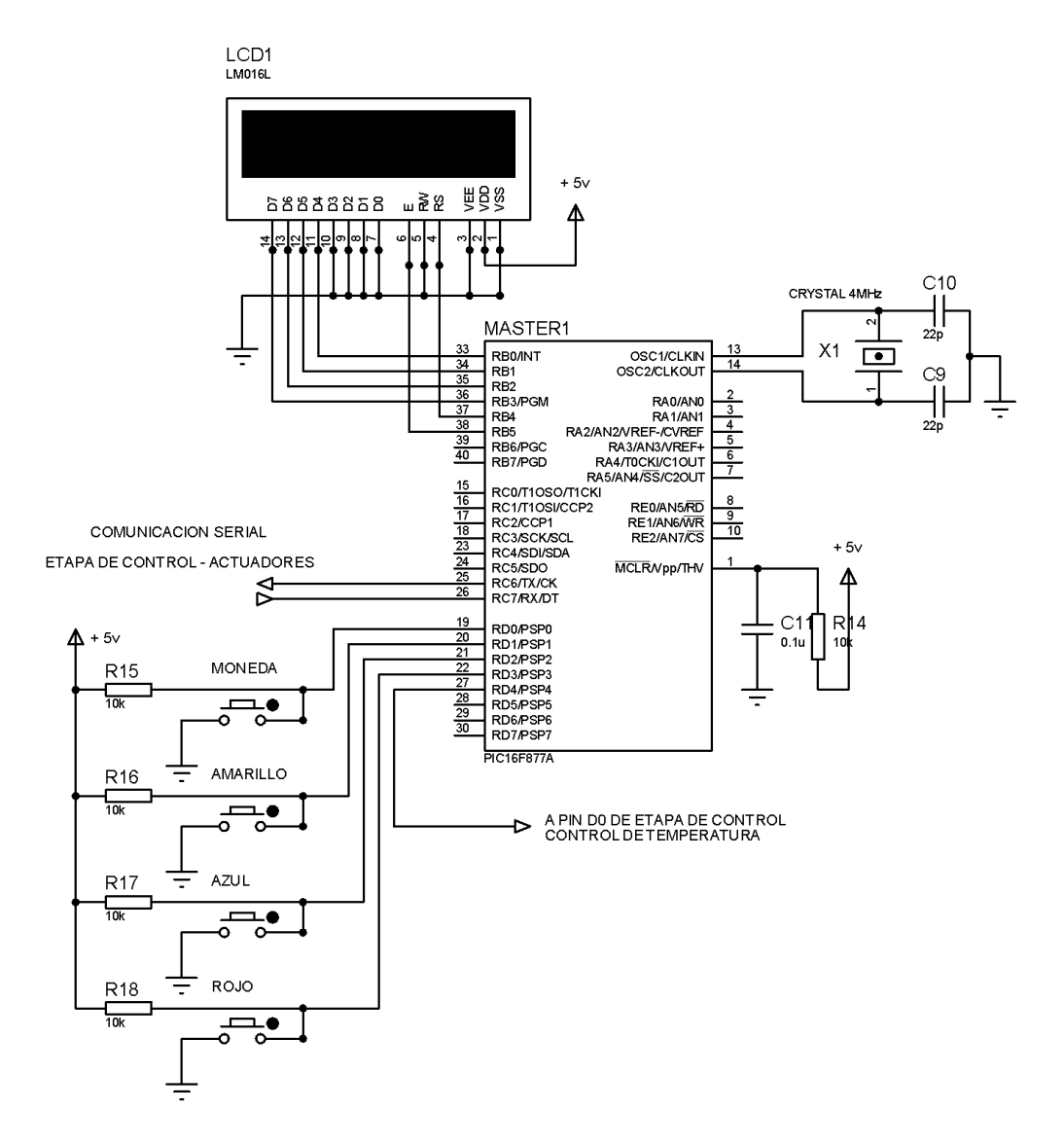

*Figura 25*. Circuito de la Etapa de Control - Menú. Fuente Elaboración y Formulación Propia

Un display LCD 2x16 conectado a los puertos B0 a B5, mostrará los mensajes de texto programados en el PIC. Los pulsadores utilizados para la selección de los colores de azúcar y la simulación de la moneda son del tipo normalmente abierto (NA) y se encuentran conectados a los puertos D0 a D3 del pic 16F877A, configurados como entradas. La señal de

entrada a los pines del pic asignados a los pulsadores, permanecerán en un nivel alto (+ 5v) a través de una resistencia conectada a la entrada de cada puerto para evitar un cortocircuito cuando se oprima el pulsador. Cuando se presiona un pulsador, el puerto correspondiente se pone en nivel bajo (0v) y activa las operaciones programadas en el microcontrolador.

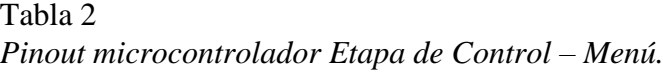

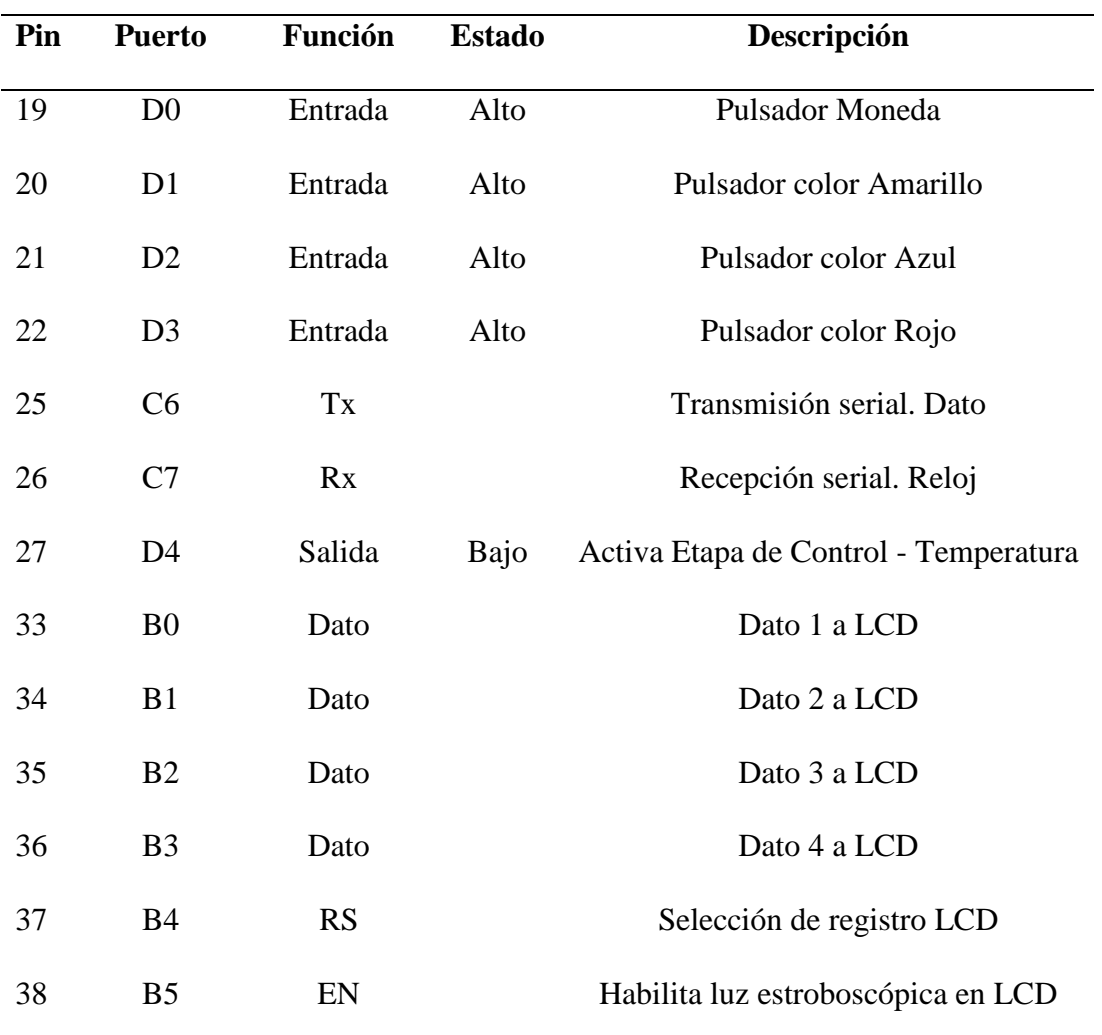

Microcontrolador PIC 16F877A.

# *2.3.1.3. Programación.*

En el Anexo B se describe el código de programación de la etapa de control – Menú, desarrollado en el compilador MicroC PRO v.7.1.0., de acuerdo al Diagrama de flujo de la figura 24.

#### **2.3.2. Etapa de Control - Actuadores**

Es la encargada de realizar la dosificación del azúcar.

El accionamiento de mecanismos electromecánicos como motores a pasos, se ejecuta en esta etapa cuando el microcontrolador reciba a través de la comunicación serial los datos provenientes de la etapa de control – Menú para realizar el dosificado del color de azúcar seleccionado.

La función de cada motor a pasos es permitir la salida del azúcar seleccionado de manera controlada hacia el recipiente térmico con ayuda de algún tipo de mecanismo.

Para conseguir el giro de los motores en sentido horario, es necesario accionar sus arrollamientos tal como se indica en la tabla 3, y recorriendo la secuencia en forma inversa, el motor girará en sentido anti horario.

Tabla 3 *Motores a pasos - Accionamiento*

| Fase | <b>Bobina 1</b> | <b>Bobina 2</b> | <b>Bobina 3</b> | <b>Bobina</b> 4 |
|------|-----------------|-----------------|-----------------|-----------------|
|      |                 |                 |                 |                 |
|      | ON              | <b>ON</b>       | <b>OFF</b>      | <b>OFF</b>      |
|      |                 |                 |                 |                 |
| 2    | OFF             | <b>ON</b>       | ON              | <b>OFF</b>      |
|      |                 |                 |                 |                 |
| 3    | OFF             | OFF             | ON              | <b>ON</b>       |
|      |                 |                 |                 |                 |
|      | ON              | OFF             | OFF             | <b>ON</b>       |
|      |                 |                 |                 |                 |

Accionamiento de doble paso

# *2.3.2.1.Diagrama de flujo.*

Cuando se recibe el dato enviado por la etapa de control – Menú a través del puerto de comunicación serial, pin 26 (RC7/RX/DT), el microcontrolador lo lee, lo identifica y activa o desactiva los puertos asociados al dato, dispensando el azúcar de color seleccionado en el menú. Esta etapa únicamente recibe datos y ejecuta acciones, no transmite datos.

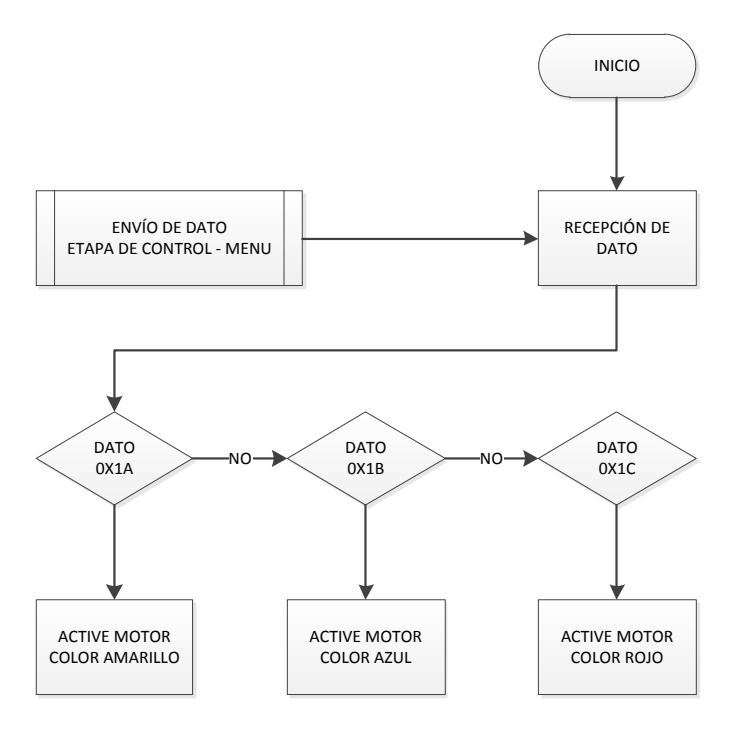

*Figura 26.* Diagrama de flujo Etapa de Control - Actuadores. Fuente Elaboración y Formulación propia.

# *2.3.2.2.Circuito de la Etapa de Control – Actuadores.*

En esta etapa también se utiliza un microcontrolador PIC 16F877A,en el cual, sus pines de comunicación Serial, reciben el dato enviado por la etapa de control – Menú, pin 25 Tx y pin 26 Rx. Para que la comunicación se establezca entre los microcontroladores, el pin de transmisión Tx de una de las etapas debe conectarse con el pin de recepción Rx de la otra etapa, y viceversa.

| Pin       | Puerto         | <b>Función</b> | Estado | Descripción                |
|-----------|----------------|----------------|--------|----------------------------|
| $19 - 22$ | $D0 - D3$      | Salida         | Bajo   | Motor $3$ – color Rojo     |
| 25        | C <sub>6</sub> | Tx             |        | Transmisión serial. Dato   |
| 26        | C <sub>7</sub> | Rx             |        | Recepción serial. Reloj    |
| $33 - 36$ | $B_0 - B_3$    | Salida         | Bajo   | Motor $1 -$ color Amarillo |
| $37 - 40$ | $B4 - B7$      | Salida         | Bajo   | Motor $2 -$ color Azul     |

*Pinout microcontrolador Etapa de Control – Actuadores*

Microcontrolador PIC 16F877A.

Tabla 4

Los motor a pasos requiere de cuatro señales de control para establecer el giro hacia la derecha o hacia la izquierda, y debido a que las señales enviadas por el pic no tienen la suficiente potencia para accionar directamente el movimiento del motor, se utiliza una etapa amplificadora constituida por un circuito integrado ULN2003A, que dispone en su interior de un arreglo de siete transistores Darlington con emisor común e incluye diodos de supresión de tensión para las cargas inductivas. Por cada Darlington se puede manejar correintes pico de 500 mA en corriente continua. El datasheet del circuito integrado se encuentra en el Anexo I.

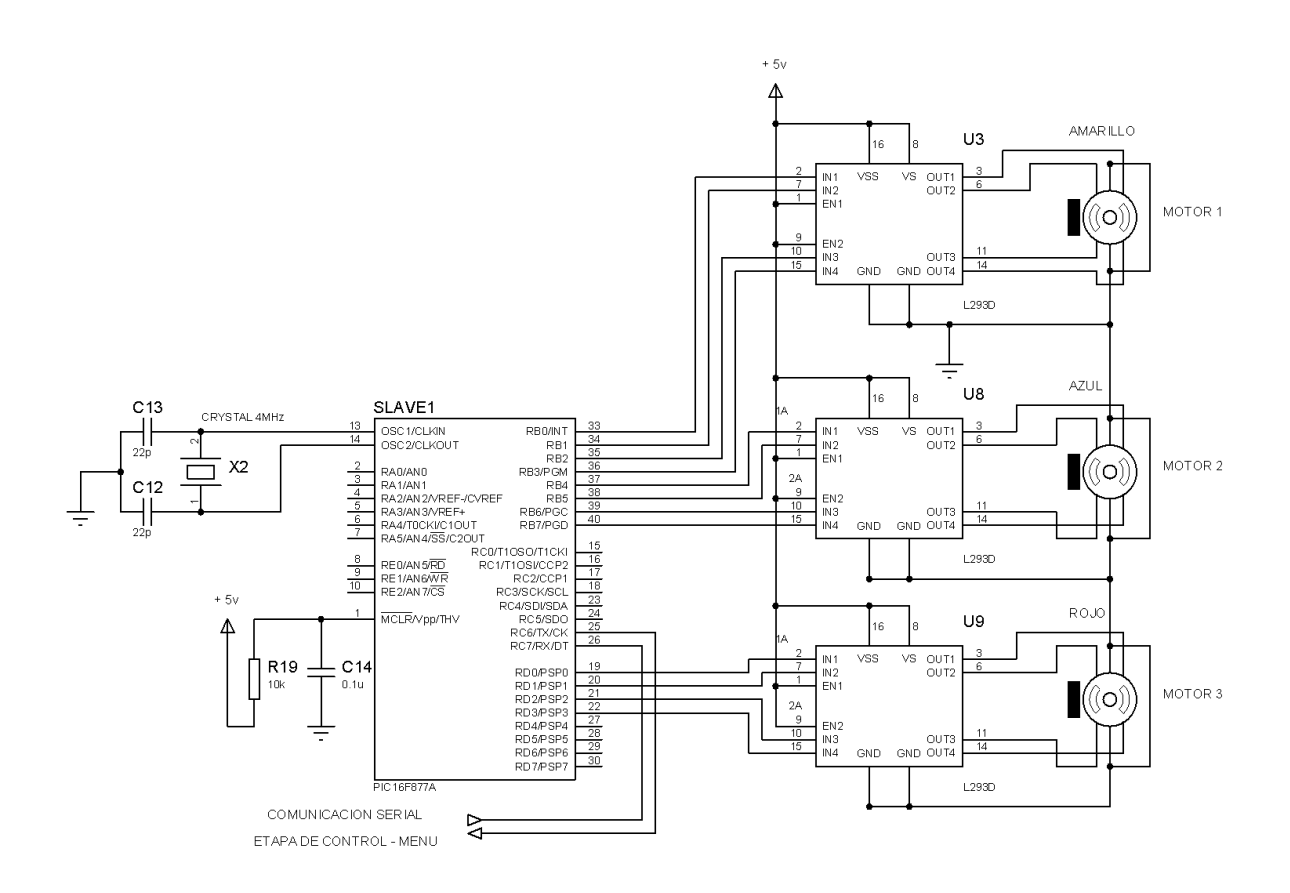

*Figura 27.* Circuito de la Etapa de Control - Actuadores. Fuente Elaboración y Formulación Propia.

# *2.3.2.3. Programación.*

Consta de tres etapas: se inicia con la declaración de las variables globales; se construye la función principal *void main (),* donde se efectúa la lectura del dato recibido a través de la comunicación serial y la comparación para determina la operación a ejecutar; y por último, se

definen las subrutinas para el movimiento de los motores. El código de programación desarrollado en el compilador MicroC PRO v.7.1.0. se presenta en el Anexo C.

#### **2.3.3. Etapa de Control – Temperatura**

El control de temperatura de la resistencia térmica de la máquina de algodón de azúcar y el encendido y apagado automático del motor AC se concentra en esta etapa. Se encuentra constituida por un circuito digital y un circuito de potencia que se describen en los siguientes numerales.

Al conectar la máquina de algodón a 110V, el controlador Proporcional Integral inicia su operación elevando la temperatura de la resistencia térmica a 50 ºC mientras no se oprima el botón MONEDA del menú. El precalentamiento de la resistencia térmica permitirá que el tiempo del proceso que requiere normalmente la elaboración de algodón de azúcar disminuya.

Cuando se oprime el botón MONEDA, el nivel de referencia del controlador PI cambia a 150 ºC, temperatura en la cual el azúcar se transforma en algodón. En el transcurso del tiempo que le toma pasar de 50 ºC a 150 ºC a la resistencia térmica, que es aproximadamente de 4 minutos, el operador seleccionará los colores del azúcar en la Etapa de Control – Menú que serán dosificados por la etapa de control – Actuadores. Cuando en la Etapa de Control – Menú es seleccionado el segundo color de azúcar, arrancará el giro del motor AC, que por medio de la fuerza centrífuga, expulsará el azúcar en forma de algodón.

Una vez que la temperatura en la resistencia alcance los 150 ºC, ésta se mantendrá por 1 minuto, tiempo que demora el motor en expulsar del envase todo el azúcar en forma de algodón. Luego, la temperatura empezará a descender al nivel de referencia inicial (50º C) mientras que el motor permanecerá encendido por 20 segundos para que la temperatura en la resistencia disminuya para evitar que sufra deformaciones en el material.

Si el botón MENU es seleccionado seguidamente luego de que se obtuvo el primer algodón de azúcar, el nivel de referencia del controlador PI será nuevamente de 150º C y la resistencia térmica alcanzará ese nivel rápidamente debido a que su temperatura estará sobre los 130º C, puesto que el proceso de enfriamiento característico de la resistencia es muy lento, por tanto la elaboración de los siguientes algodones de azúcar será mucho más rápida.

En el diagrama de flujo de la figura 28, se describe el proceso que realiza la Etapa de Control – Temperatura.

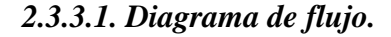

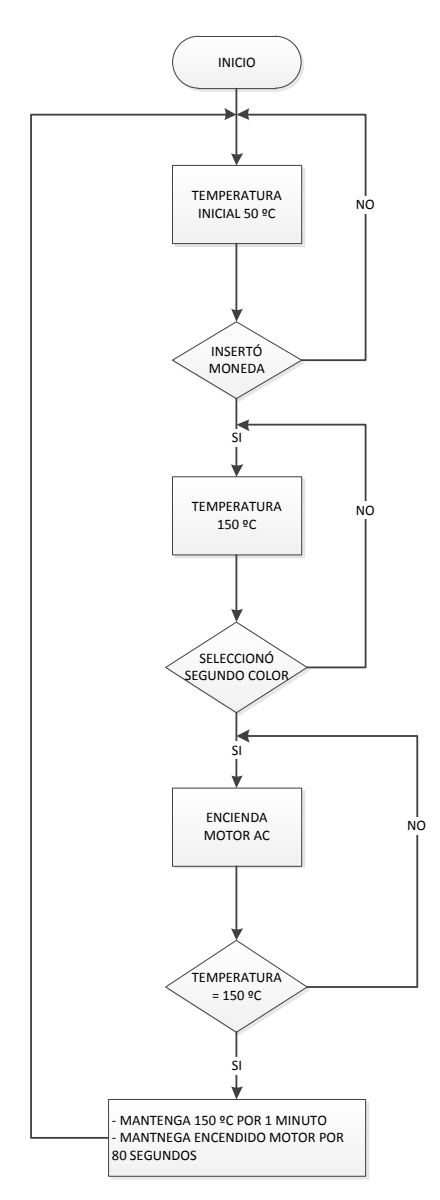

*Figura 28.* Diagrama de Flujo Etapa de Control - Temperatura. Fuente Elaboración y Formulación propia.

#### *2.3.3.2. Circuito de la Etapa de Control – Temperatura.*

Este circuito se compone de un microcontrolador PIC 16F877A, en el que se desarrolla el código del controlador Proporcional Integral, cuya señal es enviada a la etapa de potencia para regular la temperatura de la resistencia térmica a través de la salida PWM, pin 17 puerto C2/ CCP1 del microcontrolador.

El pin 19 puerto D0, recibe un estado alto del puerto D4 del microcontrolador de la etapa de control – Menú como señal indicadora para que el nivel de referencia del controlador PI cambie a 150 ºC e inicie el incremento de temperatura de la resistencia térmica, cuando el puerto cambia a estado bajo, la temperatura deberá empezar a descender al nivel de referencia de 50 ºC.

Cuando por el puerto D5 del microcontrolador de la etapa de control – Menú se envía un estado alto al puerto D2 del microcontrolador de la etapa de control – Temperatura hace que el pin 21 puerto D2 pase de estado bajo a estado alto y active el relé para accionar el movimiento del motor AC a través del pin 20 puerto D1, si el estado del puerto pasa a bajo, el motor se apaga.

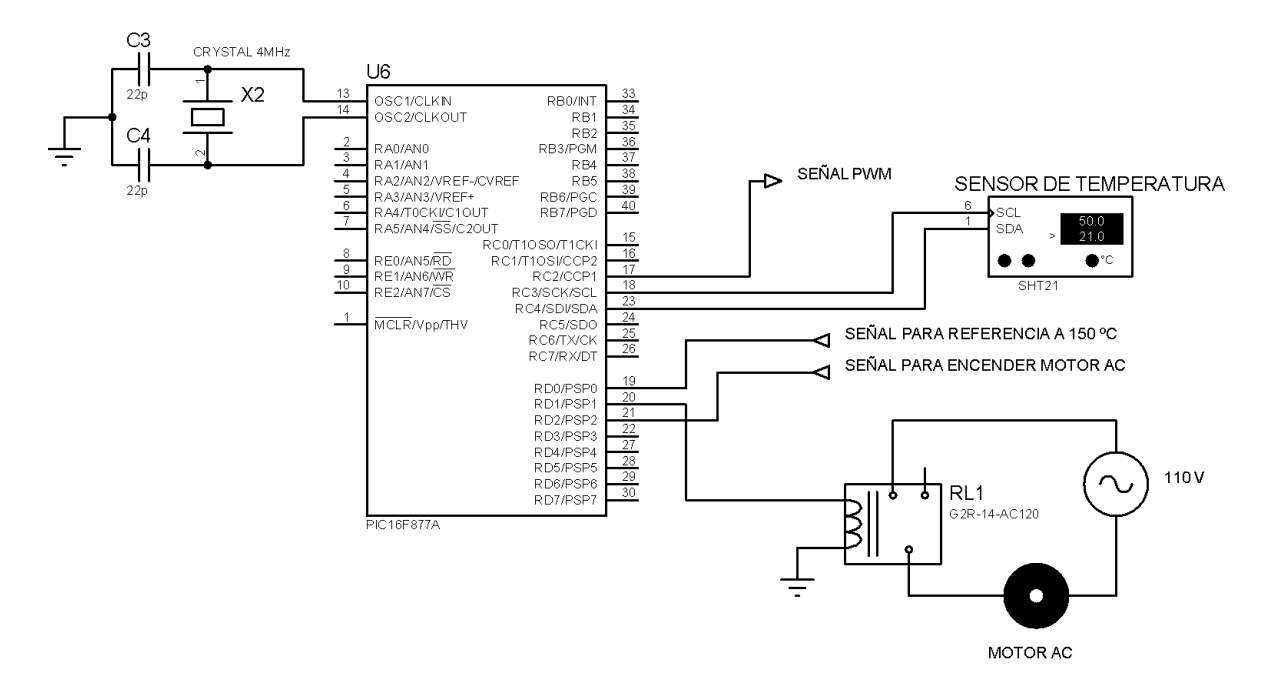

*Figura 29.* Circuito Etapa de Control - Temperatura. Fuente Elaboración y Formulación propia.

El sensor MLX90614, tomará muestras de la temperatura en la resistencia térmica cada 0,5 segundos que serán procesadas junto con la señal de entrada, el modelo de la planta y el controlador PI para obtener la señal de salida de control de temperatura a través del puerto PWM que regulará el calentamiento en la resistencia térmica con ayuda de la etapa de potencia.

# *2.3.3.3. Programación.*

En el Anexo D se muestra el código de programación de la etapa de control de temperatura de acuerdo al diagrama de flujo de la figura 28 y desarrollado en el compilador MicroC PRO v.7.1.0.

# *2.3.4. Circuito de potencia para el Control de Temperatura.*

La etapa de potencia, consiste en regular el flujo de corriente hacia la resistencia térmica de manera que aumente o disminuya su temperatura. Para el diseño del circuito se consideran las características técnicas de la resistencia térmica que son:

- Voltaje de operación: 120 Vac
- Corriente máxima: 8 A
- $\triangleright$  Resistencia: 2 a 4 ohmios

Como la resistencia térmica trabaja en corriente alterna, el elemento de potencia adecuado para controlar el flujo de corriente será un TRIAC, debido a que es un semiconductor que conduce en los dos sentidos, es decir es bidireccional y al igual que un tiristor tiene dos estados de funcionamiento: bloqueo y conducción. Pasa de estado de bloqueo al de conducción al aplicar un impulso en su compuerta y de conducción a bloqueo al disminuir la corriente por debajo de la intensidad de mantenimiento IH.

Se utilizará un optoacoplador para aislar el circuito de potencia del circuito de control. Este componente electrónico convierte una señal eléctrica en luz y viceversa, está compuesto por un emisor LED y un receptor separados por un aislamiento eléctrico que evita el paso de

falsas lecturas ocasionadas por descargas accidentales o ruido eléctrico que pueden causar daños en los componentes electrónicos.

La característica principal que debe cumplir el TRIAC es el de soportar la corriente máxima requerida por la resistencia térmica o mayor. En este caso, se hará uso del TRIAC BT138 cuya corriente normal de operación alcanza los 12 A. Se utilizará el optoacoplador MOC3021 que al igual que el TRIAC son muy comunes en el mercado. Las características técnicas del TRIAC y el optoacoplador se encuentran en los Anexos F y G respectivamente.

La figura 30 muestra el diagrama del circuito a implementar, las resistencias R3 y R4 limitan la corriente de entrada al optoacoplador y a la compuerta del TRIAC en 15 mA y 10 mA respectivamente, que son las corrientes máximas de operación. La señal PWM generada por un microcontroaldor, ejecutará las acciones del control proporcional de la planta del sistema. Al variar su frecuencia de operación aumentará o disminuirá el flujo de corriente en el optoacoplador que a su vez controlará el cierre o apertura de la compuerta del TRIAC dejando circular la corriente necesaria exigida por el controlador PI hacia la resistencia térmica para mantener el nivel de temperatura deseado.

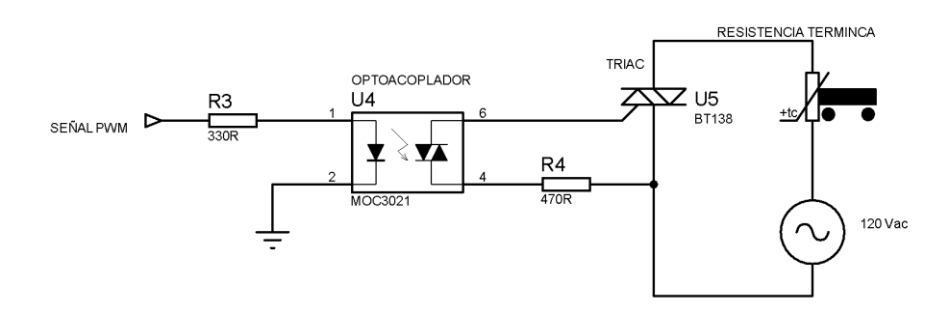

*Figura 30*. Diagrama del circuito de Potencia. Fuente Elaboración y Formulación propia.

# **Capítulo 3**

# **Implementación**

#### **3.1. Desarrollo**

La implementación se realiza sobre una máquina de algodón de azúcar eléctrica, que requiere de un operario para la elaboración del producto. Por tal razón, fue necesaria la construcción de una estructura para el albergue de la máquina junto con los circuitos electrónicos, los actuadores, los envases para el almacenaje del azúcar y el soporte del palo para la recolección del algodón. La estructura permitirá que el algodón de azúcar se elabore en un ambiente cerrado, evitando el contacto con el polvo.

# **3.2. Implementación**

# **3.2.1. Módulo de Control**

El módulo de control está compuesto por la etapa de control - Menú y la etapa de control Actuadores, montadas sobre una misma placa. Cada etapa está conformada por un microcontrolador PIC 16F877A operado con un oscilador de 4 Mhz con sus respectivos elementos de polarización.

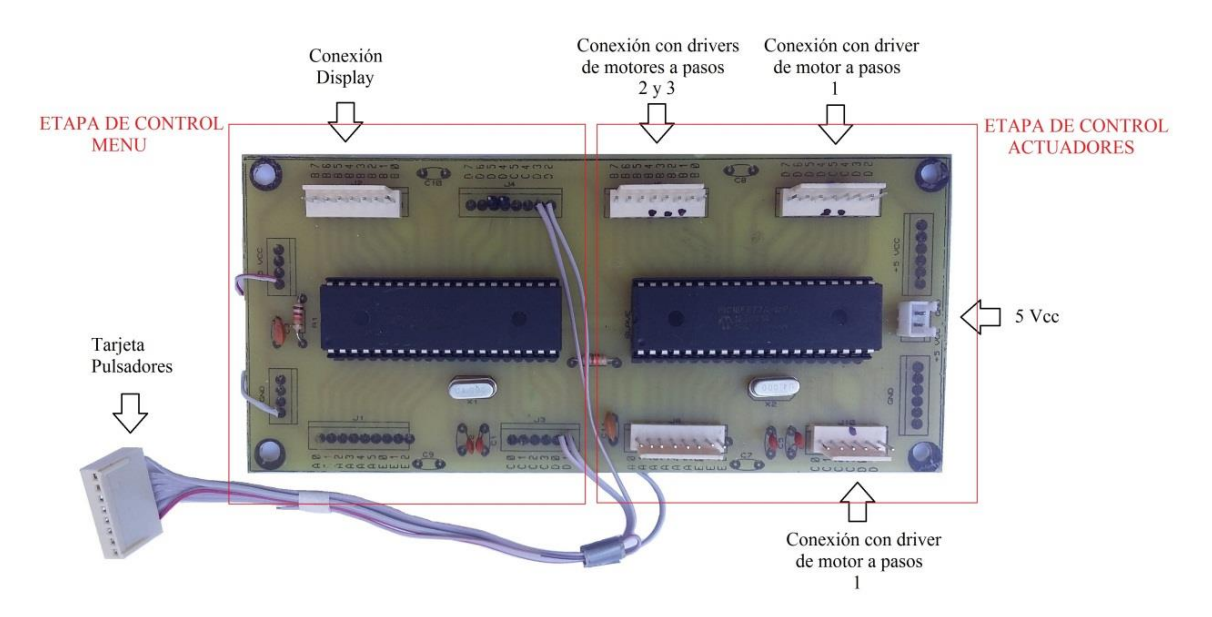

*Figura 31.* Módulo de Control. Fuente Elaboración y Formulación propia.

 Como se observa en la figura 31, todos los puertos de entrada/salida de los microcontroladores están dispuestos en la placa, con la finalidad de facilitar el uso de los puertos libres en caso de agregar funcionalidades a cualquiera de las etapas, sin necesidad de reemplazar la placa. Los pines 24 y 25 de los microcontroladores, que corresponden a los puertos de comunicación serial, son los únicos conexionados en la placa por medio de pistas.

La tarjeta que contiene al display LCD y la tarjeta de los pulsadores, son conectados a los puertos B0 a B5 y D0 a D3 del PIC de la etapa de control – Menú respectivamente. Los 5 pulsadores que contiene la tarjeta son: uno para el inicio del proceso que simula el ingreso de una moneda, un pulsador por cada color de azúcar y uno de reserva que podría ser utilizado para aumentar un color de azúcar más para ser seleccionado.

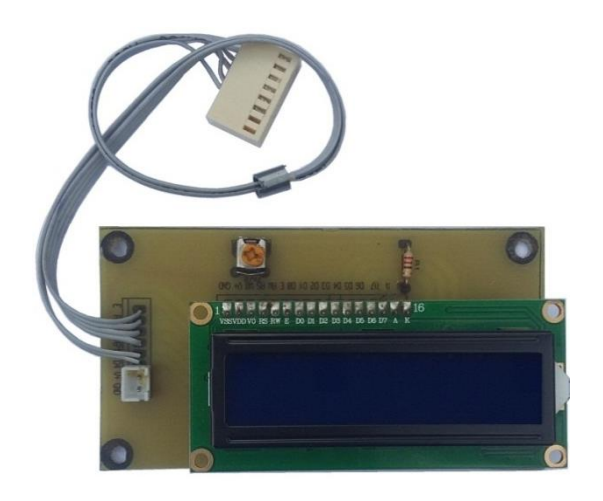

*Figura 32*. Tarjeta con diplay LCD. Fuente Elaboración y Formulación propia.

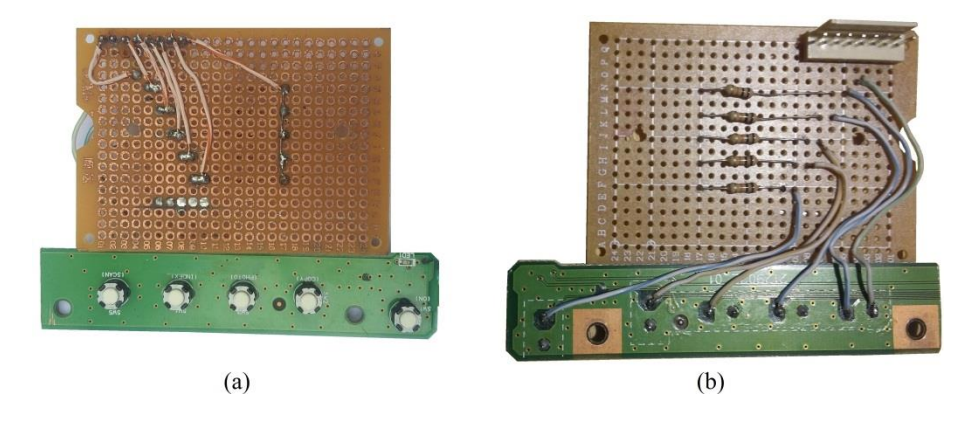

*Figura 33*. Tarjeta Pulsadores. (a) Vista frontal, (b) Vista posterior. Fuente Elaboración y Formulación propia.

A la etapa de control – Actuadores, se conectan los módulos de control de los motores a pasos (drivers). En los pines de entrada (IN) del primer driver se conectan los pines de salida D0 a D3 del pic. Los puertos del pic B0 a B3 se conectan al segundo driver y los puertos B4 a B7 al tercer driver.

A cada driver se conecta un motor a pasos de las siguientes características:

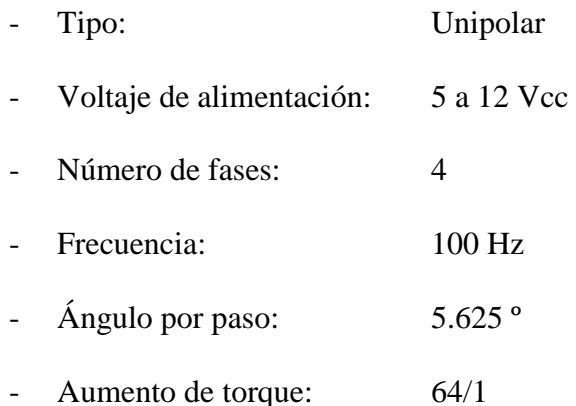

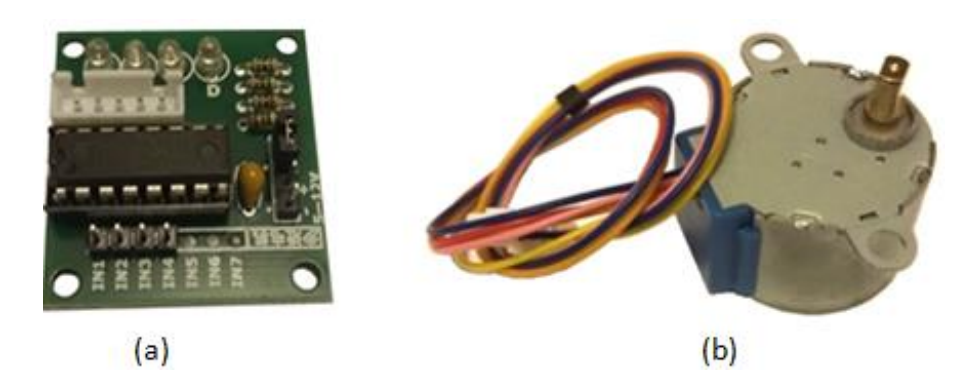

*Figura 34.* (a) Driver motor PAP, (b) Motor PAP unipolar. Fuente Elaboración y Formulación propia.

# **3.2.2. Módulo de Temperatura**

El módulo de temperatura se muestra en la figura 35, al igual que el módulo de control, en la placa se encuentran dispuestos todos los puertos de entrada/salida del microcontrolador. El LED permanecerá encendido siempre que la placa se encuentre energizada. En los puertos B0 a B5 se puede conectar un LCD para visualizar la temperatura que registra el sensor de temperatura.

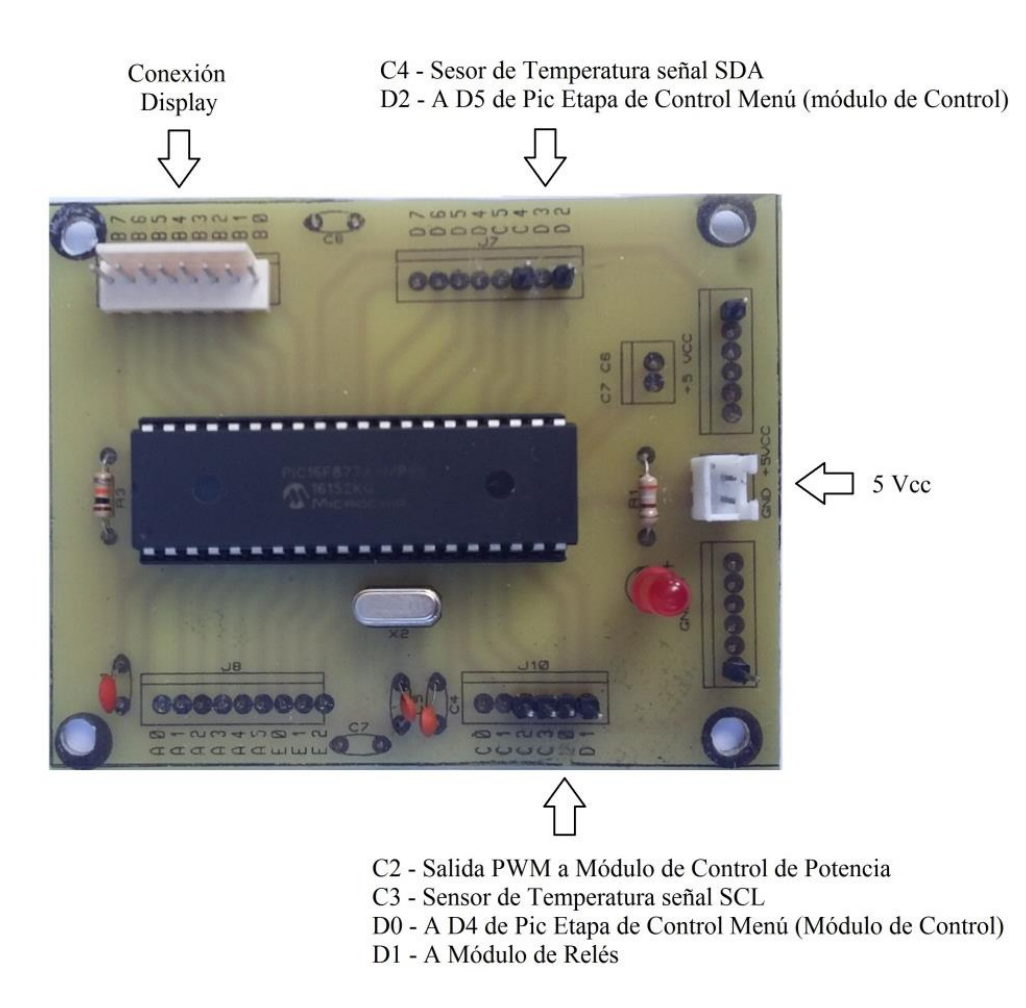

*Figura 35.* Módulo de Temperatura. Fuente Elaboración y Formulación propia.

El sensor de temperatura MLX90614, figura 33, mantendrá una separación menor a 1 centímetro de separación respecto a la resistencia térmica para efectuar una lectura más precisa. La alimentación a 5 Vcc y las señales SCL (Señal de reloj) y SDA (señal de datos) que requiere el sensor, son tomadas del módulo de temperatura.

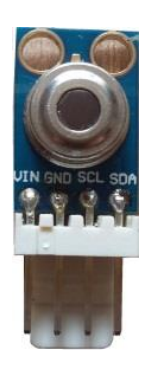

*Figura 36.* Sensor de Temperatura MLX90614. Fuente Elaboración y Formulación propia.

#### **3.2.3. Módulo de Potencia**

El TRIAC BT138 se conecta a los terminales A1, A2 y G de la placa. En el terminal IN AC se conecta la fase de la alimentación AC a 110 V, y en el terminal RT se conecta uno de los extremos de la Resistencia Térmica. El LED indica la actividad de la señal PWM.

El módulo se instala en el interior de la máquina de algodón de azúcar para facilitar la conexión con la resistencia térmica y la alimentación AC.

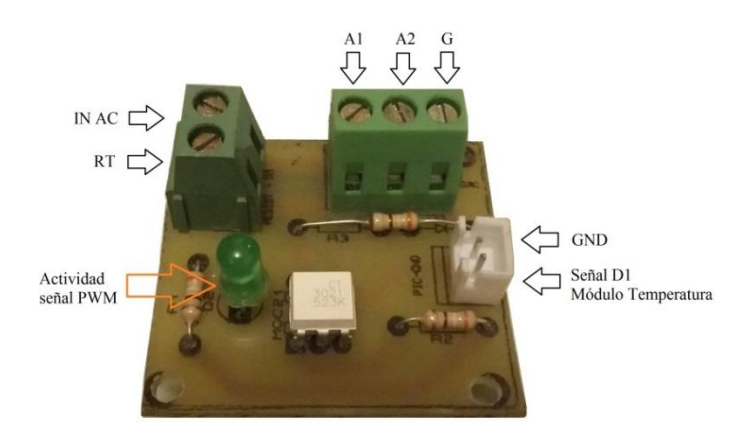

*Figura 37.* Módulo de Potencia. Fuente Elaboración y Formulación propia.

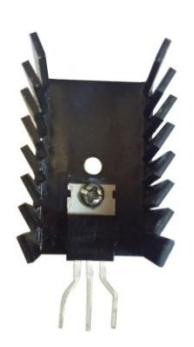

*Figura 38.* TRIAC BT138 con disipador de calor. Fuente Elaboración y Formulación propia.

# **3.2.4. Módulo de Relés**

El módulo contiene dos relés, cada uno con las siguientes características:

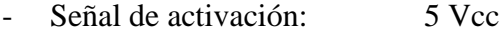

- Corriente de consumo: 20 mA
- Corriente máxima: 10 A a 120 Vac

- Contactos: 3 (Común, NA, NC)

La señal proveniente del puerto D1 del módulo de temperatura activa los dos relés, el primero enciende el motor AC y el segundo enciende una lámpara durante el proceso de elaboración del algodón.

El motor AC y la lámpara son conectados a los contactos normalmente abiertos NA del respectivo relé.

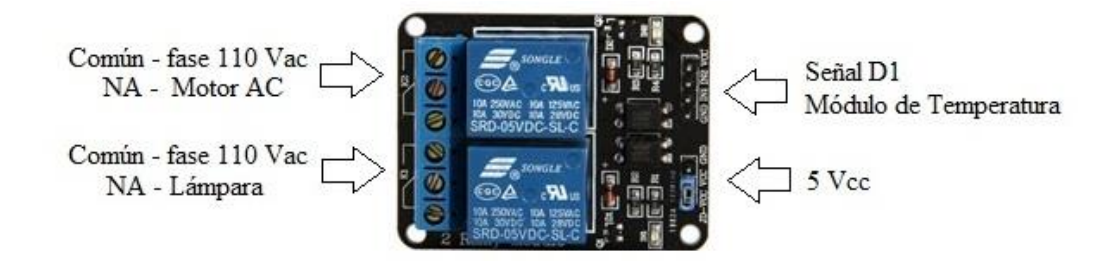

*Figura 39.* Módulo de 2 relés. Fuente Elaboración y Formulación propia.

# **3.2.5. Tablero de Control**

El tablero de control está conformado por el módulo de control, el módulo de temperatura, la tarjeta de diplay LCD y la tarjeta de los pulsadores. Adicionalmente, cuenta con un puerto DB-15 como interfáz para el envío y recepción de las señales hacia el módulo de relés, el módulo de potencia y el sensor de temperatura.

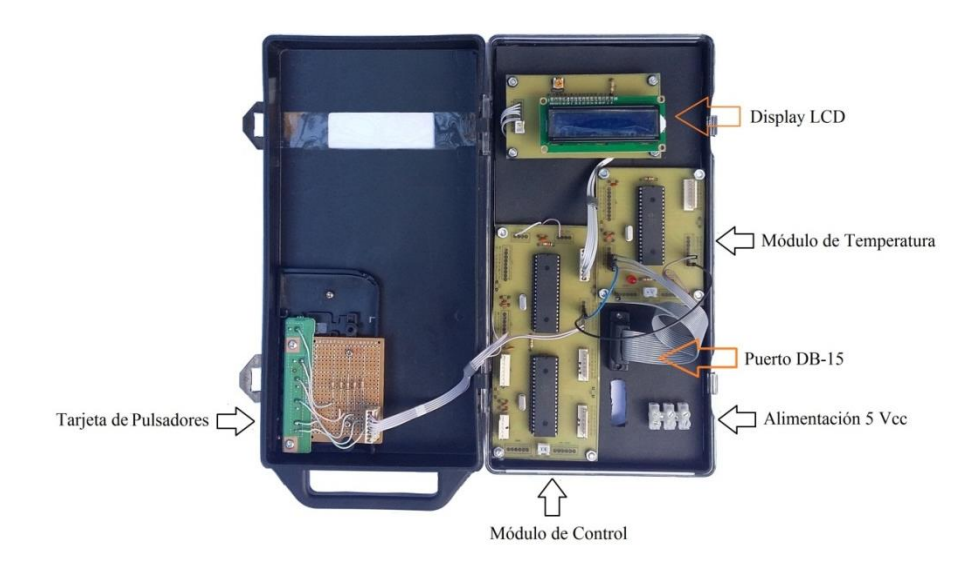

*Figura 40*. Tablero de Control. Fuente Elaboración y Formulación propia.

La conexión con los drivers de los motores a pasos, se conectan al módulo de control utilizando un bus de datos de 12 líneas. Cada módulo y tarjeta del tablero se alimentan con 5 voltios DC.

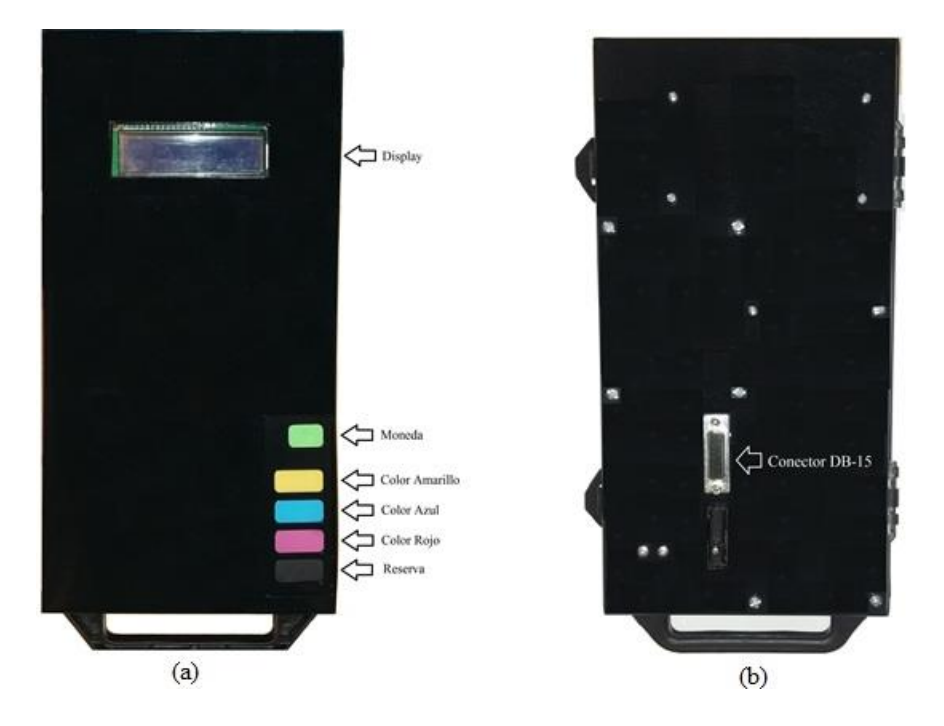

*Figura 41.* Tablero de Control. (a) vista frontal, (b) vista posterior. Fuente Elaboración y Formulación propia.

# **3.2.6. Tarjeta de Interfaz**

A la tarjeta de interfaz se conecta el cable proveniente del tablero de control que contiene la alimentación DC y las señales para la activación de los módulos de relés, de potencia y del sensor de temperatura. Se instala dentro de la máquina de algodón de azúcar.

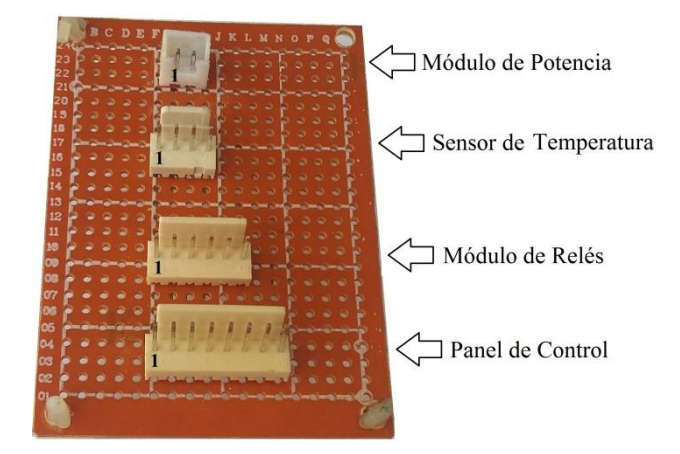

*Figura 42.* Tarjeta de Interfaz. Fuente Elaboración y Formulación propia.

La siguiente tabla detalla el pinout de cada conector.

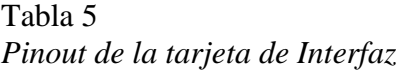

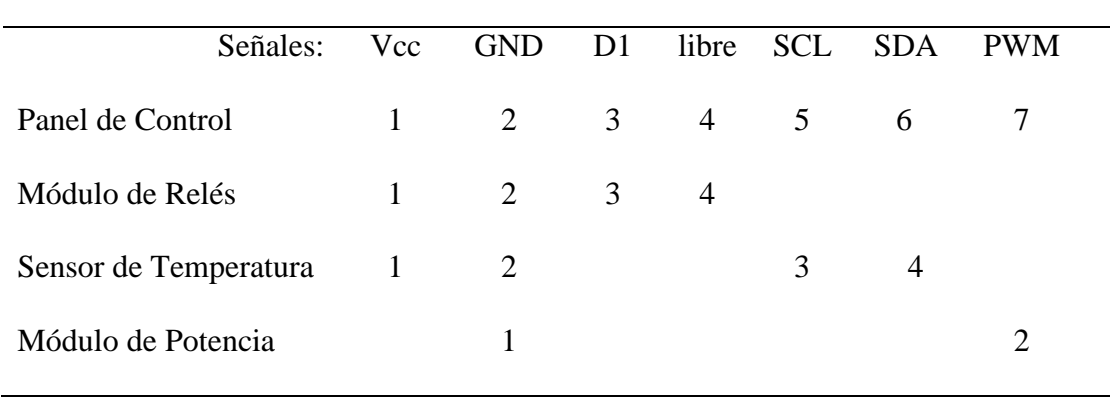

Tarjeta de Interfaz.

El cable de conexión entre el panel de control y la tarjeta de Interfaz consta en sus extremos de un conector macho tipo DB-15 para la conexión con el tablero de control y un conector hembra recto de 8 pines para la conexión con la tarjeta de interfaz. La correspondencia entre los terminales se muestra en la siguiente tabla:

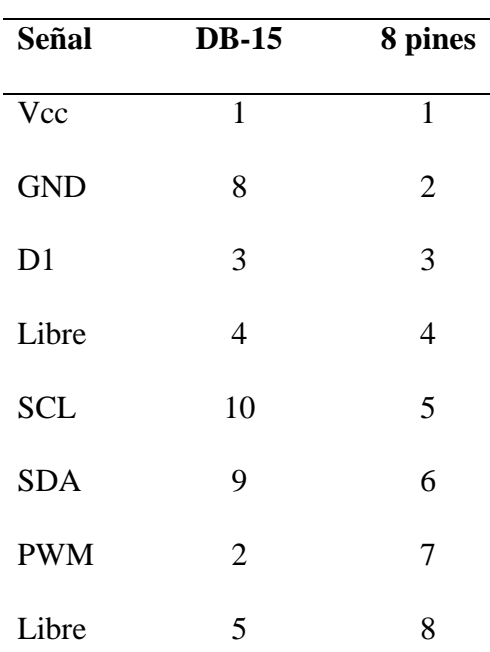

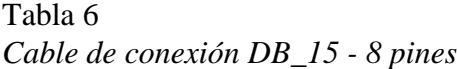

Conexión entre Tablero de Control y Tarjeta de Interfaz

#### **3.3. Pruebas de Funcionamiento**

Para las pruebas efectuadas en el software y hardware desarrollado en esta tesis se utilizó el método heurístico de ensayo y error.

Haciendo uso del software Proteus, en el que se diseñó el esquema electrónico, se simuló la programación del software de cada etapa y del sistema en conjunto. Una vez obtenidos los resultados esperados en la simulación, se realizaron pruebas reales, las cuales se describen a continuación.

# **3.3.1. Dosificado de Azúcar**

# *3.3.1.1. Pruebas de Software*

Con estas pruebas se verificó el funcionamiento del módulo de pulsadores, la comunicación serial entre los PIC's del módulo de control y la presentación de los mensajes de texto en el display, para lo cual se conectaron a la placa del módulo de control el display, el módulo de pulsadores y los motores a pasos. Se llevaron a cabo las siguientes pruebas:

- a. Se prendió la fuente de alimentación para comprobar el funcionamiento de los microcontroladores, encendiéndose el display, mostrando el mensaje "Inserte Moneda", "Un Dolar" en la primer y segunda línea respectivamente.
- b. Se pulsaron los botones correspondientes a los colores; amarillo, azul y rojo sin que el sistema de control ejecute ninguna acción.
- a. Al oprimir el botón MONEDA, cambió el mensaje inicial del display por "Seleccione", "Primer Color" en la primera y segunda línea respectivamente.
- c. Ejecutado el paso anterior, se seleccionó el primer color a través de los pulsadores activándose el movimiento del motor a pasos del color seleccionado, mostrando en el diplay el mensaje "Primer Color:" en la primera línea y el nombre del color seleccionado en la segunda línea "Amarillo, Azul o Rojo".
- d. Finalizado el giro del motor a pasos, apareció en el display el mensaje "Seleccione" y "Segundo Color" en la primera y segunda línea respectivamente.
- e. Se seleccionó el segundo color a través de los pulsadores activándose el movimiento del motor a pasos del color seleccionado, mostrando en el display el mensaje "Segundo Color:" en la primera línea y el nombre del color seleccionado en la segunda línea "Amarillo, Azul o Rojo".
- f. Una vez finalizado el movimiento del motor a pasos, en el display se mostró el mensaje "Espere…" por 60 segundos, consecutivamente el mensaje "Inserte Moneda" "Un Dolar".

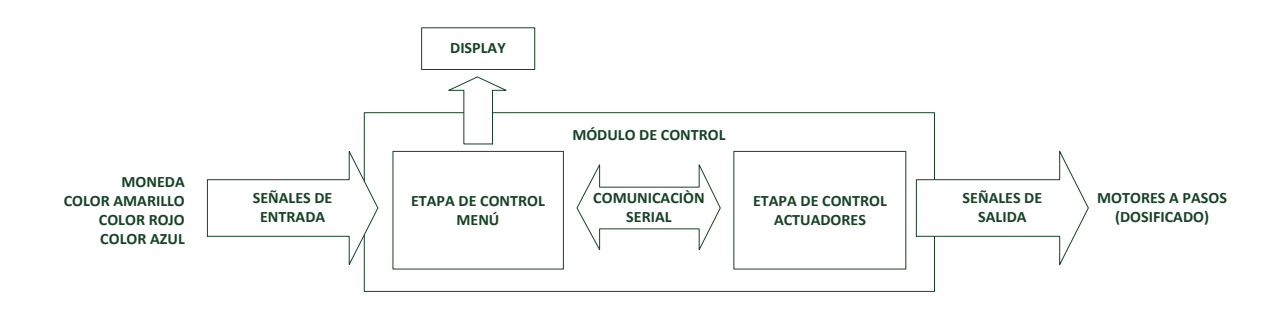

*Figura 43*. Diagrama de Bloques - Dosificador de Azúcar. Fuente Elaboración y Formulación propia.

# *3.3.1.2. Pruebas de Hardware*

Se comprobó el funcionamiento del hardware del dosificador, el cual utiliza un motor a pasos para permitir o impedir el paso del azúcar que se encuentra dispuesto sobre un envase. Las pruebas efectuadas fueron las siguientes:

- a. Se comprobó el accionamiento del motor a pasos al oprimir uno de los pulsadores que selecciona el color de azúcar.
- b. Se verificó la salida del azúcar por la cavidad del envase una vez iniciado el movimiento del motor.
- c. Se evidenció que luego de ejecutar cierto número de pasos, el motor regresa automáticamente a su posición inicial cerrando la cavidad del envase e impidiendo la salida del azúcar.
- d. Se examinó si la cantidad de azúcar desprendida del envase es la medida adecuada para la elaboración de un algodón de azúcar.

#### **3.3.2. Control de Temperatura**

 La etapa de control de temperatura está conformada por: el módulo de control, el módulo de temperatura (controlador PI), el módulo de potencia, el módulo de relés, el sensor infrarrojo, el módulo de pulsadores y la máquina de algodón de azúcar, cuyas interacciones se aprecian en el diagrama de bloques de la figura 44.

Las pruebas ejecutadas fueron las siguientes:

- a. Se comprobó que al encender la fuente de alimentación DC, la resistencia térmica aumenta su temperatura desde la temperatura ambiente (21º C) hasta los 113º C en aproximadamente 2 minutos y 20 segundos, sobrepasando el primer set point programado a 50º C. Con esta prueba se constató el funcionamiento del módulo de potencia, cuya operación reacciona a las señales PWM enviadas por el PIC haciendo que el TRIAC actúe en la zona de saturación para permitir el paso de la corriente hacia la resistencia térmica provocando el aumentado su temperatura o en la zona de corte para impedir el paso de la corriente, ocasionando que la temperatura en la resistencia térmica disminuya.
- b. Una vez que la temperatura descendió hasta los 45º C, se verificó la operatividad del controlador PI programado en el PIC, ya que las señales PWM situaban al TRIAC en zona de corte o saturación hasta conseguir estabilizar la temperatura a los 50º C con una variación de 0,5º C.
- c. Al oprimir el pulsador MONEDA, aumentó la temperatura en la resistencia térmica hasta los 150º C en la que fue estabilizada por el controlador PI.
- d. Al seleccionar en el menú el segundo color de azúcar, se esperaba que el motor AC de la máquina de algodón de azúcar entrara en movimiento una vez que en el módulo de relés se recibiera la señal de activación proveniente del PIC de la etapa de control Menú, sin embargo esto no sucedió, detectándose el inconveniente en la forma de comunicación entre los PIC's, pues se esperaba que la señal de salida en estado alto de un pin del PIC activara la señal de entrada en un pin del otro PIC. Por tal razón, se decidió utilizar la comunicación serial entre los PIC's.

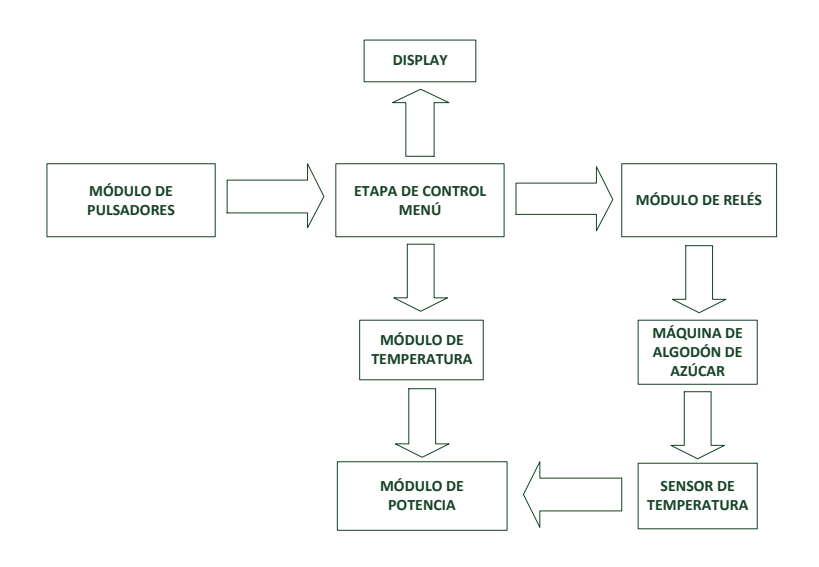

 *Figura 44.* Diagrama de bloques de la etapa de control de temperatura. Fuente Elaboración y Formulación propia.

### **3.3.3. Pruebas del sistema**

 Una vez realizados las modificaciones de software y hardware de las etapas anteriormente descritas, se realizó la prueba conjunta del sistema, en la que se observó un funcionamiento correcto del sistema de control y del sistema de dosificación, sin embargo, el comportamiento de la etapa de potencia presentó problemas en el arranque del motor AC de la máquina,

debido a que la cantidad de energía requerida para su normal funcionamiento era absorbida por la resistencia térmica.

 Estas pruebas sugirieron modificaciones en la secuencia de funcionamiento de la etapa de potencia que son comandadas por la etapa de control por lo que se modificó la programación en el PIC de la etapa de control.

# **3.4. Análisis de resultados**

 A continuación, se puntualizan los resultados obtenidos sobre el sistema de automatización y se realiza un análisis económico para establecer la factibilidad de desarrollar este tipo de implementación en el mercado nacional.

#### **3.4.1. Resultados**

 Luego de realizar varios ajustes en las diferentes etapas que intervienen en la automatización de la máquina, se consiguieron resultados satisfactorios.

 La secuencia definitiva de funcionamiento del sistema se muestra en el diagrama de bloques de la figura 48.

 En las siguientes figuras se muestran en orden de aparición los mensajes desplegados en el display de acuerdo a la secuencia de ejecución del programa y a la selección que realice el operador.

 La figura 45 a) muestra el mensaje inicial en el display para que el operario presione el botón MONEDA dando inicio al proceso de elaboración del algodón de azúcar. El mensaje de la figura 45 b) aparece una vez que se presiona el botón MONEDA y estará presente por dos minutos, tiempo que le toma a la resistencia térmica en alcanzar la temperatura adecuada para que el azúcar se combierta en algodón.

 Seguidamente aparece el mensaje de la figura 45 c) para que el operario seleccione el primer color de azúcar, el mensaje permanecerá en el display hasta que se oprima cualquier botón correspondiente a los colores de azúcar disponibles.

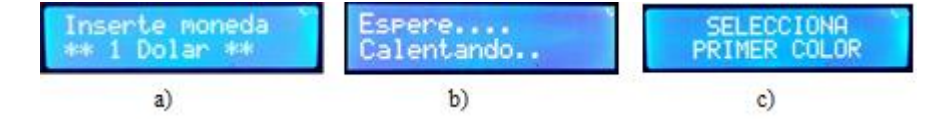

*Figura 45*. Mensajes display: a) Inicial b) Al oprimir la tecla MONEDA c) Para escoger el color del azúcar. Fuente Elaboración y Formulación propia.

 Los mensajes de las figuras 46 a), b) o c) aparecen según la selección hecha por el operador al oprimir los botones de los colores correspondientes.

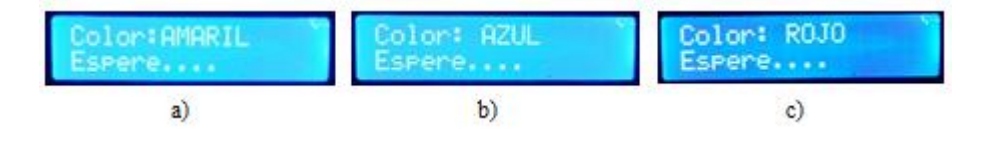

 *Figura 46.* Colores seleccionados: a) amarillo b) azul c) rojo. Fuente Elaboración y Formulación propia.

 Al seleccionar el primer color y una vez culminado el dispensado del azúcar, aparecerá el mensaje de la figura 47 a) que permanecerá en el display hasta que el operador oprima uno de los botones de los tres colores de azúcar disponibles, seguidamente se mostrará el mensaje correspondiente al color seleccionado, figura 46, luego del dispensado se aparecerá el mensaje de la figura 47 b) por 30 segundos. Posteriormente, empieza nuevamnete la secuencia iniciando desde la figura 45 a).

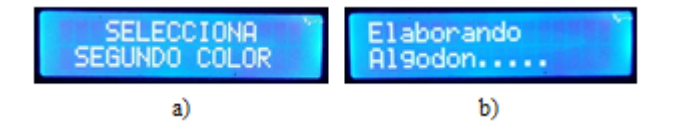

 *Figura 47.* Mensaje en display. a) Para escoger el segundo color de azúcar. b) Mensaje final. Fuente Elaboración y Formulación propia.

 La gráfica de la figura 49, muestra el resultado de la acción del controlador PI sobre el control de temperatura de la resistencia térmica. Como se puede observar, la curva de temperatura en el tiempo muestra un sobre impulso inicial respecto al punto de

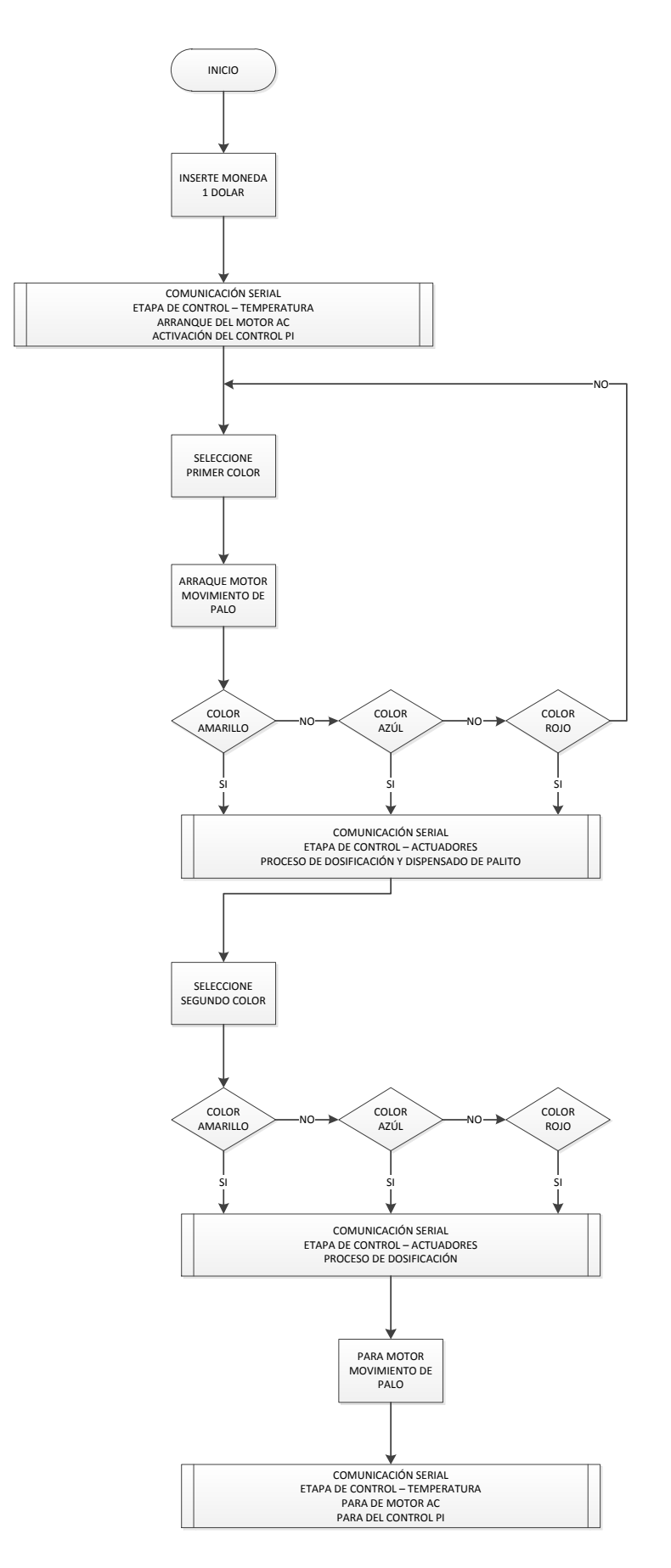

 *Figura 48.* Secuencia de operación del sistema de automatización. Fuente Elaboración y Formulación propia**.**

referencia, no obstante, cuando la temperatura desciende y alcanza el punto de referencia, el controlador la regula y la mantiene estable.

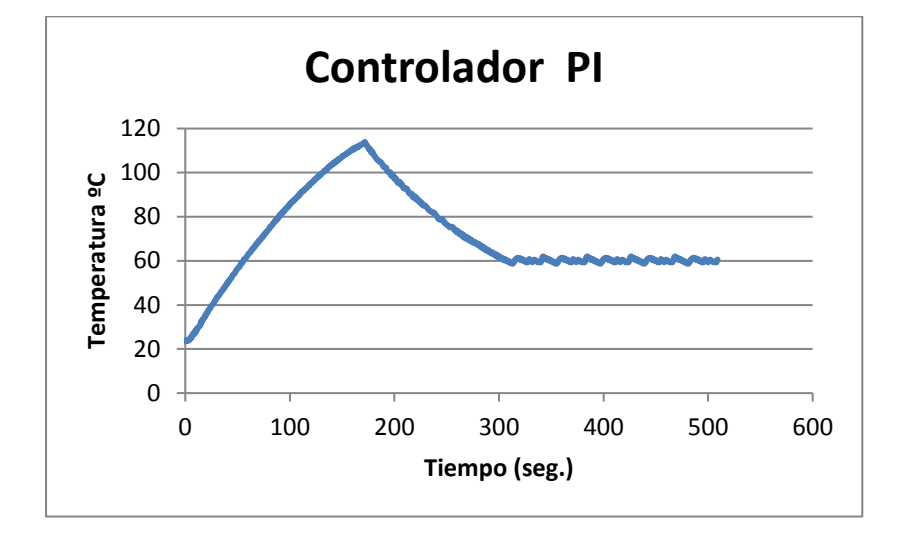

 *Figura 49.* Curva de temperatura de la resistencia térmica con controlador Proporcional Integral PI. Fuente Elaboración y Formulación propia.

# **3.4.2. Análisis Económico**

 A continuación se detallan los precios de los equipos y materiales utilizados en el presente proyecto con el fin de realizar un análisis económico que permita determinar si automatizar una máquina de algodón de azúcar en el mercado nacional es rentable. Tabla 7.

 Es importante mencionar que en la lista se hace referencia solo a aquellos materiales que finalmente forman parte de la máquina terminada.

 En el mercado Chino por ejemplo, una máquina automatizada fluctúa entre los 900 y 1200 dólares precio FOB, cuyo valor se incrementa en aproximadamente un 40% o más para la venta al público en el mercado ecuatoriano, es decir entre 1200 y 1680 dólares.

 Si al precio de los materiales se le suma el valor por concepto de mano de obra y un porcentaje de ganancia, el valor comercial superaría al valor de una máquina China de venta Ecuador. Pese a esto, se debe considerar que el costo de la implementación se reduciría si se aumenta el número de máquinas a construir ya que se reducirían los costos de los materiales.

Tabla 7

*Lista de precios de equipos y materiales.*

| <b>Detalle</b>               | Cantidad       | <b>Precio Unitario</b> | <b>Precio Total</b> |
|------------------------------|----------------|------------------------|---------------------|
| Máquina de algodón de azúcar | $\mathbf{1}$   | 550.00                 | 550.00              |
| Mueble dimensionado          | $\mathbf{1}$   | 410.00                 | 410.00              |
| Motores a pasos              | 3              | 6.00                   | 18.00               |
| Driver motor a pasos         | 3              | 3.50                   | 3.50                |
| Sensor infrarrojo MXL90615   | $\mathbf{1}$   | 20.00                  | 20.00               |
| <b>PIC 16f877A</b>           | 3              | 6.50                   | 19.50               |
| Placas impresas              | $\overline{4}$ | 5.50                   | 22.00               |
| Display LCD 2x16             | $\mathbf{1}$   | 4.75                   | 4.75                |
| Cable de energía 3x10 AWG    | 5              | 1.80                   | 9.00                |
| Cable de datos tipo FLAT     | 3              | 0.60                   | 1.80                |
| Envases de azúcar plásticos  | 3              | 0.90                   | 2.70                |
| Envase plástico rectangular  | 3              | 0.70                   | 2.10                |
| Embudo plástico              | $\mathbf{1}$   | 5.00                   | 5.00                |
| Fuente de alimentación 5V    | $\mathbf{1}$   | 35.00                  | 35.00               |
| Tablero metálico             | $\mathbf{1}$   | 5.25                   | 5.25                |
| Motor DC 5V                  | $\mathbf{1}$   | 7.00                   | 7.00                |
| <b>TRIAC</b>                 | $\mathbf{1}$   | 3.50                   | 3.50                |
|                              |                | <b>SUBTOTAL</b>        | 1119.10             |
|                              |                | <b>IVA 12%</b>         | 134.29              |
|                              |                | <b>TOTAL</b>           | 1253,39             |

Adicionalmente, el hecho de que la máquina sea construida en el país le da un valor agregado muy importante al ofrecer una garantía técnica y mantenimiento especializado, a diferencia de las máquinas importadas cuya máxima garantía es de un año contra defectos de fábrica y de las cuales es difícil encontrar repuestos o personal calificado para dar un correcto mantenimiento preventivo o correctivo.

#### **Conclusiones y Recomendaciones**

# **Conclusiones**

 Culminado el presente proyecto y luego de haber analizado los resultados, se desprenden las siguientes conclusiones en función de los objetivos específicos planteados.

- Después de realizar el estudio y evaluar los diferentes tipos de controladores, se determinó que un Controlador Proporcional Integral PI se ajusta apropiadamente a los requerimientos para el proceso de elaboración de un algodón de azúcar, ya que estabiliza la temperatura en el nivel de referencia deseado, así como proporciona un buen rechazo a las perturbaciones inducidas por el azúcar (descenso de temperatura) al entrar en contacto con la resistencia térmica.
- En el diseñó del sistema electrónico para controlar la temperatura y el expendio de azúcar, se utilizaron 3 microcontroladores PIC 16F877A de Microchip. En el primer PIC, se programó el menú para la lectura de la moneda (simulada por un pulsador) así como la selección de los colores de azúcar utilizando señales de entrada procedentes de pulsadores. En el segundo, se programó el controlador PI, se utilizó la librería para la operación del sensor de temperatura infrarrojo para la toma de datos de temperatura en la resistencia térmica y se habilitó la señal PWM para controlar la etapa de potencia. Utilizar un microcontrolador por cada etapa de control redujo el porcentaje de uso de memoria RAM en los PICs y el aumento en la velocidad de procesamiento de los datos al reducir el tamaño de los programas. Adicionalmente, facilitó la realización de cambios en la programación.
- Se implementó un prototipo para el funcionamiento de la máquina de algodón de azúcar sobre una estructura cerrada para evitar la contaminación del producto con impurezas presentes en el ambiente. Además, para que cualquier individuo pueda hacer uso de la máquina, se colocó el módulo de pulsadores en una posición accesible.
También, se instaló el sistema de dosificado de tal manera que se consiguió que el azúcar caiga sobre la resistencia térmica y en la porción adecuada. Adicionalmente, se incorporó un soporte para sujetar el palo en el cual se enrolla automáticamente el algodón.

- Finalmente, con el propósito de validar y verificar el funcionamiento del prototipo implementado, se realizaron pruebas cuyos resultados fueron satisfactorios y de los cuales se pudo determinar que:
	- o La temperatura óptima para conseguir que el azúcar se convierta en algodón es de 134° C cuando el sensor infrarrojo se encuentra a 1,5 cm de separación de la resistencia térmica.
	- o Los valores de los parámetros Kp y Ki utilizados para el controlador PI que mejores resultaros presentaron en la parte práctica fueron obtenidos de las simulaciones realizadas en Mathlab, con los cuales se obtiene un sobreimpulso de un 30% del valor de la temperatura deseada cuando la temperatura inicial en la resistencia térmica es de aproximadamente 20° C. El sobreimpulso disminuye si la temperatura inicial en la resistencia térmica es mayor.
	- o El diseño del sistema de dosificación permitió que el azúcar se dispense lenta y controladamente, ocasionando una reducción de temperatura en la resistencia térmica muy leve que es corregida rápidamente por el controlador PI.

#### **Recomendaciones**

- Una automatización involucra diseño electrónico, diseño mecánico, diseño estructural, entre otros, por tal razón para la implementación de este tipo de proyectos se recomienda recurrir a la ayuda de profesionales en las distintas especialidades para

que aporten con ideas y sugerencias que evitarán gastos innecesarios y ahorro de tiempo.

- El prototipo implementado no es completamente automático ya que necesita de un sistema para el dispensado del palo recolector del algodón y la entrega o envasado del producto, por tal razón se recomienda realizar trabajos relacionados con estas necesidades.

#### **Referencias Bibliográficas**

- Académica, F. d. (31 de Agosto de 2016). *Tutorías con Ingenio Universidad Nacional*. Obtenido de Simulink - Simulación de una función de transferencia en un lazo de control.: https://www.youtube.com/watch?v=Jk1yXyeE9m8
- Álamo Cantarero, T. (s.f.). *Diseño del Controlador PId.* Sevilla: Universidad de Sevilla Departamento de Ingeniería de Sistemas y Automática.
- Anónimo. (s.f.). *7 Función de Transferencia - sistemas de primer orden.* Obtenido de http://www.cartagena99.com/recursos/alumnos/apuntes/7\_FUNCION\_DE\_TRANSF ERENCIA\_PRIMER\_ORDEN.pdf
- Blog, P. (15 de Abril de 2011). *Project Blog.* Obtenido de Improving the Beginner's PID Introduction: http://brettbeauregard.com/blog/2011/04/improving-the-beginners-pidintroduction/
- Castaño, S. (10 de Octubre de 2015). *Tutorial 13.1. PWM - Programación de PIC en CCS C (PIC C)*. Obtenido de https://www.youtube.com/watch?v=mSXlBQ9dVkg
- Castaño, S. (15 de Febrero de 2016). *Tutorial 16. Control PID en Microcontrolador - Programación de PIC en CCS C (PIC C)*. Obtenido de https://www.youtube.com/watch?v=9EmSybiSmOU
- Daneri, P. A. (2008). *PLC: Automatización y Control Industrial.* Editorial Hispano Americana.
- Dorf, R. C., & Bishop, R. H. (2011). *Modern control systems.* New Jersey: Editorial Pearson Education, Inc.
- Franco, R. (17 de Marzo de 2016). *Controladores P y PI (Matlab y Simulink) - Sesión 1A*. Obtenido de https://www.youtube.com/watch?v=q8GJgkzg0tQ
- Franco, R. (17 de Marzo de 2016). *Youtube*. Obtenido de Controladores P y PI (Matlab y Simulink) - Sesión 1A: https://www.youtube.com/watch?v=q8GJgkzg0tQ
- Kuo, B. C. (1996). *Sistemas de Control Automático.* México: Editorial PRENTICE-HALL HISPANOAMERICANA, S.A. edición en español.
- Mesalva. (11 de Julio de 2016). *Me Salva! MIP02 - Modelo de Processo Térmico - Sistemas de Controle*. Obtenido de https://www.youtube.com/watch?v=x7TxQcxqux4
- Ochoa Moreno, D. A., & León Rodríguez, B. S. (2012). Identificación y diseño de un controlador para un sistema de control de temperatura de agua de un tanque . *Tésis*. Guayaquil, Ecuador: Escuela Superior Politécnica del Litoral - Facultad de Ingeniería en Electricidad y Computación.
- Ogata, K. (2010). *Ingeniería de Control Moderna.* Madrid: PEARSON EDUCACIÓN, S.A. edisión en español.
- Osorio, C. (26 de Marzo de 2015). *Extracción de modelos dinámicos dierectamente de datos experimentales con Matlab*. Obtenido de https://www.youtube.com/watch?v=\_ZuFC35Tfzk
- Penagos Plazas, J. R. (2010). *Cómo programar en lenguaje C los microcontroladores PIC16F88, PIC16F628A y PIC16F877A.* Quito.
- Plazas, J. R. (2010). *Cómo programar en lenguaje C los microcontroladores PIC 16F88, 16F628A y 16F877A.* Quito.
- Ricardo, P. P. (2010). *Cómo programar en lenguaje C los microcontroladores PIC16F88, 16F877A y16F877A.* Quito.
- Ruge Ruge, I. A. (s.f.). Método básico para implementar un controlador digital PPID en un microcontrolador PIC para desarrollo de aplicaciones a ajo costo. Fusagasuga, Colombia.
- Suárez Bonilla, F. D. (Junio de 2009). Diseño y construcción de un sistema de control de temperatura para una incubadora de huevos de aves de corral. *Tésis*. Costa Rica: Universidad de Costa Rica - Escuela de Ingeniería Eléctrica.

# **ANEXOS**

#### **ANEXO A. Cronograma de Trabajo**

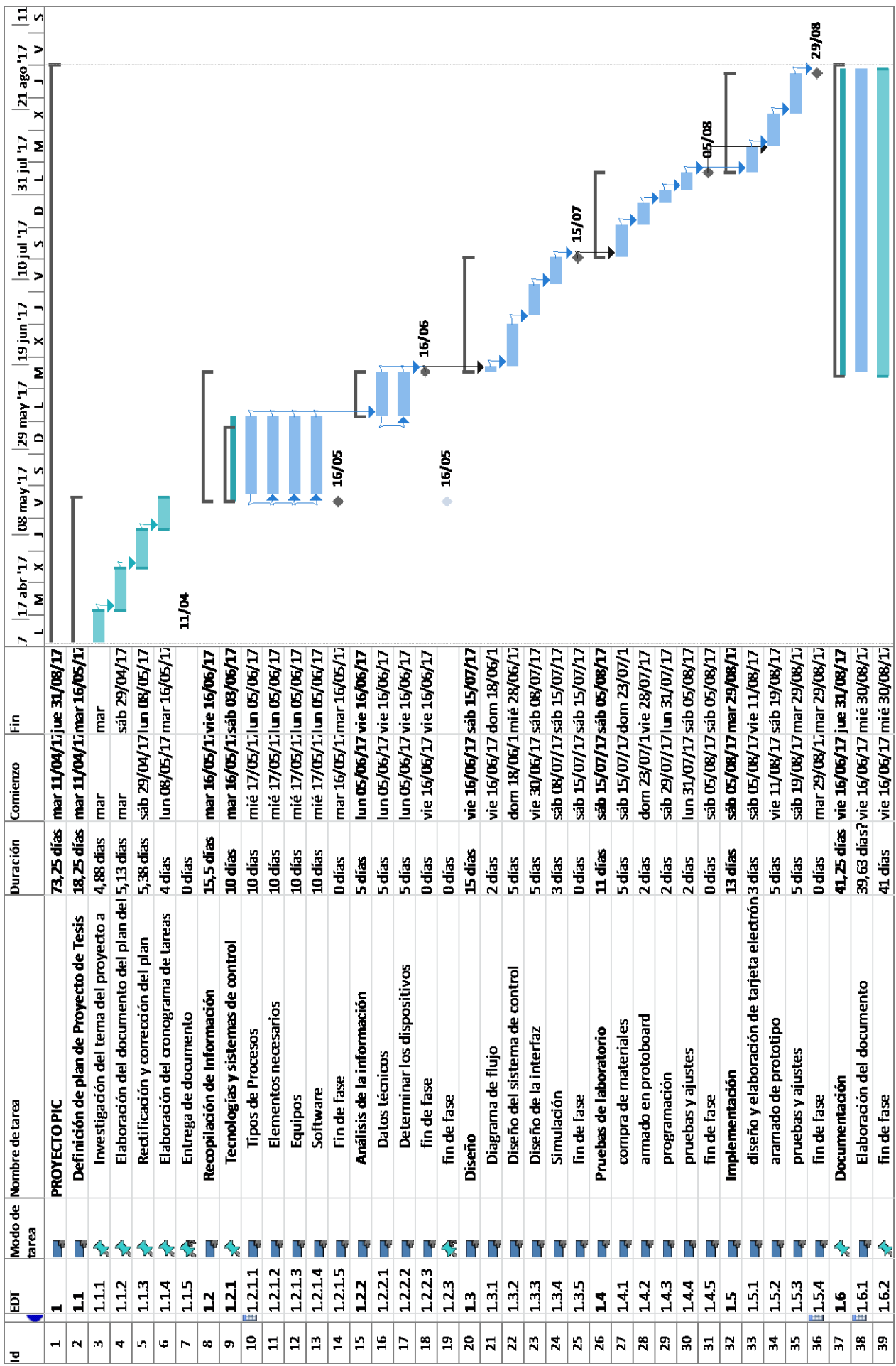

#### **ANEXO B. Programación del PIC del módulo de Control**

// Declaración de variables para módulo LCD

sbit LCD\_EN at RB5\_bit; sbit LCD\_RS at RB4\_bit; sbit LCD\_D7 at RB3\_bit; sbit LCD\_D6 at RB2\_bit; sbit LCD\_D5 at RB1\_bit; sbit LCD\_D4 at RB0\_bit; // Pin direction sbit LCD\_EN\_Direction at TRISB5\_bit; sbit LCD\_RS\_Direction at TRISB4\_bit; sbit LCD\_D7\_Direction at TRISB3\_bit; sbit LCD\_D6\_Direction at TRISB2\_bit; sbit LCD\_D5\_Direction at TRISB1\_bit; sbit LCD\_D4\_Direction at TRISB0\_bit; // Fin de declaración de variables de LCD // variables para la comunicación serial unsigned char color $A = 0x1A$ ; unsigned char color $B = 0x1B$ ; unsigned char color $C = 0x1C$ ; unsigned char azucar =  $0x1D$ ; // dispensa palo en PIC esclavo 1 unsigned char TEMP\_ON = 0xAA; // aumenta la temperatura PIC esclavo 2 a 120 °C unsigned char TEMP\_OFF = 0xBB; // disminuye la temperatura PIC esclavo 2 a 80 °C // variables globales int i, x=1, contador=0; //estaban asigandas como tipo char (probar si funciona cambiando a int) int vini\_port; // variables para texto char txt1 $[]$  = "PRIMER COLOR"; char txt2[] = "SEGUNDO COLOR"; char txt $3$ [] = "Color:AMARIL"; char txt4[] = "Color: AZUL"; char txt5 $[] = "Color: ROJO";$ char txt6 $[] = "Espere...."$ ; char txt $7$ [] = "Elaborando"; char  $txt8[] = "Algodon....."$ ;  $char$  txt9 $[] = "SELECTIONA";$ char txt10 $[] = "VACIO";$ char txt11 $[] = "ELIJA OTRO";$ char  $txt12[] = "Calentando."$ ; char txt13 $[] = "EL ALGOODON";$ //unsigned char dato $RX = 0$ ; //#define PAUSA 20 //Pausa de 20ms entre pasos. /\*void vacio\_() { Lcd\_Cmd(\_LCD\_CLEAR); // Clear display Lcd Cmd( LCD CURSOR OFF); // Cursor off Lcd\_Out(1,1,txt10); // Write text in first row  $Lcd_$ Out $(2,1,txt11);$  Delay\_ms (9000); } \*/ void color\_C()  $\qquad$  // COLOR ROJO  $\{$  UART1\_Write(colorC); Lcd\_Cmd(\_LCD\_CLEAR); // Clear display

```
 Lcd_Cmd(_LCD_CURSOR_OFF); // Cursor off
    Lcd Out(1,1,txt5); // Write text in first row
    Lcd Out(2,1,txt6); Delay_ms (8000); // Espera 9 segundos
}
void color_B() \qquad // COLOR AZUL
{
     UART1_Write(colorB);
    Lcd_Cmd(_LCD_CLEAR); // Clear display
    Lcd_Cmd(_LCD_CURSOR_OFF); // Cursor off
    Lcd Out(1,1,txt4); \frac{1}{2} // Write text in first row
    Lcd Out(2,1,txt6); Delay_ms (8000);
}
void color_A() \qquad // COLOR AMARILLO
{
    UART1_Write(colorA);
    Lcd_Cmd(_LCD_CLEAR); // Clear display
     Lcd_Cmd(_LCD_CURSOR_OFF); // Cursor off
    Lcd_Out(1,1,txt3); \frac{1}{\sqrt{2}} // Write text in first row
    Lcd_Out(2,1,txt6); // Write text in second row
     Delay_ms (8000);
}
void in_contador_1()
{
    Lcd_Cmd(_LCD_CLEAR); // Clear display
    Lcd_Cmd(_LCD_CURSOR_OFF); // Cursor off
    Lcd_Out(1,1,txt1); // Write text in first row
     Delay_ms (1000);
}
void in_contador_2()
{
    Lcd Cmd( LCD CLEAR); // Clear display
    Lcd_Cmd(_LCD_CURSOR_OFF); // Cursor off
    Lcd Out(1,1,txt2); // Write text in first row
    Delay ms (1000); // Tiempo de espera de 1 seg.
}
void fin_contador()
{
    Lcd_Cmd(_LCD_CLEAR); // Clear display
    Lcd_Cmd(_LCD_CURSOR_OFF); // Cursor off
    Lcd Out(1,1,txt7); \frac{1}{\sqrt{2}} // Write text in first row
    Lcd_Out(2,1,1,1); // Write text in second row
     //UART1_Write(TEMP_OFF); // Temperatura: cambia a ciclo de 80 ºC
     //Delay_ms (1000);
    //PORTD.F5 = 0; // MOTOR: enciende
     //Delay_ms (7000); // MOTOR: tiempo para que arranque 10 segundos
     //UART1_Write(TEMP_ON);; // Temperatura: retorna a ciclo de 120ºC
     //UART1_Write(azucar); // dispensa azucar
     Delay_ms (12000); // TIEMPO: MOTOR y Temperatura encendidos por 150 segundos
    PORTD.F4 = 1; \angle // palo: enciende gira
    UART1_Write(TEMP_OFF); // Temperatura: cambia a ciclo de 80 °C, MOTOR permanece
encendido
     Delay_ms (10000); // TIEMPO: 25 segundos de enfriamiento de la resistencia con MOTOR 
encendido
    PORTD.F5 = 1:
     Delay_ms (500); // lcd
    /*Lcd_Cmd(_LCD_CLEAR); // Clear display
```

```
Lcd_Cmd(_LCD_CURSOR_OFF); // Cursor off
    Lcd Out(1,1,txt12); \frac{1}{2} // Write text in first row
    Lcd_Out(2,1, \text{txt13}); // Write text in second row
     Delay_ms (8000); */
     contador=0;
    x=0;
}
void if_moneda()
{<br>if(Button(&PORTD,0,1,0))
                                 //SI SE OPRIME EL PULSADOR PUERTO D0="MONEDA"
\{PORTD.F5 = 0; // MOTOR: enciende
  Delay_ms (8000); // MOTOR: tiempo para que arranque 10 segundos
    UART1_Write(TEMP_ON); // aumenta temperatura 150ºC
  Lcd_Cmd(_LCD_CLEAR); // Clear display
  Lcd_Cmd(_LCD_CURSOR_OFF); // Cursor off
  Lcd_Out(1,1,txt6); \frac{1}{\sqrt{2}} // Write text in first row
   Lcd_Out(2,1,txt12);
   //Delay_ms (200);
   //UART1_Write(palo); // dispensa el palo
   Delay ms (40000); \frac{1}{2}while(x == 1) {
           if(contador==0)
\left\{ \begin{array}{c} 1 & 1 \\ 1 & 1 \end{array} \right\}Lcd_Cmd(_LCD_CLEAR); // Clear display
             Lcd_Cmd(_LCD_CURSOR_OFF); // Cursor off
             Lcd_Out(1,4,txt9); // Write text in first row
             Lcd_Out(2,3,txt1); \qquad // Write text in second row
 }
           if(contador==1)
\{Lcd_Cmd(_LCD_CLEAR); // Clear display
             Lcd_Cmd(_LCD_CURSOR_OFF); // Cursor off
             Lcd_Out(1,4,txt9); // Write text in first row
             Lcd_Out(2,2,txt2); // Write text in second row
 }
           vini_port=100;
          if(Button(&PORTD,1,1,0)) //D1 = pulsador color Amarillo\left\{ \begin{array}{c} 1 & 1 \\ 1 & 1 \end{array} \right\} contador++;
             vini port = 20;
 }
          if(Button(&PORTD,2,1,0)) //D2 = pulsador color Azul\left\{ \begin{array}{c} 1 & 1 \\ 1 & 1 \end{array} \right\} contador++;
             vini\_port = 30; }
          if(Button(&PORTD,3,1,0)) //D3 = pulsador color Rojo\left\{ \begin{array}{c} \end{array} \right\} contador++;
             vini\_port = 40; }
           switch(vini_port)
\left\{ \begin{array}{c} \end{array} \right\}
```

```
 case 20:
               if(contador==2)
\left\{ \begin{array}{c} 1 & 1 \\ 1 & 1 \end{array} \right\} in_contador_2();
                 color_A();
                 fin_contador();
 }
               if(contador==1)
\{PORTD.F4 = 0; \angle // palo: enciende gira
                 in_contador_1();
                 color_A();
 }
               //Delay_ms (1000);
            break;
            case 30:
               if(contador==2)
\{ in_contador_2();
                 color_B();
                 fin_contador();
 }
               if(contador==1)
\{PORTD.F4 = 0; \angle // palo: enciende gira
                 in_contador_1();
                 color_B();
 }
            break;
            case 40:
               if(contador==2)
\{ in_contador_2();
                colorC();
                 fin_contador();
 }
               if(contador==1)
\{PORTD.F4 = 0; \angle // palo: enciende gira
                 in_contador_1();
                 color_C();
 }
            break;
           }//switch(vini_portA)
         Delay_ms(200);
       } //fin del while(1)
   } //fin del if(Button(&PORTD,7,1,0))
} // fin void if_moneda()
void main() 
{
   TRISD = 0b00001111; // ASIGNACION DE PUERTOS D0 A D3 COMO ENTRADAS (1) y 
D4 A D7 COMO SALIDAS (0)
   PORTD = 0b00111111; // ESTADO DE PUERTOS ESTADO BAJO(0) Y ALTO (1)
```
Lcd\_Init(); // Initialize LCD

```
Lcd_Cmd(_LCD_CLEAR); // Clear display
 Lcd_Cmd(_LCD_CURSOR_OFF);
 Delay_ms(200);
```
 UART1\_Init(9600); // Initialize UART module at 9600bps Delay\_ms(200); // Wait for UART module to stabilize

while $(1)$ 

```
 {
 Lcd_Cmd(_LCD_CLEAR); // Clear display
 Lcd_Cmd(_LCD_CURSOR_OFF); // Cursor off
  Lcd Out(1,1,'^{'}\text{Inserte moneda''}); // Write text in first row
  Lcd_Out(2,1,"^{**}1 Dolar **"); // Write text in second row
   Delay_ms(300);
  x=1;
  for(i=0; i<3; i++) // Move text to the right 4 times
    {
      Lcd_Cmd(_LCD_SHIFT_RIGHT); //Desplaza la pantalla hacia la derecha (no el texto)
      Delay_ms(300);
      if_moneda();
    }
  for(i=0; i<3; i++) // Move text to the right 4 times
    {
     Lcd_Cmd(_LCD_SHIFT_LEFT); //Desplaza la pantalla hacia la derecha (no el texto)
      Delay_ms(300);
      if_moneda();
    }
} // fin while(1)
```

```
} //fin void main()
```
#### **ANEXO C. Programación del PIC del módulo Actuadores**

#### // ACCIONA LOS MOTORES

//unsigned char vacio =  $0xAA$ ; //int sensor1=0, sensor2=0, sensor3=0; int i; //antes char unsigned char var\_in; void motor\_1(); void motor 2(); void motor\_3(); void motor  $4()$ ; void motor1(); void motor11(); void motor12(); void motor13(); void motor2(); void motor3(); //Cuatro pasos derecha (horario). void motor4(); void motor14(); #define PAUSA 3 //Pausa de 3ms entre pasos. void motor\_1() { for  $(i=1; i<=120; i++)$  motor1(); PORTB=0x00; //Apagar el motor. Delay\_ms(1200); //Pausa de 500ms al final del movimiento. for  $(i=1; i<=120; i++)$ motor11(); PORTB=0x00; //Apagar el motor. Delay\_ms(1200); //Pausa de 500ms al final del movimiento. } void motor\_2() { for  $(i=1; i<=120; i++)$  motor2(); PORTB=0X00; //Apagar el motor. Delay\_ms(1200); //Pausa de 500ms al final del movimiento. for  $(i=1; i<=120; i++)$ motor12(); PORTB=0x00; //Apagar el motor. Delay\_ms(1200); //Pausa de 500ms al final del movimiento. } void motor\_3() { for  $(i=1; i<=120; i++)$  motor3(); PORTD=0x00; //Apagar el motor. Delay\_ms(1200); //Pausa de 500ms al final del movimiento. for  $(i=1; i<=120; i++)$ motor13(); PORTD=0x00: //Apagar el motor. Delay\_ms(1200); //Pausa de 500ms al final del movimiento. } void motor\_4() { for  $(i=1; i<=120; i++)$  motor4(); PORTA=0x00; //Apagar el motor. Delay\_ms(2200); //Pausa de 500ms al final del movimiento.

```
for (i=1; i<=120; i++)motor14();
    PORTA=0x00; //Apagar el motor.
     Delay_ms(2200); //Pausa de 500ms al final del movimiento. }
void motor1() {
 PORTB=0x03;
 Delay_ms(PAUSA);
  PORTB=0x06;
 Delay_ms(PAUSA);
  PORTB=0x0C;
  Delay_ms(PAUSA);
  PORTB=0x09;
  Delay_ms(PAUSA); }
void motor11() {
  PORTB=0x09;
  Delay_ms(PAUSA);
  PORTB=0x0C;
  Delay_ms(PAUSA);
  PORTB=0x06;
  Delay_ms(PAUSA);
  PORTB=0x03;
 Delay_ms(PAUSA); }
void motor2() {
 PORTB=0x30;
 Delay_ms(PAUSA);
 //PORTD=0b1000;
 //Delay_ms(PAUSA);
 PORTB=0x60;
  Delay_ms(PAUSA);
 //PORTD=0b0100;
 //Delay_ms(PAUSA);
  PORTB=0xC0;
  Delay_ms(PAUSA);
 //PORTD=0b0010;
 //Delay_ms(PAUSA);
  PORTB=0x90;
 Delay_ms(PAUSA);
 //PORTD=0b0001;
 //Delay_ms(PAUSA); }
void motor12() {
 PORTB=0x90;
  Delay_ms(PAUSA);
  PORTB=0xC0;
  Delay_ms(PAUSA);
  PORTB=0x60;
  Delay_ms(PAUSA);
  PORTB=0x30;
  Delay_ms(PAUSA);
```
}

```
void motor3() {
PORTD=0x03;
 Delay_ms(PAUSA);
 //PORTD=0b1000;
 //Delay_ms(PAUSA);
 PORTD=0x06;
 Delay_ms(PAUSA);
 //PORTD=0b0100;
 //Delay_ms(PAUSA);
 PORTD=0x0C;
  Delay_ms(PAUSA);
 //PORTD=0b0010;
 //Delay_ms(PAUSA);
 PORTD=0x09;
 Delay_ms(PAUSA);
 //PORTD=0b0001;
 //Delay_ms(PAUSA); }
void motor13() {
PORTD=0x09;
 Delay_ms(PAUSA);
 PORTD=0x0C;
 Delay_ms(PAUSA);
PORTD=0x06;
  Delay_ms(PAUSA);
  PORTD=0x03;
  Delay_ms(PAUSA); }
void motor4() {
 PORTA=0x03;
 Delay_ms(PAUSA);
  PORTA=0x06;
  Delay_ms(PAUSA);
  PORTA=0x0C;
  Delay_ms(PAUSA);
  PORTA=0x09;
 Delay_ms(PAUSA); }
void motor14() {
 PORTA=0x09;
 Delay_ms(PAUSA);
  PORTA=0x0C;
 Delay_ms(PAUSA);
  PORTA=0x06;
  Delay_ms(PAUSA);
  PORTA=0x03;
  Delay_ms(PAUSA); }
```
void main()

{  $TRISA = 0x00$ ; //Estado inicial del puerto A salida  $PORTA = 0x00;$  //Puerto A en estdo bajo (0).  $TRISB = 0x00;$  //Estado inicial del puerto B salida  $PORTB = 0x00;$  //Puerto B como salida. TRISD = 0b00000000; //ASIGNACION DE PUERTOS D0 A D3 COMO ENTRADAS (1) y D4 A D7 COMO SALIDAS (0) PORTD = 0b00000000; //ESTADO DE PUERTOS COMO ENTRADAS (0) Y SALIDAS (1) UART1\_Init(9600); // Initialize UART module at 9600bps Delay\_ms(200); // Wait for UART module to stabilize while $(1)$  { // Endless loop // sensor1=PORTD.F4; // sensor2=PORTD.F5; // sensor3=PORTD.F6; if (UART1\_Data\_Ready()) { // If data is received, var\_in = UART1\_Read();// read the received data,  $if(var_in == 0x1D)$  // DISPENSA AZUCAR {  $motor_4()$ ; }  $if(var_in == 0x1A)$  $\left\{ \begin{array}{c} \end{array} \right\}$ motor\_1(); // COLOR AMARILLO } if(var in  $== 0x1B$ )  $\left\{ \begin{array}{c} \end{array} \right\}$ motor\_2();  $\qquad$  // COLOR AZUL }  $if(var_in == 0x1C)$  $\left\{ \begin{array}{c} 1 & 1 \\ 1 & 1 \end{array} \right\}$ motor\_3(); // COLOR ROJO } } } }

**ANEXO D. Programación del PIC del módulo de Temperatura** #define BOOL unsigned char

#define TRUE 1 #define FALSE 0

// LCD module connections sbit LCD\_EN at RB5\_bit; sbit LCD\_RS at RB4\_bit; sbit LCD\_D7 at RB3\_bit; sbit LCD\_D6 at RB2\_bit; sbit LCD\_D5 at RB1\_bit; sbit LCD\_D4 at RB0\_bit; // Pin direction sbit LCD\_EN\_Direction at TRISB5\_bit; sbit LCD\_RS\_Direction at TRISB4\_bit; sbit LCD\_D7\_Direction at TRISB3\_bit; sbit LCD\_D6\_Direction at TRISB2\_bit; sbit LCD\_D5\_Direction at TRISB1\_bit; sbit LCD\_D4\_Direction at TRISB0\_bit;

// End LCD module connections

// Ir Termo click constants const  $IR_$  THERMO\_ADDR = 0x5A; const \_OBJ\_TEMP =  $0x07$ ;

// Globals float Temp, InputValue, SetPoint; unsigned char tempON, tempOFF; float PID\_Kp, PID\_Ki, PID\_Kd; float PID\_Integrated; float PID\_Prev\_Input; float PID\_MinOutput, PID\_MaxOutput; float Result; char txt [6]; char text[5]; BOOL PID\_First\_Time;

#### //PID

void Reset\_PID() { PID Integrated  $= 0.0$ ; PID Prev Input  $= 0.0$ ; PID\_First\_Time = TRUE; } float PID\_Calculate(float Setpoint, float InputValue) { float Err, ErrValue, DiffValue, Result; Err = SetPoint - InputValue; FloatToStr(Err, txt); //Lcd\_Out(2, 12, txt); // --- calculate proportional value ---  $ErrValue = Err * PID_Kp;$ 

 // --- Calculate integrated value --- PID\_Integrated =  $PID$ \_Integrated + (Err \*  $PID$ \_Ki); // limit it to output minimum and maximum

 if (PID\_Integrated < PID\_MinOutput) PID\_Integrated = PID\_MinOutput; if (PID Integrated  $>$  PID MaxOutput) PID\_Integrated = PID\_MaxOutput; // --- calculate derivative value -- if (PID\_First\_Time) { // to avoid a huge DiffValue the first time (PID\_Prev\_Input = 0) PID\_First\_Time = FALSE; PID\_Prev\_Input = InputValue; } DiffValue = (InputValue - PID\_Prev\_Input) \* PID\_Kd; PID\_Prev\_Input = InputValue; // --- calculate total --- Result =  $ErrValue + PID$  Integrated - DiffValue; // mind the minus sign!!! // limit it to output minimum and maximum if (Result < PID\_MinOutput) Result = PID\_MinOutput; if (Result > PID\_MaxOutput) Result = PID\_MaxOutput; PWM1\_Set\_Duty(Result); // Set current duty for PWM1 //FloatToStr(Err, txt);  $//$ Lcd Out $(2, 12, \text{txt})$ ; return (Result); //Delay\_ms(1000); } void Init\_PID(float Kp, float Ki, float Kd, float MinOutput, float MaxOutput) { PID  $Kp = Kp$ : PID  $Ki = Ki$ ; PID  $Kd = Kd$ ; PID MinOutput  $=$  MinOutput; PID\_MaxOutput = MaxOutput; PID Integrated  $= 0.0$ ; PID Prev Input  $= 0.0$ ; PID\_First\_Time = TRUE; } /\*\*\*\*\*\*\*\*\*\*\*\*\*\*\*\*\*\*\*\*\*\*\*\*\*\*\*\*\*\*\*\*\*\*\*\*\*\*\*\*\*\*\*\*\*\*\*\*\*\*\*\*\*\*\*\*\*\*\*\*\*\*\*\*\*\*\*\*\*\*\*\*\*\*\*\*\*\*\*\*\*\*\*\*\*\*\*\*\* \*\*\*\*\*\*\*\*\* \* Function ReadSensor(char Temp\_Source) \* ------------------------------------------------------------------------------------------------- \* Overview: Function Reads Ir Termo sensor via I2C interface \* Input: Temp\_Source 0x06 for Ambient temperature 0x07 for Target temperature \* Output: Value that's proportional to Temperature in Kelvin degrees \*\*\*\*\*\*\*\*\*\*\*\*\*\*\*\*\*\*\*\*\*\*\*\*\*\*\*\*\*\*\*\*\*\*\*\*\*\*\*\*\*\*\*\*\*\*\*\*\*\*\*\*\*\*\*\*\*\*\*\*\*\*\*\*\*\*\*\*\*\*\*\*\*\*\*\*\*\*\*\*\*\*\*\*\*\*\*\*\*\* \*\*\*\*\*\*\*\*/ float ReadSensor(char Temp\_Source){ unsigned int Temp\_var; I2C1 Start(); // issue I2C start signal I2C1 Wr( $IR$ THERMO ADDR << 1); // send byte via I2C (device address << 1) I2C1 Wr(Temp\_Source); // send byte (data address) I2C1\_Repeated\_Start(); // issue I2C signal repeated start I2C1\_Wr(\_IR\_THERMO\_ADDR << 1); // send byte (device address << 1) Temp\_var =  $I2C1_Rd(0)$ ; // Read the data (NO acknowledge) Temp\_var =  $(12C1_Rd(0) \ll 8) + Temp_{var}$ ;

```
I2C1_Stop(); // issue I2C stop signal
//Delay ms(500);
 return Temp_var;
}
/*****************************************************************************************
*********
* Function Display_Temperature(char Temp_Source, float temperature)
* -------------------------------------------------------------------------------------------------
* Overview: Function Displays temperature on LCD
* Input: Temp_Source 0x06 for Ambient temperature
            0x07 for Target temperature
* temperature value of temperature that will be written on LCD
* Output: Nothing
******************************************************************************************
********/
void Display_Temperature(char Temp_Source, float temperature){
  FloatToStr(temperature, text); // Convert temperature into string
if (text[1] = '.') // display it with only two decimals
  text[4] = 0;
if (text[2] == '.')
  text[5] = 0;
 if (text[3] =='.')
  text[6] = 0;strcat(text, " "); // add Celsius degree mark
 if (Temp_Source == _OBJ_TEMP)
  Lcd_Out(2, 1, text);
}
// Main
void main() {
 //Configuracion del PWM
TRISC2\_bit = 0; //RC2 COMO SALIDA (PWM)
TRISD0\_bit = 1; //como entrada
PORTD.F0 = 0; // estado bajo
 //TRISD7_bit = 0; //como SALIDA para verificar en Proteus el cambio de 80 a 120 ---luego 
borrar---
//TRISD1 bit = 0; //como SALIDA para verificar en Proteus el cambio de 120 a 80 ---luego
borrar---
// LCD
Lcd_Init(); // performs Lcd initialization
Lcd_Cmd(_LCD_CLEAR); // clear Lcd
Lcd Cmd( LCD CURSOR OFF); // set cursor off
Lcd_Out(1,1,"Initialising I2C");
//I2C PARA SENSOR IR
  I2C1_Init(50000); // performs I2C initialization
 Delay_ms(1000);
 // INICIO PWM
 PWM1 Init(1000); //Inicializa el PWM1 a 1KHz
 Delay ms(100);
 PWM1_Start(); // start PWM1
 //Delay_ms(100);
```
#### PWM1\_Set\_Duty(0); //Ancho de pulso inicia en 0

```
 // COMUNICACION SERIAL
 UART1_Init(9600); // Initialize UART module at 9600bps
 Delay_ms(500); // Wait for UART module to stabilize
```
 Lcd\_Cmd(\_LCD\_CLEAR); Lcd\_Out(1,1,"Init OK"); Delay\_ms(500);

```
 Lcd_Cmd(_LCD_CLEAR);
//Lcd Out(1,1," Amb. t: ");Lcd_Out(1,1, "Obj. t:"); Lcd_Out(1,10,"Err:");
//Lcd_Out(2,7,''''');
Reset_PID();
 Init_PID(2.0,0.01,0.0,0.0,145.0); //maquina GRIS
```
Delay\_ms(500);

```
 while (1)
  {
  if (UART1_Data_Ready())
    {
    tempON = UART1\_Read(); // read the received data, }
    while(tempON == 0xAA)
       {
       if (UART1_Data_Ready())
\left\{\begin{array}{ccc} \end{array}\right\}tempOFF = UART1 Read();// read the received data,
         if (tempOFF == 0xBB)
           tempON = 0xBB; }
       SetPoint = 136 ; //MAQUINA GRIS
      Lcd Out(2, 11, txt);Temp = ReadSensor(_OBJ_TEMP); // Read Ambient temperature
      Temp = (Temp * 0.02) - 273.15; // Convert result in Celsius degrees
      InputValue = Temp; Display_Temperature(_OBJ_TEMP, Temp); // Display result
       PID_Calculate(Setpoint,InputValue);
      Delay ms(600);
       }
 SetPoint = 80; //MAQUINA ROJA Y GRIS
 Lcd Out(2, 11, txt);Temp = ReadSensor(_OBJ_TEMP); // Read Objet temperature
```

```
Temp = (Temp * 0.02) - 273.15; // Convert result in Celsius degrees
InputValue = Temp; Display_Temperature(_OBJ_TEMP, Temp); // Display result
```

```
PID_Calculate(Setpoint,InputValue);
Delay ms(600);
```

```
 }
}
```
#### **ANEXO E. Sensor Infrarrojo MLX90614**

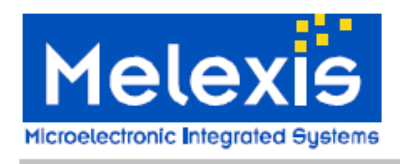

#### **Features and Benefits**

- Small size, low cost
- Easy to integrate n
- n Factory calibrated in wide temperature range: -40 to 125 °C for sensor temperature and -70 to 380 °C for object temperature.
- $\Box$  High accuracy of 0.5 °C over wide temperature range (0..+50 °C for both Ta and To)
- High (medical) accuracy calibration optional
- Measurement resolution of 0.02°C
- Single and dual zone versions
- SMBus compatible digital interface
- □ Customizable PWM output for continuous reading
- Available in 3V and 5V versions
- Simple adaptation for 8 to 16V applications  $\Box$
- $\Box$ Power saving mode
- Different package options for applications and measurements versatility
- Automotive grade

## **Ordering Information**

**Infra Red Thermometer in TO-39 Applications Examples** 

- High precision non-contact temperature measurements:
- Thermal Comfort sensor for Mobile Air n Conditioning control system;
- $\Box$  Temperature sensing element for residential, commercial and industrial building air conditioning;

MLX90614 family

**Single and Dual Zone** 

- Windshield defogging;
- Automotive blind angle detection;
- O Industrial temperature control of moving parts;
- Temperature control in printers and copiers; o.
- Home appliances with temperature control;  $\Box$
- Healthcare;
- Livestock monitoring;
- Movement detection;  $\Box$
- Multiple zone temperature control up to 100 о sensors can be read via common 2 wires
- Thermal relay/alert
- Body temperature measurement

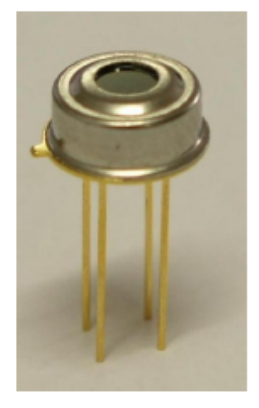

Part No. MLX90614  $\underline{X}$   $\underline{X}$   $\underline{X}$   $\underline{X}$  (1) (2) (3)

(1) Supply Voltage: A - 5V power (adaptable for 12V) B - 3V power

- (2) Number of thermopiles:  $A - \sin \theta$  zone  $B -$  dual zone
- (3) Package type: A - Filter inside B - Filter outside

#### 1 Functional diagram

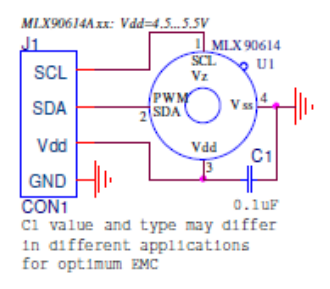

**MLX90614** connection to SMBus

Figure 1 Typical application schematics

#### **2 General Description**

The MLX90614 is an Infra Red thermometer for non contact temperature measurements. Both the IR sensitive thermopile detector chip and the signal conditioning ASSP are integrated in the same TO-39 can.

Thanks to its low noise amplifier, 17-bit ADC and powerful DSP unit, a high accuracy and resolution of the thermometer is achieved.

The thermometer comes factory calibrated with a digital PWM and SMBus output.

As a standard, the 10-bit PWM is configured to continuously transmit the measured temperature in range of -20 to 120 °C, with an output resolution of 0.14 °C. The POR default is SMBus interface

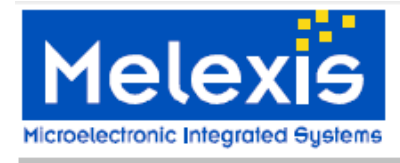

#### **General description (continued)**

The MLX90614 is built from 2 chips developed and manufactured by Melexis: The Infra Red thermopile detector MLX81101. The signal conditioning ASSP MLX90302, specially designed to process the output of IR sensor. The device is available in an industry standard TO-39 package.

Thanks to the low noise amplifier, high resolution 17-bit ADC and powerful DSP unit of MLX90302 high accuracy and resolution of the thermometer is achieved. The calculated object and ambient temperatures are available in RAM of MLX90302 with resolution of 0.01 °C. They are accessible by 2 wire serial SMBus compatible protocol (0.02℃ resolution) or via 10-bit PWM (Pulse Width Modulated) output of the device.

The MLX90614 is factory calibrated in wide temperature ranges: -40 to 125 °C for the ambient temperature and -70 to 382.2 °C for the object temperature. The 10-bit PWM is as a standard configured to transmit continuously the measured object temperature for an object temperature range of -20 to 120 °C with an output resolution of 0.14 °C. The PWM can be easily customized for virtually any range desired by customer by changing the content of 2 EEPROM cells. This has no effect on the factory calibration of the device.

The PWM pin can also be configured to act as a thermal relay (input is To), thus allowing for an easy and cost effective implementation in thermostats or temperature (freezing/boiling) alert applications. The temperature threshold is user programmable. In an SMBus system this feature can act as a processor interrupt that can trigger reading all slaves on the bus and to determine the precise condition.

As a standard, the MLX90614 is calibrated for an object emissivity of 1. It can be easily customized by the customer for any other emissivity in the range 0.1-1.0 without the need of recalibration with a black body.

The thermometer is available in 2 supply voltage options: 5V compatible or 3V (battery) compatible. The 5V can be easily adopted to operate from a higher supply voltage (8-16V, for example) by use of few external components (refer to "Applications information" section for details).

An optical filter (long-wave pass) that cuts off the visible and near infra-red radiant flux is integrated in the package to provide sunlight immunity.

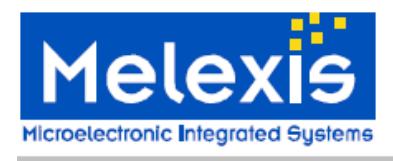

#### 3 Glossary of Terms

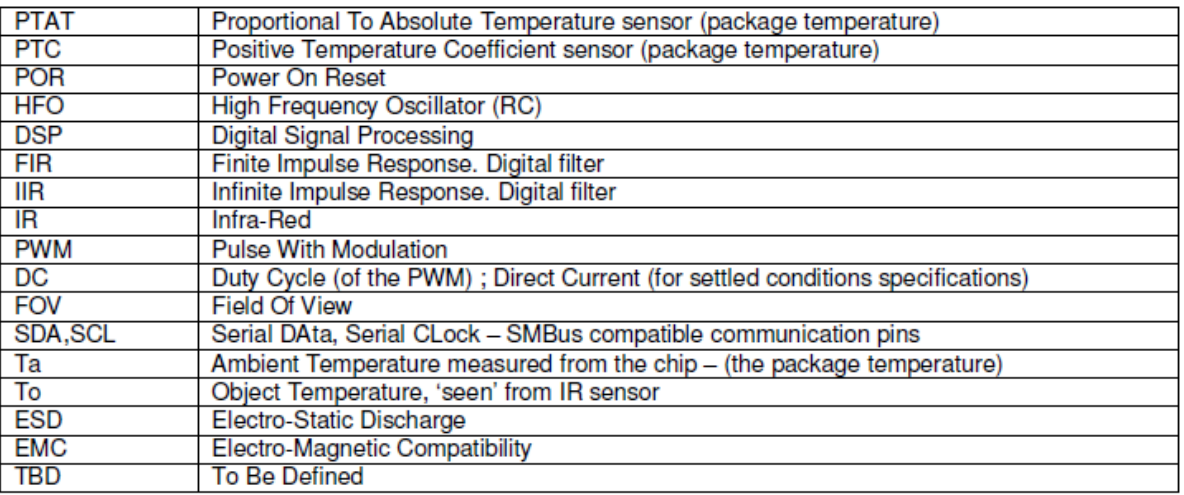

Note: sometimes the MLX90614xxx is referred to as "the module".

#### 4 Maximum ratings

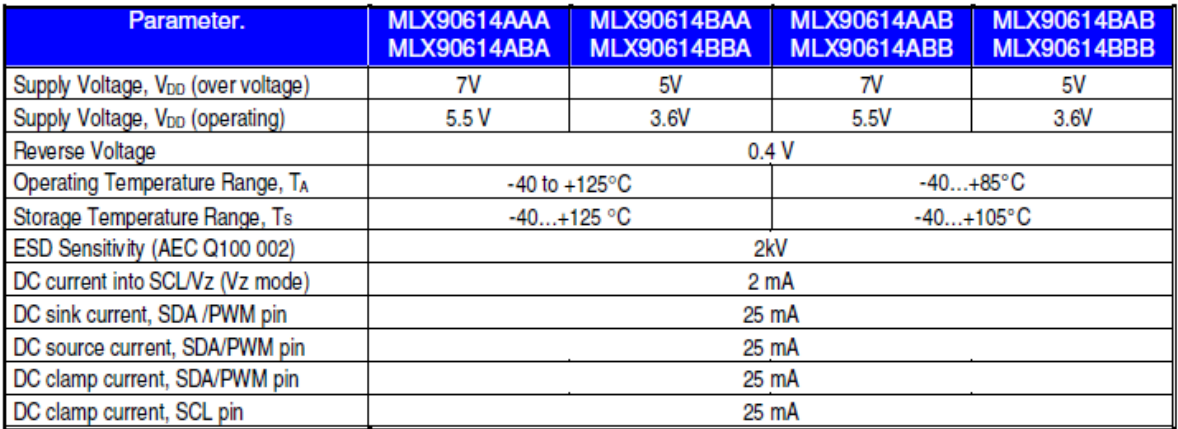

Table 1: Absolute maximum ratings for MLX90614

Exceeding the absolute maximum ratings may cause permanent damage. Exposure to absolute-maximumrated conditions for extended periods may affect device reliability.

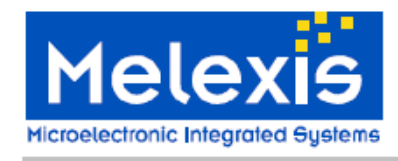

#### 5 Pin definitions and descriptions

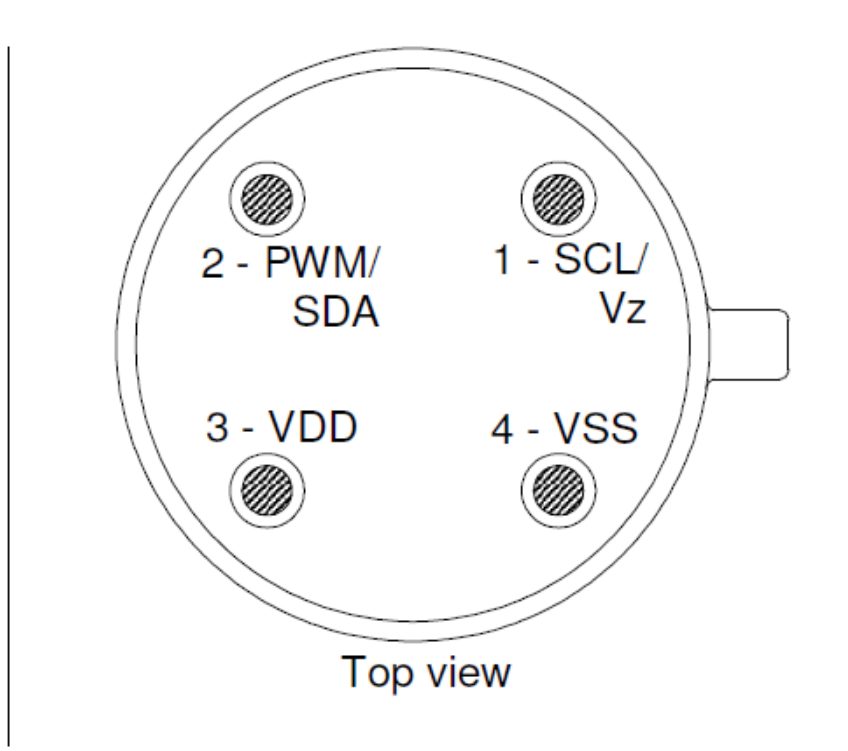

Figure 2: Pin description

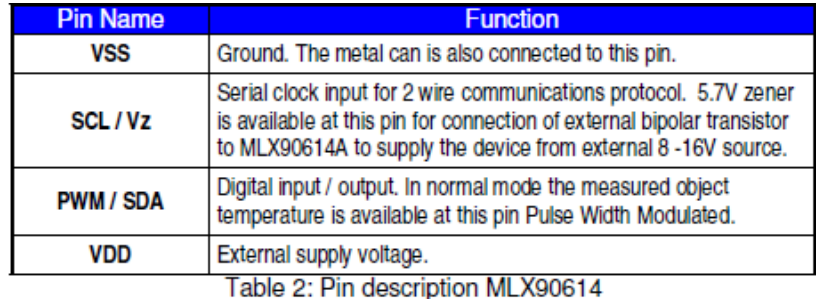

Note: for  $+12V$  ( $+8...+16V$ ) powered operation refer to the Application information section. For EMC and isothermal conditions reasons it is highly recommended not to use any electrical connection to the metal can except by the Vss pin.

With the SCL/Vz and PWM/SDA pins operated in 2-wire interface mode, the input Schmidt trigger function is automatically enabled.

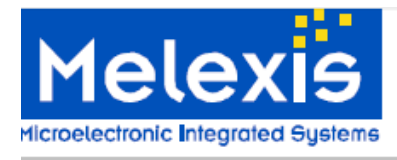

### **6 Electrical Specifications**

#### 6.1 MLX90614Axx

All parameters are preliminary for  $T_A = 25$  °C,  $V_{DD} = 5V$  (unless otherwise specified)

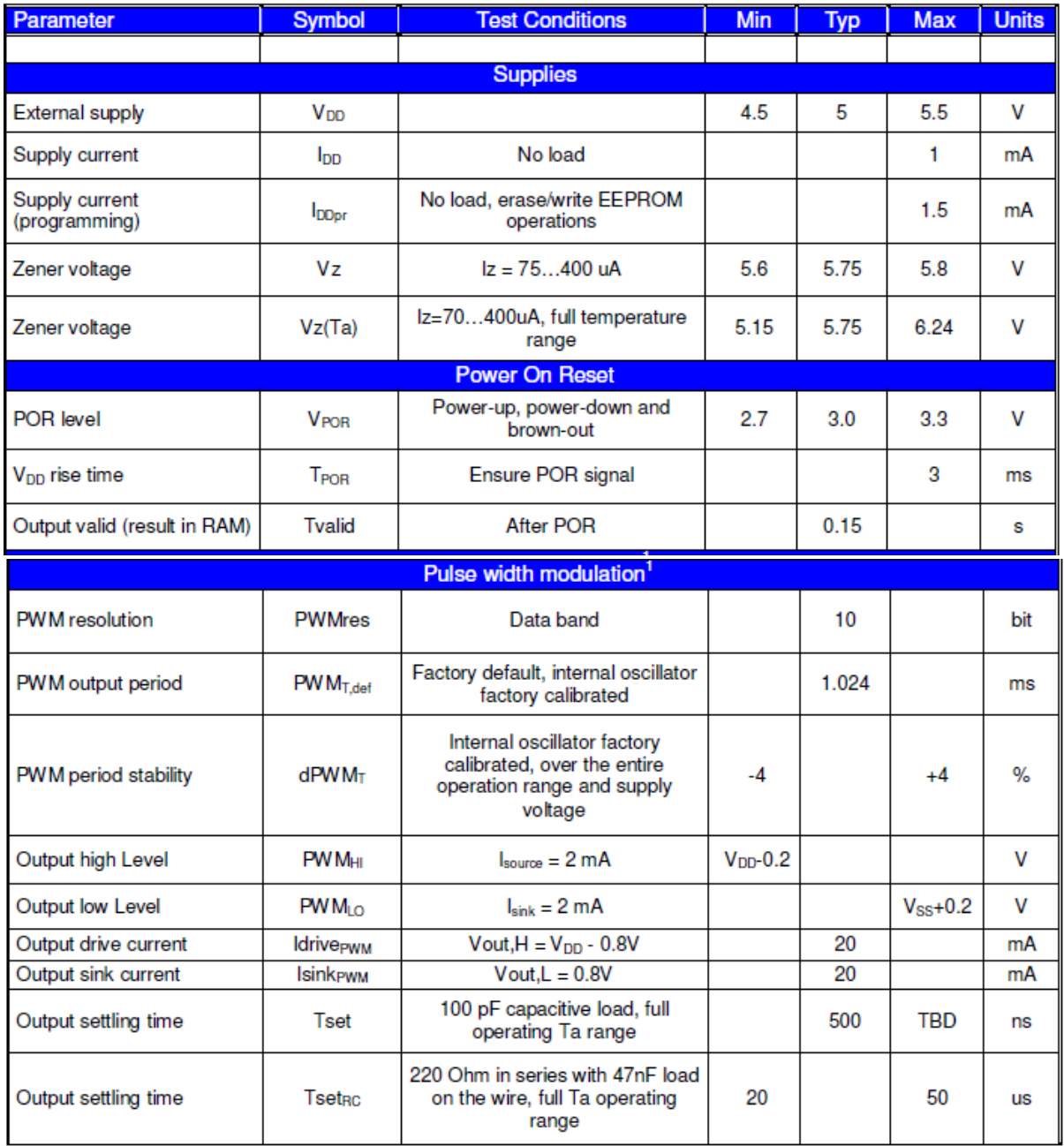

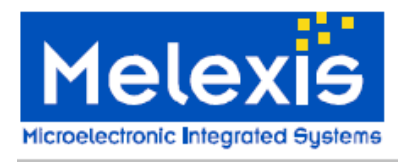

## MLX90614 family **Single and Dual Zone**

**Infra Red Thermometer in TO-39** 

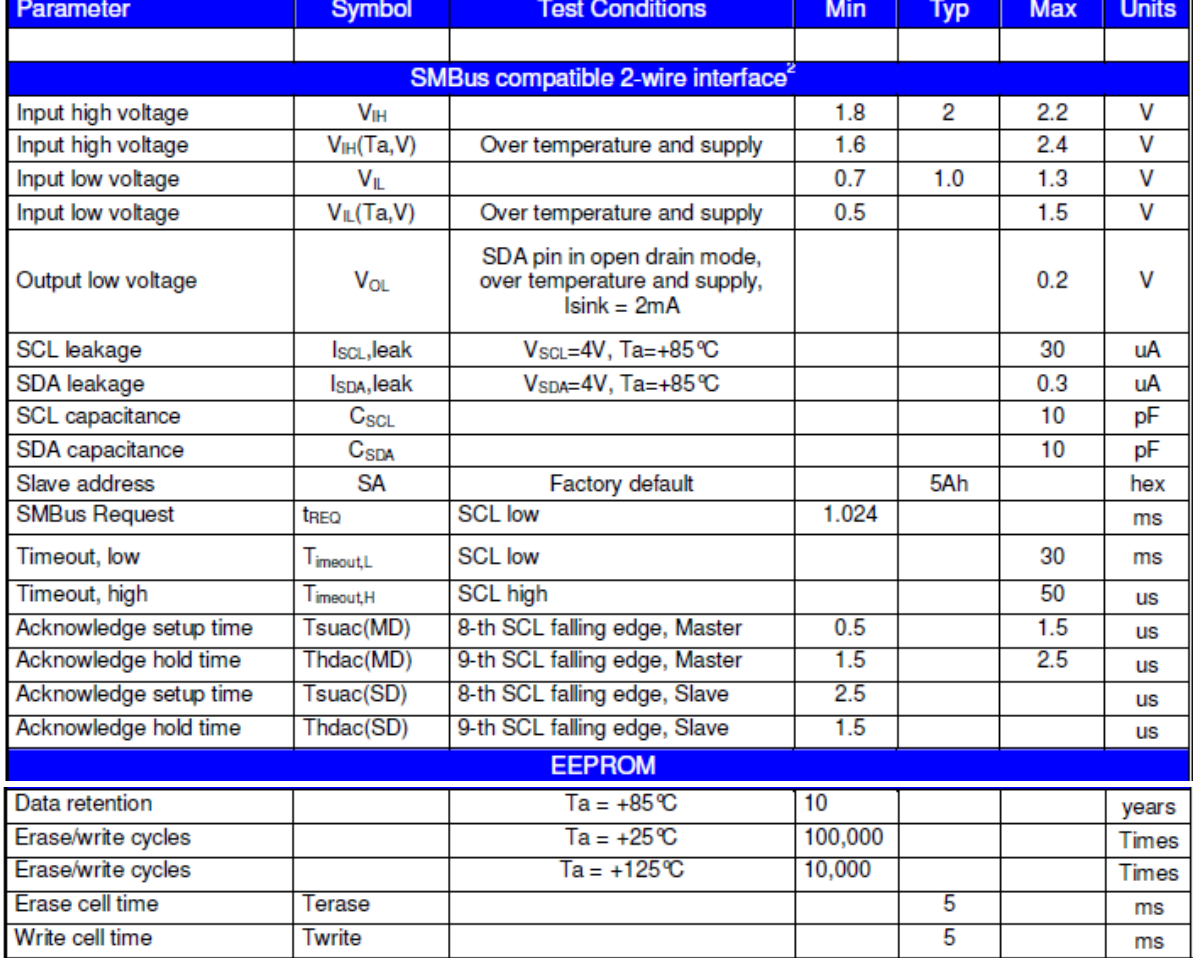

Notes: All the communication and refresh rate timings are given for the nominal calibrated HFO frequency and will vary with this frequency's variations.

1. All PWM timing specifications are given for single PWM output (factory default for MLX90614xAx). For the extended PWM output (factory default for the MLX90614xBx) each period has twice the timing specifications (refer to the PWM detailed description section). With large capacitive load lower PWM frequency is recommended. Thermal relay output (when configured) has the PWM DC specification and can be programmed as push-pull, or NMOS open drain. PWM is free-running, power-up factory default is SMBus, refer to 7.6, "Switching between PWM and SMBus communication" for details.

2. For SMBus compatible interface on 12V application refer to Application information section. SMBus compatible interface is described in details in the SMBus detailed description section. Maximum number of MLX90614xxx devices on one bus is 127, higher pullup currents are recommended for higher number of devices, faster bus data transfer rates, and increased reactive loading of the bus.

MLX90614xxx is always a slave device on the bus. MLX90614xxx can work in both low-power and high-power SMBus communication.

All voltage are with respect to the Vss (ground) unless otherwise noted.

Power saving mode is not available on the 5V version (MLX90614Axx).

#### ANEXO F. TRIAC BT138 serie E

**GENERAL DESCRIPTION** 

Glass passivated, sensitive gate

biass passivated, sensuve gate<br>traces in a plastic envelope, intended<br>for use in general purpose<br>bidirectional switching and phase<br>control applications, where high<br>sensitivity is required in all four<br>quadrants.

#### **Triacs** sensitive gate

#### **QUICK REFERENCE DATA**

 $tab<sub>2</sub>$  $\circ$ 

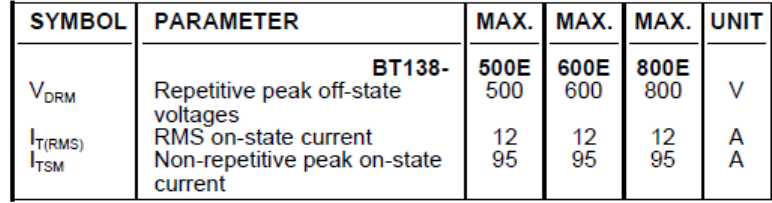

#### **PINNING - TO220AB PIN CONFIGURATION**

#### **SYMBOL**

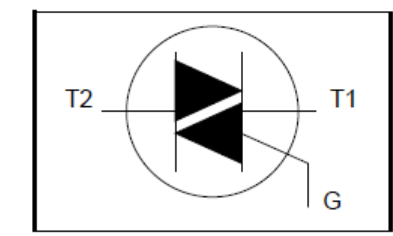

#### tab main terminal 2

#### **LIMITING VALUES**

Limiting values in accordance with the Absolute Maximum System (IEC 134).

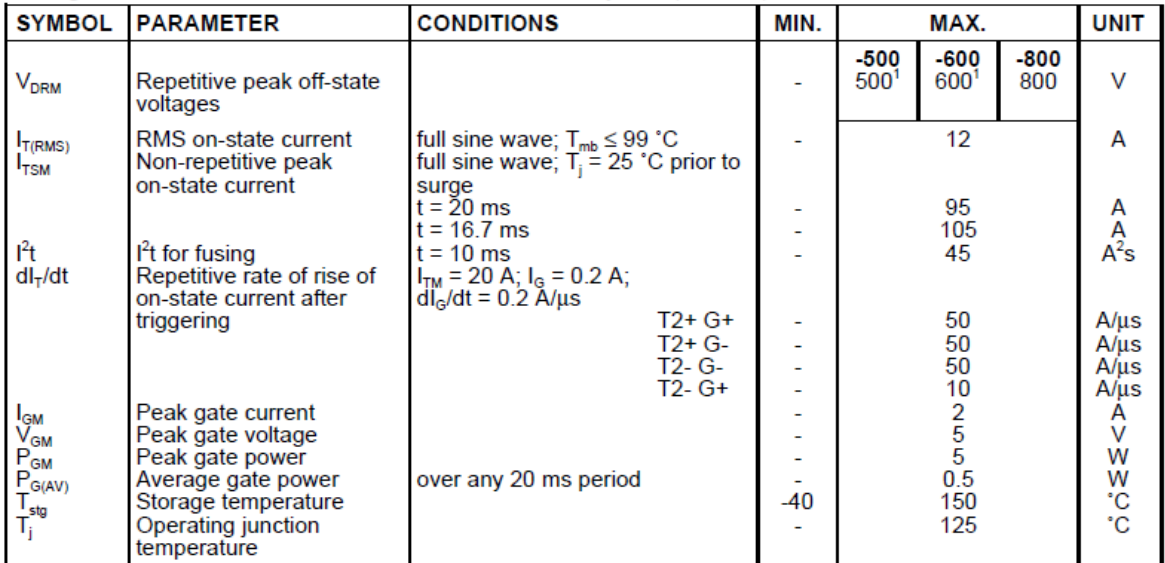

#### 91

**BT138 series E** 

**Product specification** 

**PIN DESCRIPTION**  $\mathbf{1}$ main terminal 1 main terminal 2  $\overline{2}$ 3 gate

<sup>1</sup> Although not recommended, off-state voltages up to 800V may be applied without damage, but the triac may switch to the on-state. The rate of rise of current should not exceed 15 A/ $\mu$ s.

Product specification

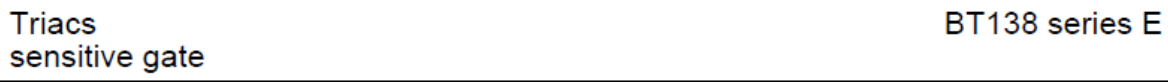

#### **THERMAL RESISTANCES**

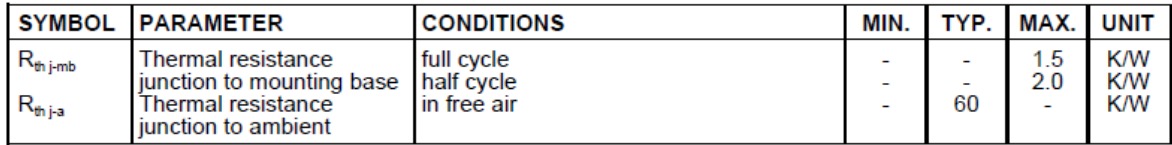

#### **STATIC CHARACTERISTICS**

 $T_i = 25$  °C unless otherwise stated

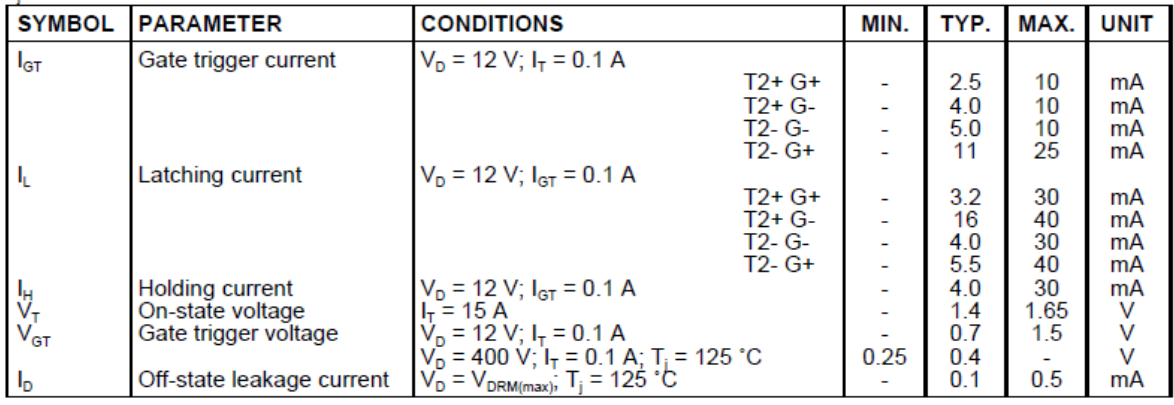

#### **DYNAMIC CHARACTERISTICS**

#### $T_i = 25$  °C unless otherwise stated

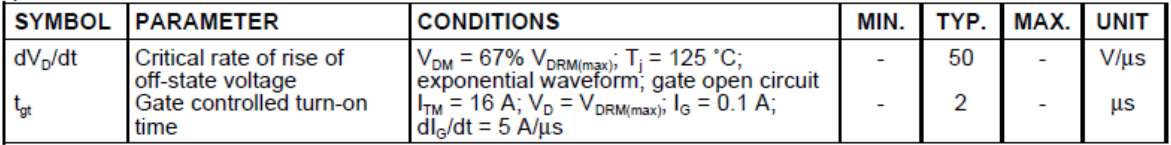

Product specification

#### **Triacs** sensitive gate

BT138 series E

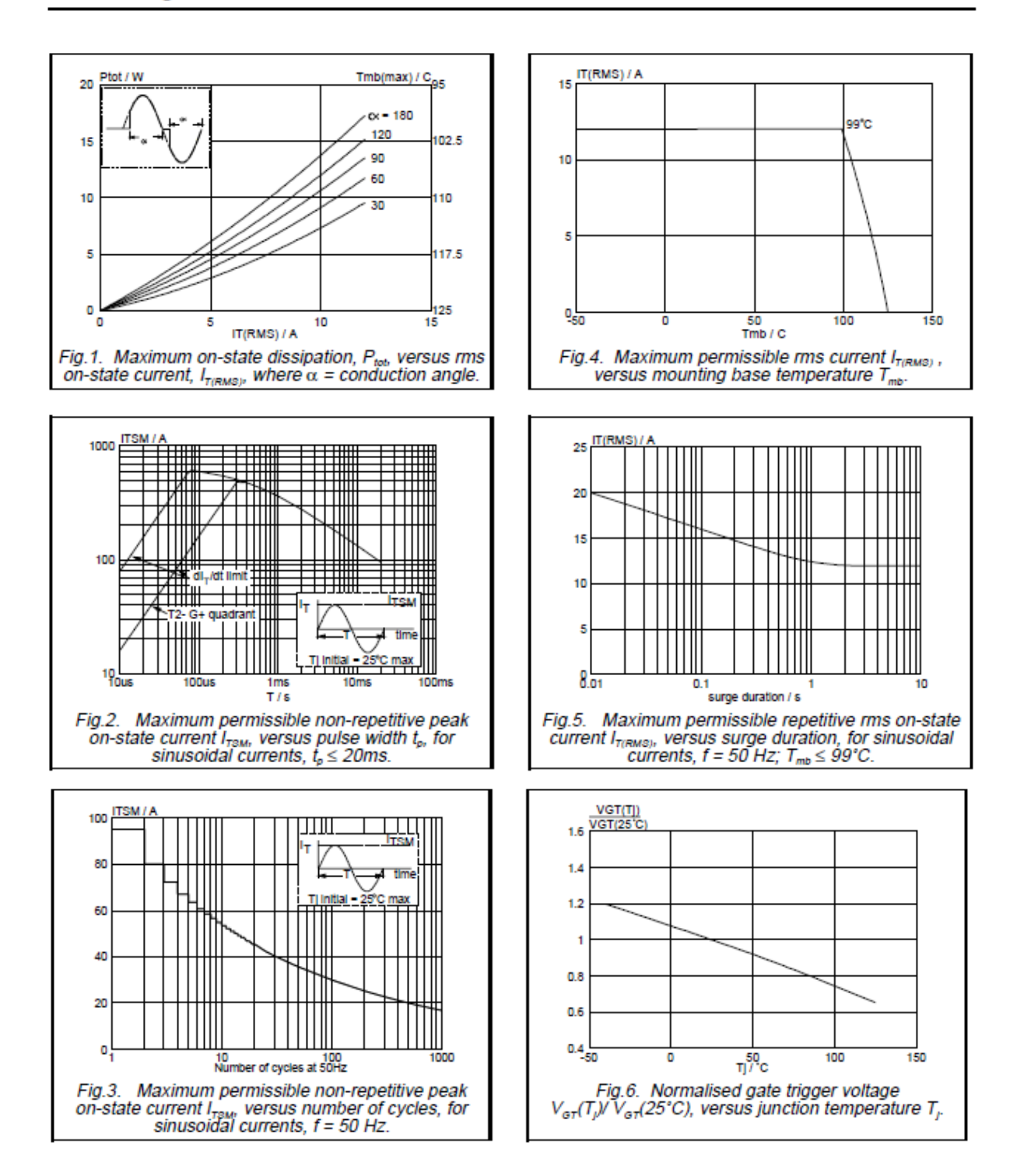

**Philips Semiconductors** 

**Triacs** sensitive gate Product specification

BT138 series E

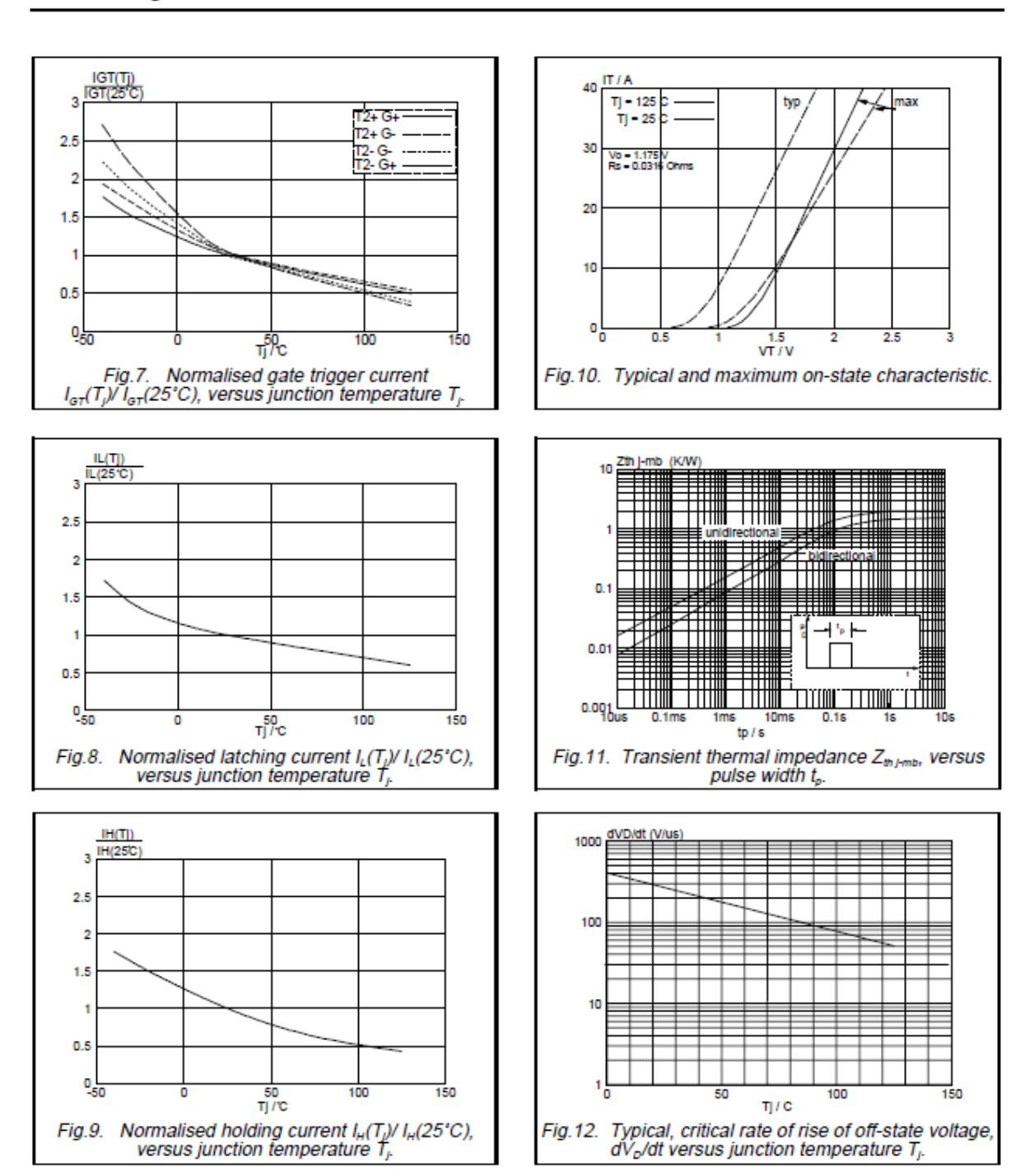

#### ANEXO G. Optoacoplador MOC3021
### **MOTOROLA** SEMICONDUCTOR TECHNICAL DATA

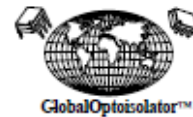

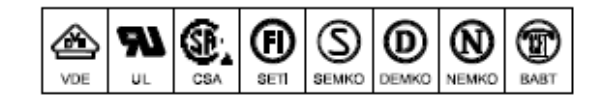

### 6-Pin DIP Random-Phase **Optoisolators Triac Driver Output**

### (400 Volts Peak)

The MOC3020 Series consists of gallium arsenide infrared emitting diodes, optically coupled to a silicon bilateral switch.

• To order devices that are tested and marked per VDE 0884 requirements, the suffix "V" must be included at end of part number. VDE 0884 is a test option. They are designed for applications requiring isolated triac triggering.

Recommended for 115/240 Vac(rms) Applications:

· Solenoid/Valve Controls

**INFRARED EMITTING DIODE** 

- Lamp Ballasts
- Interfacing Microprocessors to 115 Vac Peripherals . Incandescent Lamp Dimmers
- Motor Controls

· Static ac Power Switch · Solid State Relays

**Symbol** 

Value

Unit

**SCHEMATIC**  $1\Box$ Đв  $2<sub>1</sub>$ 5⊡ ב  $3\square$  $\Box$ 4 1. ANODE 2. CATHODE 3. NC 4. MAIN TERMINAL 5. SUBSTRATE DO NOT CONNECT 6. MAIN TERMINAL

### MAXIMUM RATINGS (TA = 25°C unless otherwise noted) Rating

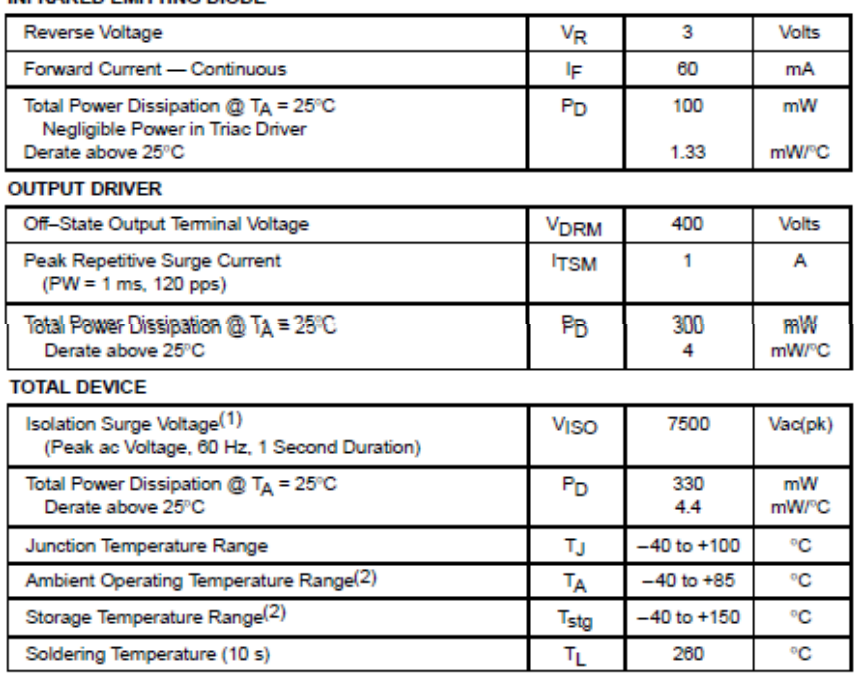

1. Isolation surge voltage, VISO, is an internal device dielectric breakdown rating.

For this test, Pins 1 and 2 are common, and Pins 4, 5 and 6 are common.

2. Refer to Quality and Reliability Section in Opto Data Book for information on test conditions.

Preferred devices are Motorola recommended choices for future use and best overall value. GlobalOptoisolator is a trademark of Motorola, Inc.

96

**Order this document** by MOC3020/D

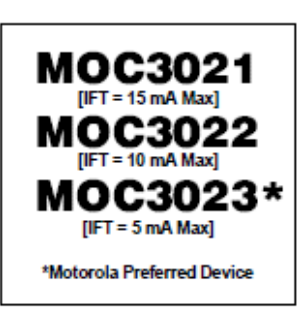

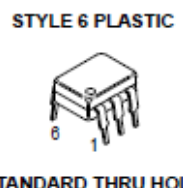

### **STANDARD THRU HOLE** CASE 730A-04

ELECTRICAL CHARACTERISTICS (TA = 25°C unless otherwise noted)

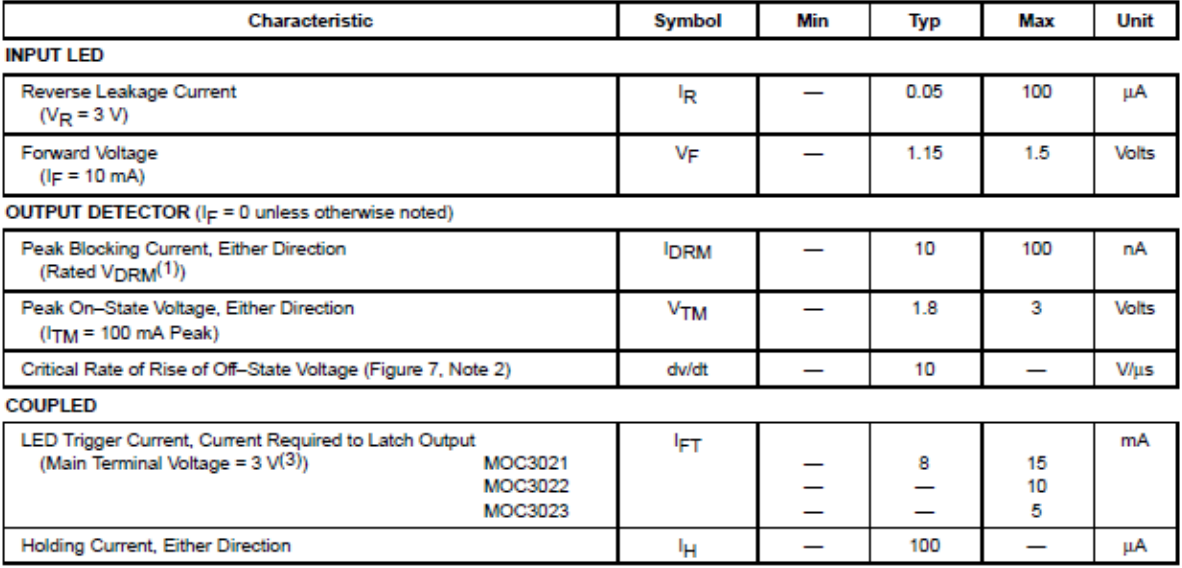

1. Test voltage must be applied within dv/dt rating.

2. This is static dv/dt. See Figure 7 for test circuit. Commutating dv/dt is a function of the load-driving thyristor(s) only.

3. All devices are guaranteed to trigger at an IF value less than or equal to max IFT. Therefore, recommended operating IF lies between max IFT (15 mA for MOC3021, 10 mA for MOC3022, 5 mA for MOC3023) and absolute max IF (60 mA).

### TYPICAL ELECTRICAL CHARACTERISTICS

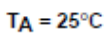

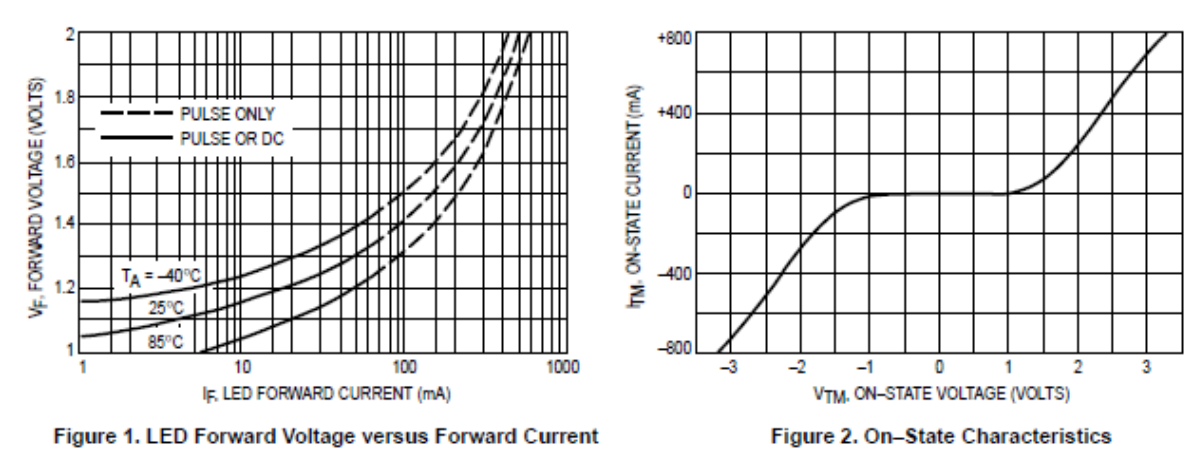

### MOC3021 MOC3022 MOC3023

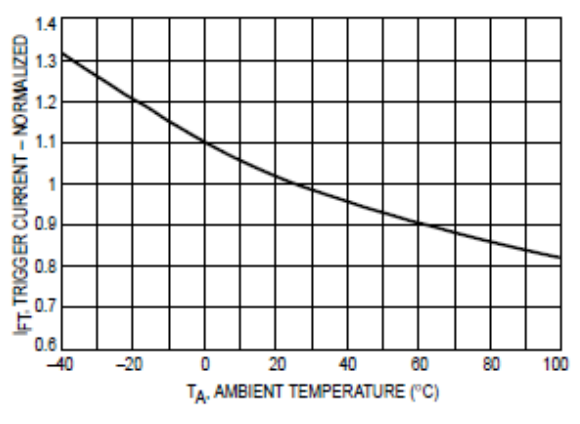

Figure 3. Trigger Current versus Temperature

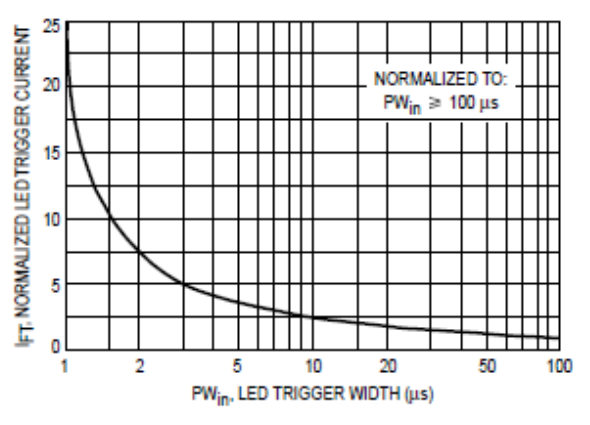

Figure 4. LED Current Required to Trigger versus LED Pulse Width

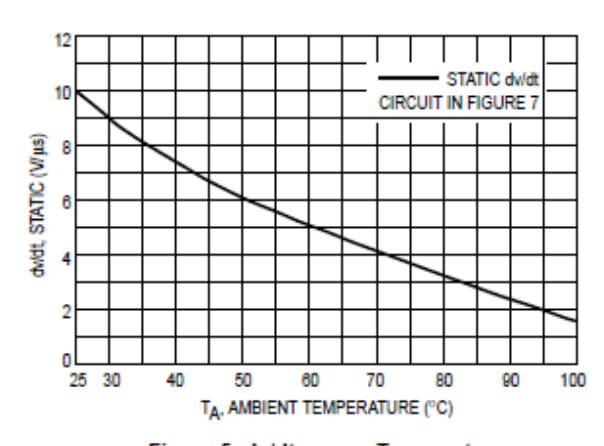

Figure 5. dv/dt versus Temperature

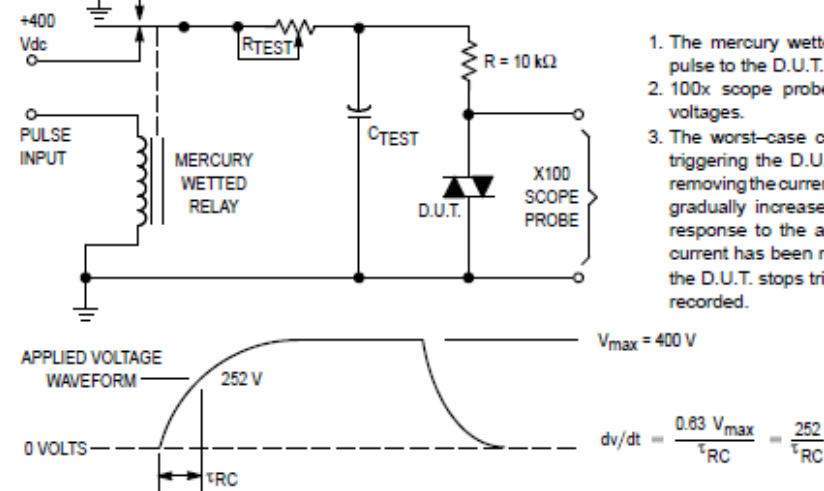

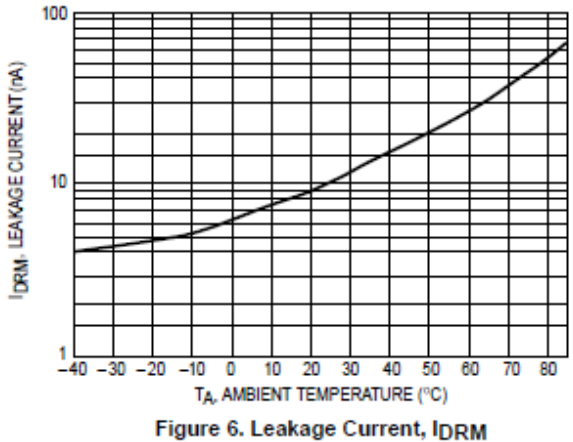

versus Temperature

- 1. The mercury wetted relay provides a high speed repeated pulse to the D.U.T.
- 2. 100x scope probes are used, to allow high speeds and voltages.
- 3. The worst-case condition for static dwldt is established by triggering the D.U.T. with a normal LED input current, then removing the current. The variable RTEST allows the dv/dt to be gradually increased until the D.U.T. continues to trigger in response to the applied voltage pulse, even after the LED current has been removed. The dv/dt is then decreased until the D.U.T. stops triggering. vpc is measured at this point and recorded.

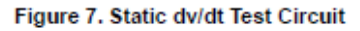

### MOC3021 MOC3022 MOC3023

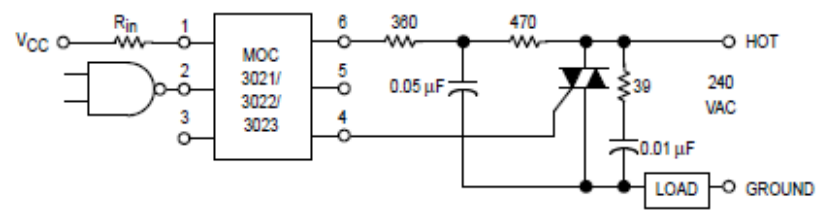

\* This optoisolator should not be used to drive a load directly. It is intended to be a trigger device only.

Additional information on the use of optically coupled triac drivers is available in Application Note AN-780A.

In this circuit the "hot" side of the line is switched and the load connected to the cold or ground side.

The 39 ohm resistor and 0.01 µF capacitor are for snubbing of the triac, and the 470 ohm resistor and 0.05 µF capacitor are for snubbing the coupler. These components may or may not be necessary depending upon the particular triac and load used.

**Figure 8. Typical Application Circuit** 

### **ANEXO H. Microcontrolador PIC 16F877A**

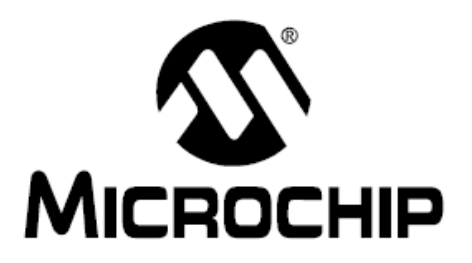

## **PIC16F87XA Data Sheet**

28/40/44-Pin Enhanced Flash Microcontrollers

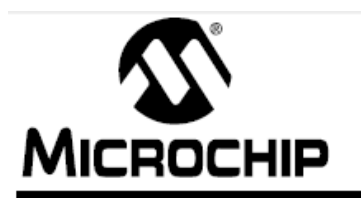

# PIC16F87XA

### 28/40/44-Pin Enhanced Flash Microcontrollers

### Devices Included in this Data Sheet:

- PIC16F873A
- PIC16F876A
- PIC16F874A
- PIC16F877A

### High-Performance RISC CPU:

- Only 35 single-word instructions to learn
- All single-cycle instructions except for program branches, which are two-cycle
- Operating speed: DC 20 MHz clock input DC - 200 ns instruction cycle
- Up to 8K x 14 words of Flash Program Memory. Up to 368 x 8 bytes of Data Memory (RAM), Up to 256 x 8 bytes of EEPROM Data Memory
- Pinout compatible to other 28-pin or 40/44-pin PIC16CXXX and PIC16FXXX microcontrollers

### **Peripheral Features:**

- Timer0: 8-bit timer/counter with 8-bit prescaler
- Timer1: 16-bit timer/counter with prescaler, can be incremented during Sleep via external crystal/clock
- Timer2: 8-bit timer/counter with 8-bit period register, prescaler and postscaler
- Two Capture, Compare, PWM modules
	- Capture is 16-bit, max. resolution is 12.5 ns
	- Compare is 16-bit, max. resolution is 200 ns
	- PWM max, resolution is 10-bit
- . Synchronous Serial Port (SSP) with SPI™ (Master mode) and I<sup>2</sup>C™ (Master/Slave)
- Universal Synchronous Asynchronous Receiver Transmitter (USART/SCI) with 9-bit address detection
- Parallel Slave Port (PSP) 8 bits wide with external RD, WR and CS controls (40/44-pin only)
- Brown-out detection circuitry for Brown-out Reset (BOR)

### **Analog Features:**

- · 10-bit, up to 8-channel Analog-to-Digital Converter (A/D)
- Brown-out Reset (BOR)
- Analog Comparator module with:
	- Two analog comparators
	- Programmable on-chip voltage reference (VREF) module
	- Programmable input multiplexing from device inputs and internal voltage reference
	- Comparator outputs are externally accessible

### **Special Microcontroller Features:**

- · 100,000 erase/write cycle Enhanced Flash program memory typical
- · 1.000.000 erase/write cycle Data EEPROM memory typical
- Data EEPROM Retention > 40 years
- · Self-reprogrammable under software control
- In-Circuit Serial Programming™ (ICSP™) via two pins
- · Single-supply 5V In-Circuit Serial Programming
- Watchdog Timer (WDT) with its own on-chip RC oscillator for reliable operation
- Programmable code protection
- Power saving Sleep mode
- Selectable oscillator options
- In-Circuit Debug (ICD) via two pins

#### **CMOS Technology:**

- Low-power, high-speed Flash/EEPROM technology
- Fully static design
- Wide operating voltage range (2.0V to 5.5V)
- Commercial and Industrial temperature ranges
- Low-power consumption

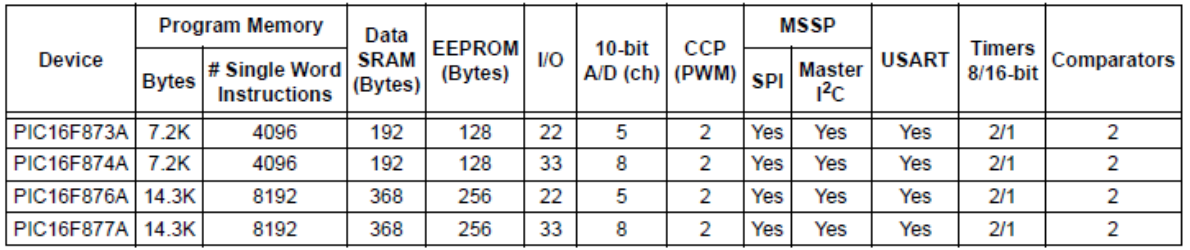

## **PIC16F87XA**

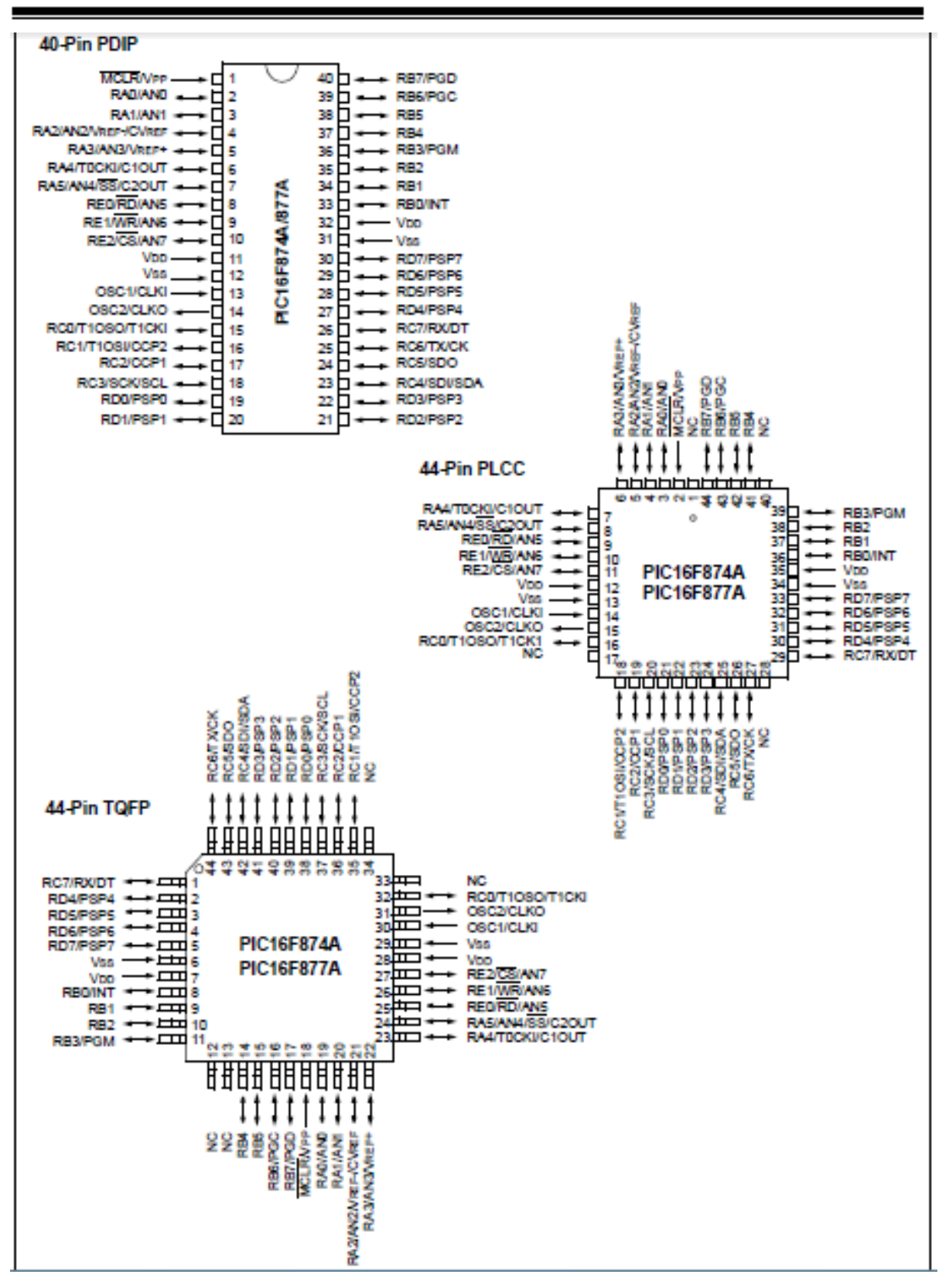

### ANEXO I. Driver para motores a pasos ULN200xA

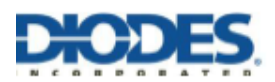

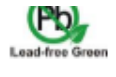

**Pin Assignments** 

### ULN2002A/ ULN2003A/ ULN2004A **HIGH VOLTAGE, HIGH CURRENT**

### **DARLINGTON TRANSISTOR ARRAYS**

### **Description**

The ULN2002A, ULN2003A and ULN2004A are high voltage, high current Darlington arrays each containing seven open collector common emitter pairs. Each pair is rated at 500mA. Suppression diodes are included for inductive load driving, the inputs and outputs are pinned in opposition to simplify board layout.

Device options are designed to be compatible with common logic families:

> ULN2002A (14-25V PMOS) ULN2003A (5V TTL, CMOS) ULN2004A (6-15V CMOS, PMOS)

These devices are capable of driving a wide range of loads including solenoids, relays, DC motors, LED displays, filament lamps, thermal print-heads and high-power buffers.

The ULN2002A, ULN2003A and ULN2004A are available in both a small outline 16-pin package (SO-16) and PDIP-16 package.

#### **Features**

- 500mA Rated Collector Current (Single Output)  $\bullet$
- $\bullet$ High Voltage Outputs: 50V
- Output Clamp Diodes  $\bullet$
- Inputs Compatible with Popular Logic Types
- **Relay Driver Applications**
- "Green" Molding Compound (No Br, Sb)
- Totally Lead-Free & Fully RoHS Compliant (Notes 1 & 2)
- Halogen and Antimony Free. "Green" Device (Note 3)

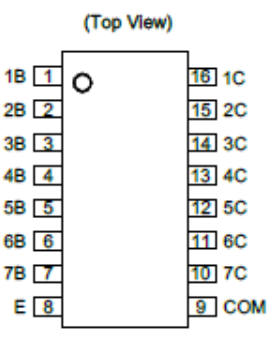

**SO-16** 

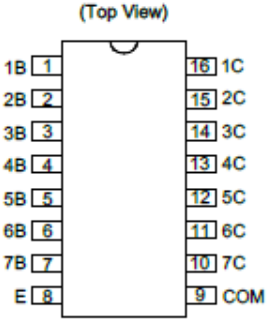

**PDIP-16** 

- 1. No purposely added lead. Fully EU Directive 2002/95/EC (RoHS) & 2011/65/EU (RoHS 2) compliant. Notes:
	- 2. See http://www.diodes.com/quality/lead\_free.html for more information about Diodes Incorporated's definitions of Halogen- and Antimony-free, "Green" and Lead-free
	- und community of the "Green" products are defined as those which contain <900ppm bromine, <900ppm chlorine (<1500ppm total Br + Cl) and <1000ppm antimony compounds.

### **Connection Diagram**

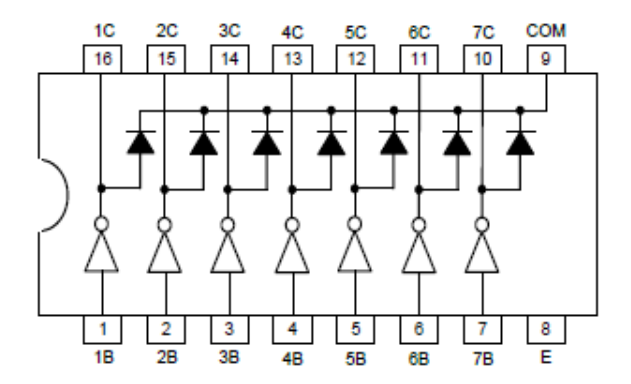

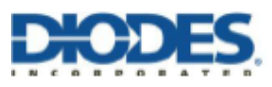

### ULN2002A/ ULN2003A/ ULN2004A

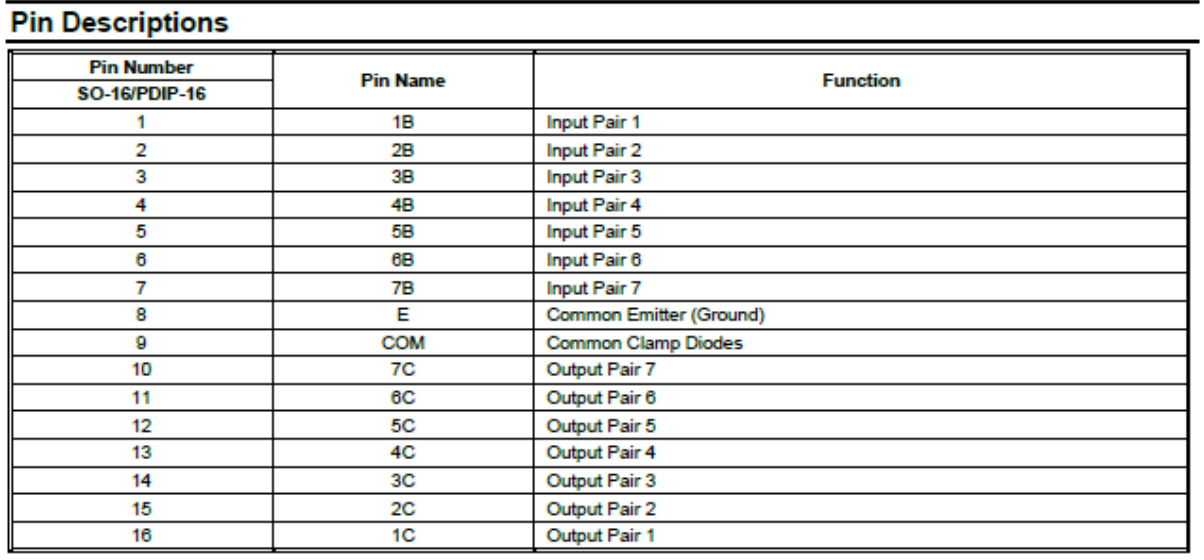

### **Functional Block Diagram**

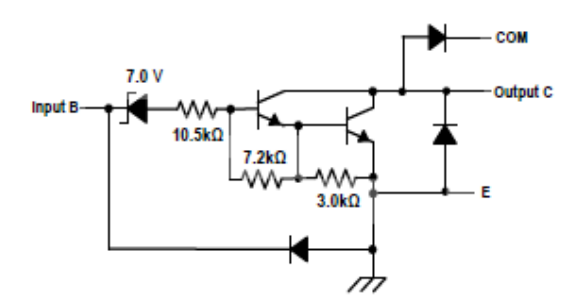

**ULN2002A** 

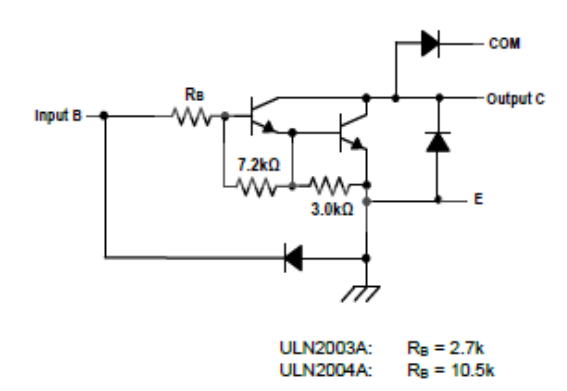

ULN2003A, ULN2004A

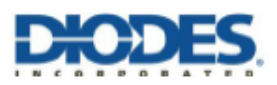

### ULN2002A/ ULN2003A/ ULN2004A

### Absolute Maximum Ratings (Note 4) (@TA = +25°C, unless otherwise specified.)

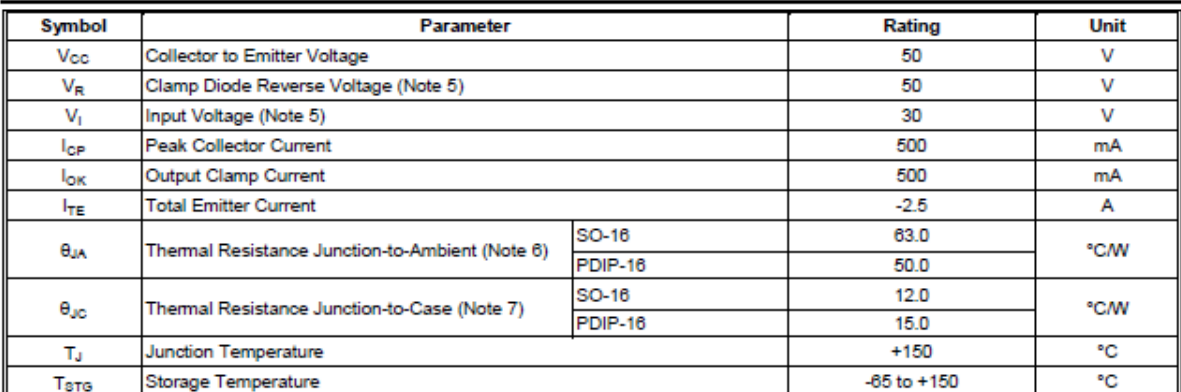

4. Stresses beyond those listed under "absolute maximum ratings" may cause permanent damage to the device. These are stress ratings only. Functional operation of the device at these or any other conditions beyond those in Notes:

is  $P_D = (T_J(max) - T_A)/\theta_{JA}$ . Operating at the absolute maximum  $T_J$  of +150°C can affect reliability.

7. Maximum power dissipation is a function of  $T_J(max)$ ,  $\theta_{JC}$  and  $T_A$ . The maximum allowable power dissipation at any allowable ambient temperature is  $P_D = (T_J(max) - T_C) \Theta_{JC}$ . Operating at the absolute maximum  $T_J$  of +150°C can affect reliability.

### **Recommended Operating Conditions**

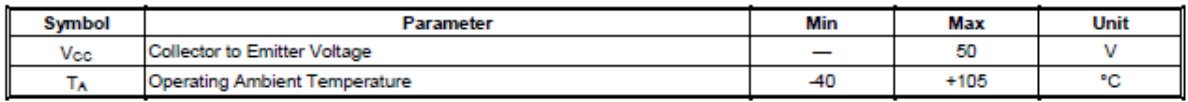

### Electrical Characteristics (@TA = +25°C, unless otherwise specified.)

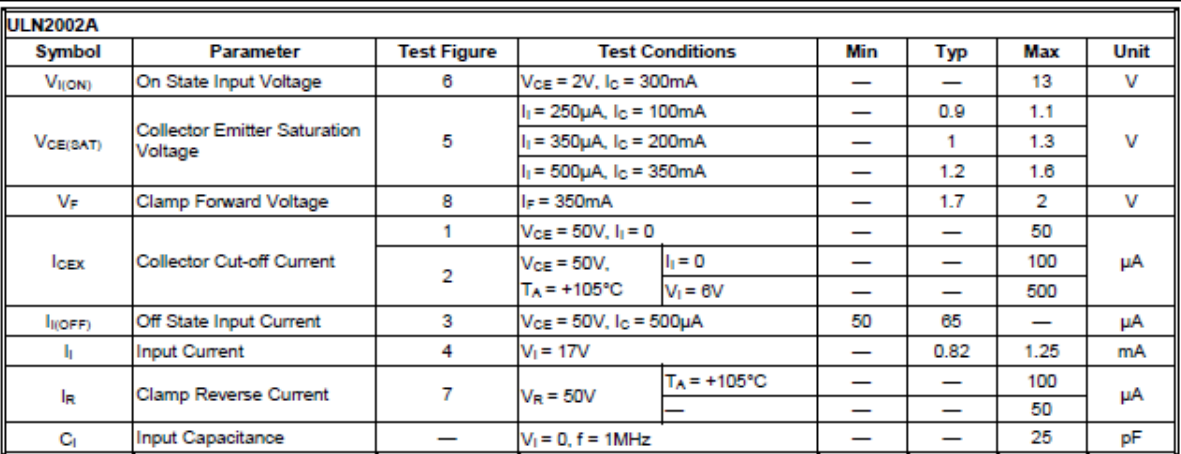

### **ANEXO J . Diagrama Electrónico**

### **CIRCUTIO ELECTRÓNICO**

### **AUTOMATIZACIÓN DE UNA MÁQUINA DE ALGODÓN DE AZÚCAR**

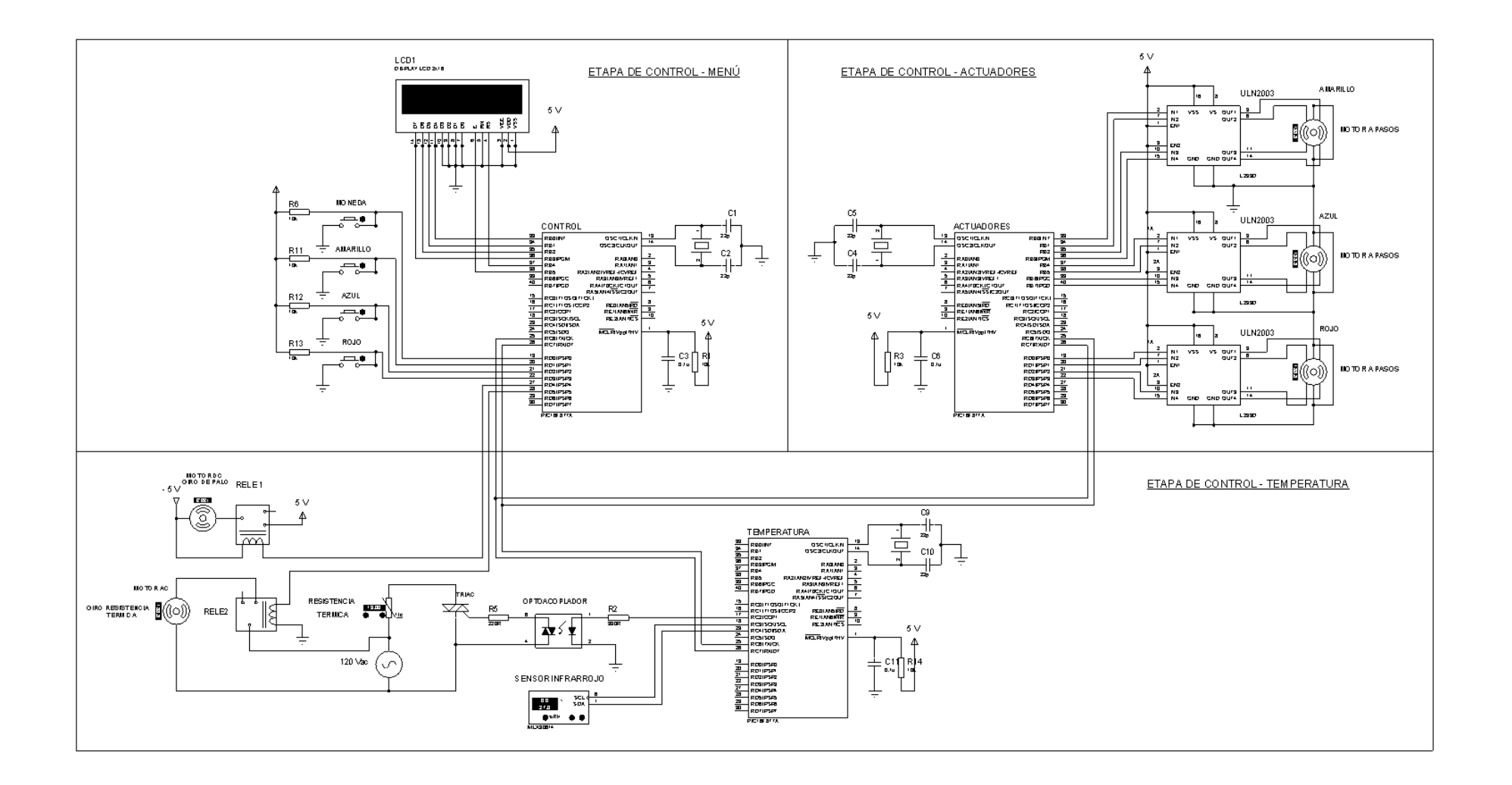

### UNIVERSIDAD TECNOLÓGICA ISRAEL APROBACIÓN DEL TUTOR

En mi calidad de tutor del trabajo de titulación certifico:

Que el trabajo de titulación "AUTOMATIZACIÓN DE UNA MÁQUINA DE ALGODÓN DE AZÚCAR.", presentado por el Sr. Marcos David Pacheco Utreras, estudiante de la carrera de Electrónica Digital y Telecomunicaciones, reúne los requisitos y méritos suficientes para ser sometido a la evaluación del Tribunal de Grado, que se designe, para su correspondiente estudio y calificación.

 $\frac{1}{2}$ TUTOR Ing. Rene Ernest Cortijo I

Quito D.M. Febrero del 2018

PROYECTO de tesis 2018 Marcos Pão @ hace 13 horas

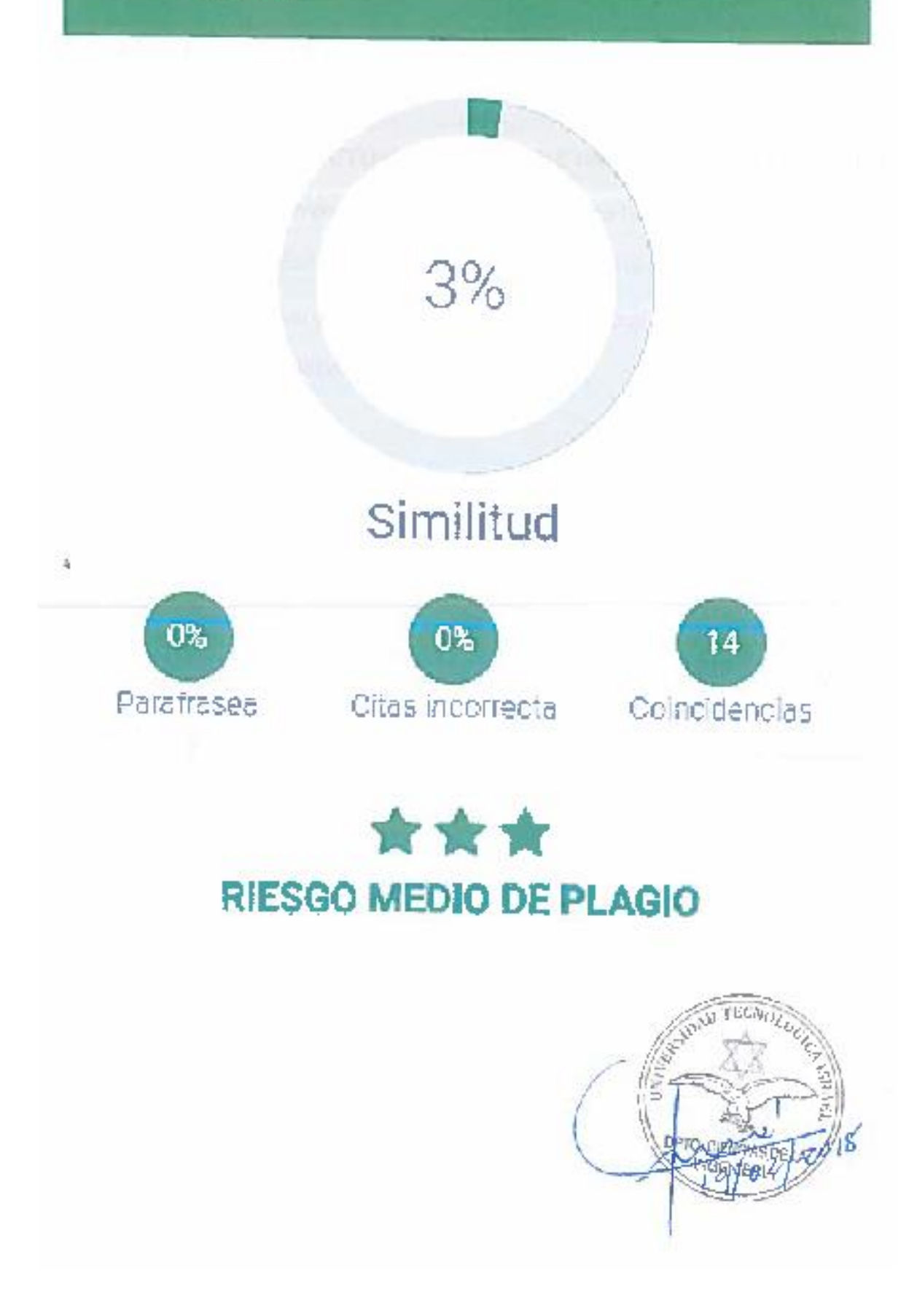